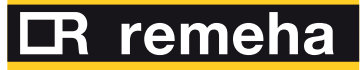

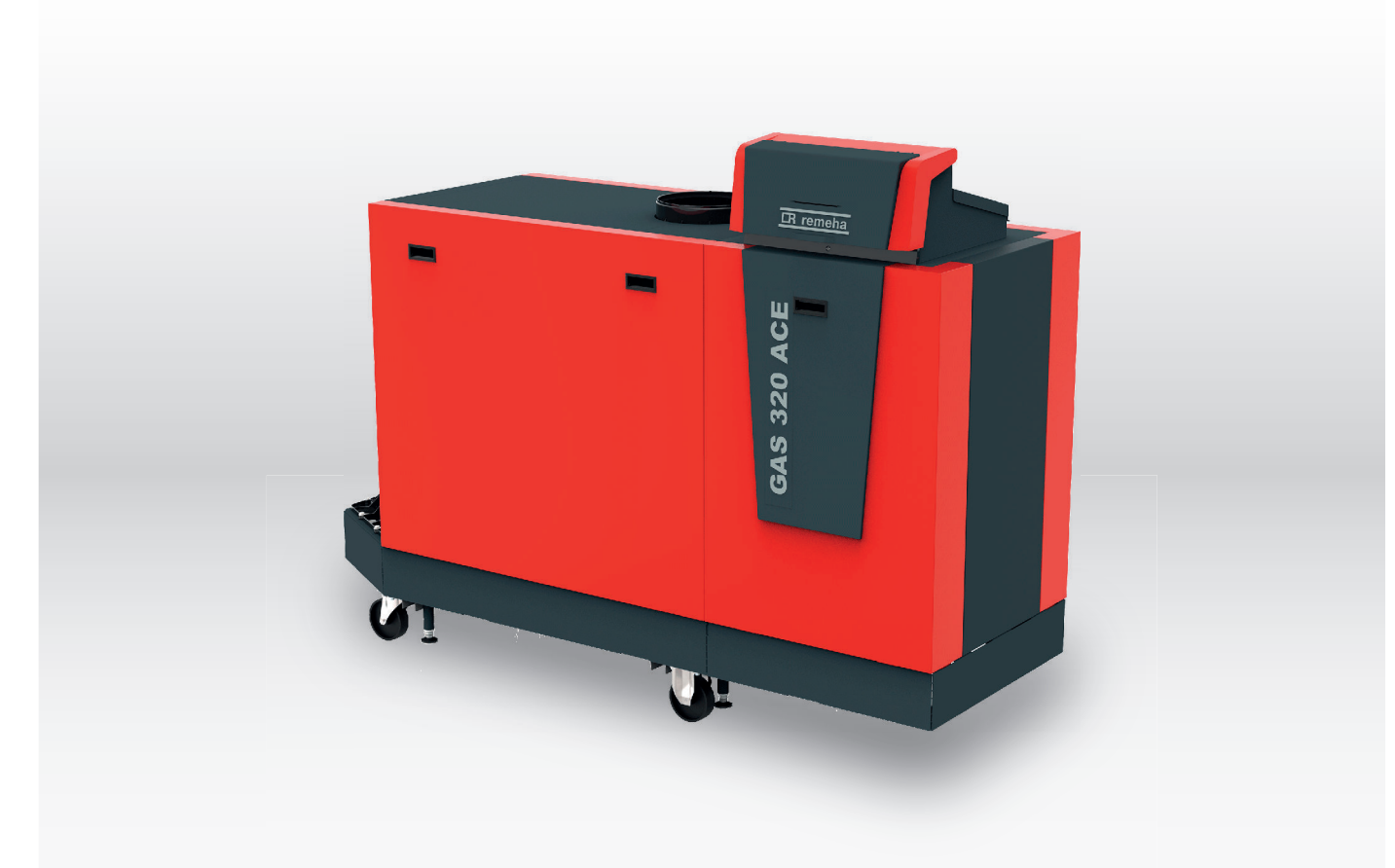

# Manuale di manutenzione Caldaia a pavimento ad alta efficienza

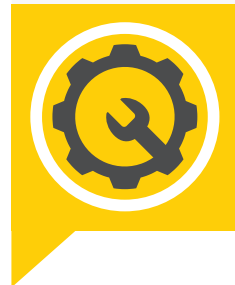

Gas 320 Ace -Gas 620 Ace

HMI T-control SCB-02

### Gentile cliente,

grazie per aver acquistato questo apparecchio.

Legga attentamente il presente manuale prima di utilizzare il prodotto e lo riponga in un luogo sicuro per consultazioni successive. Per garantire un costante funzionamento efficiente e sicuro, consigliamo di eseguire regolarmente la manutenzione del prodotto. La nostra organizzazione di assistenza e post-vendita può fornire sostegno a riguardo.

Ci auguriamo possa usufruire per anni di un funzionamento privo di inconvenienti di questo prodotto.

## Indice

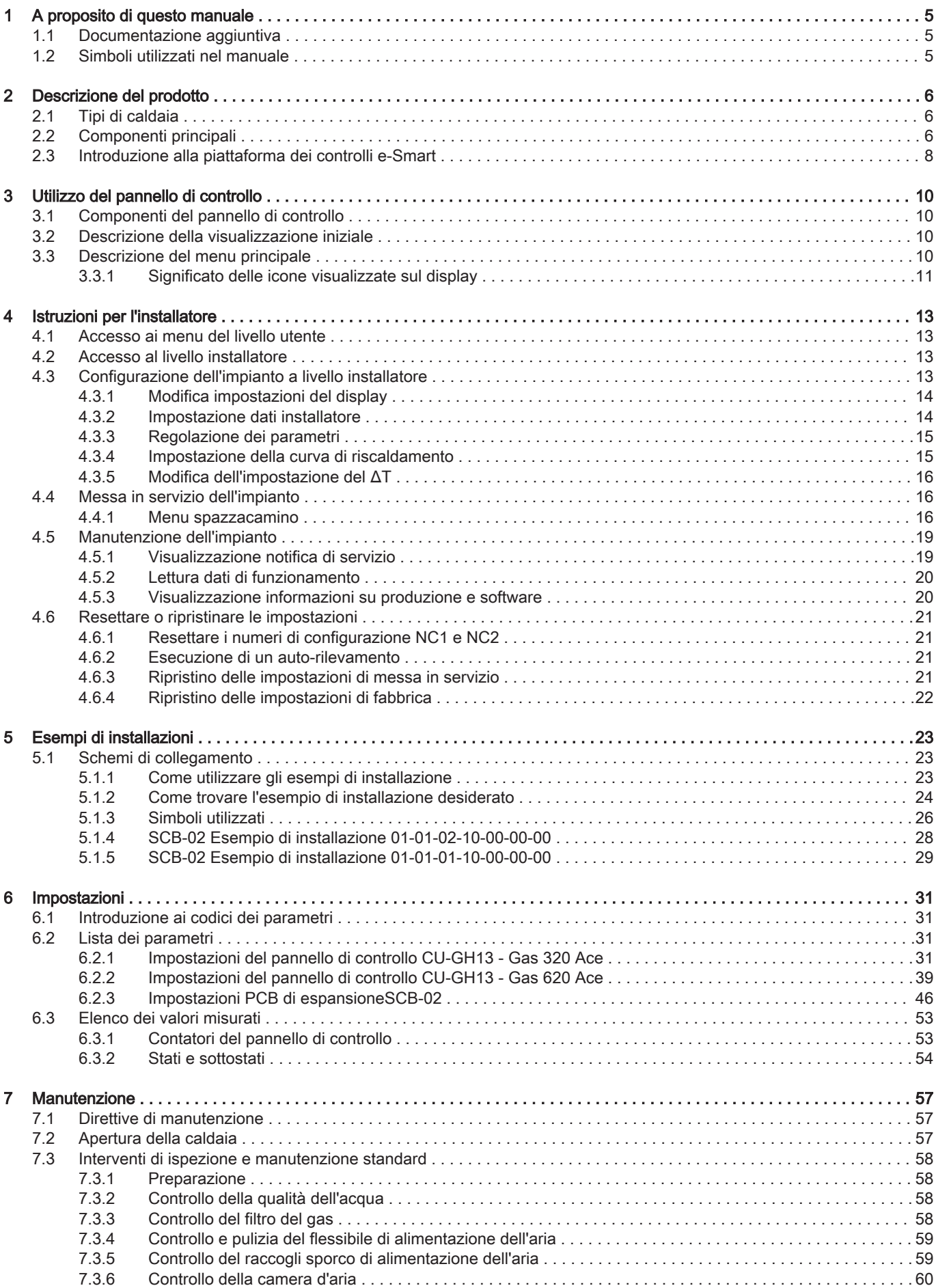

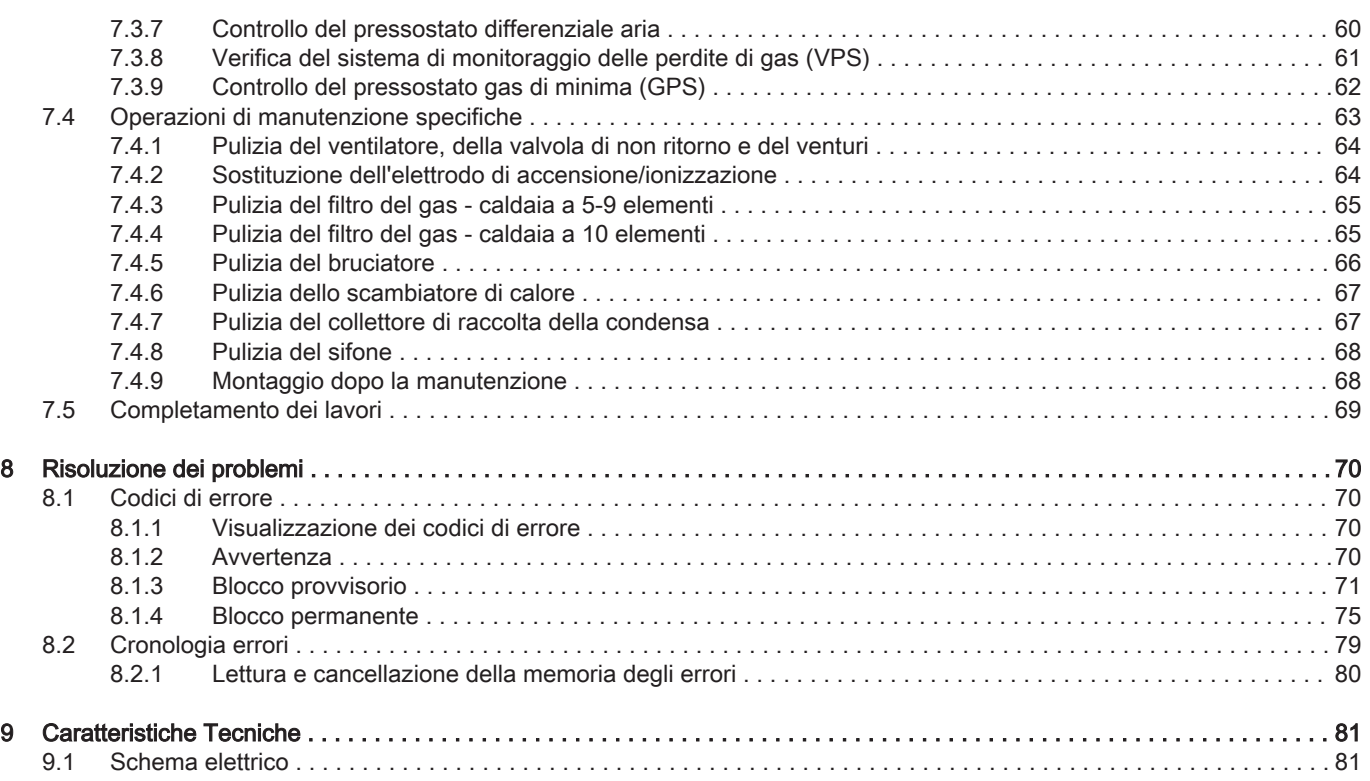

### <span id="page-4-0"></span>1 A proposito di questo manuale

#### 1.1 Documentazione aggiuntiva

- È disponibile la seguente documentazione in aggiunta a questo manuale:
- Manuale d'uso e installazione
- Informazioni sul prodotto

#### 1.2 Simboli utilizzati nel manuale

Questo manuale contiene istruzioni speciali, contrassegnate con simboli specifici. Si prega di prestare la massima attenzione a questi simboli.

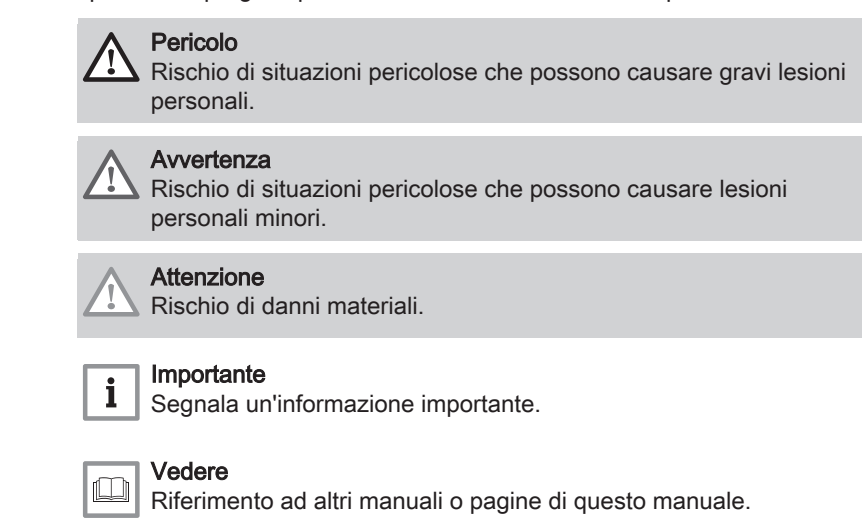

## <span id="page-5-0"></span>2 Descrizione del prodotto

### 2.1 Tipi di caldaia

Sono disponibili i seguenti tipi di caldaia:

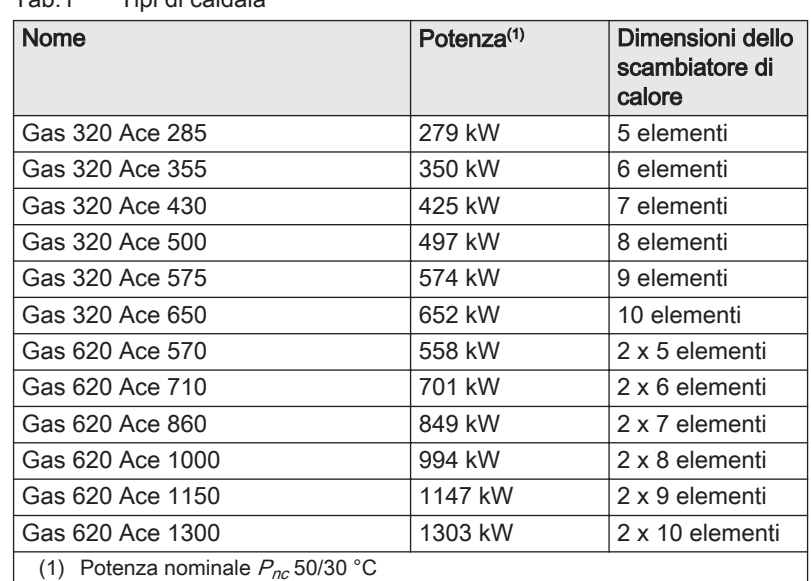

Tab.1 Tipi di caldaia

### 2.2 Componenti principali

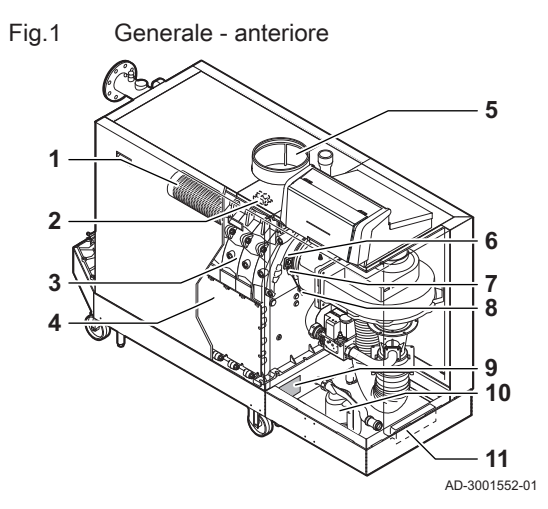

- 1 Bruciatore
- 2 Trasformatore di accensione / ionizzazione
- 3 Scambiatore di calore
- 4 Sportello di ispezione
- 5 Collegamento dell'ingresso aria
- 6 Vetrino di ispezione della fiamma<br>7 Elettrodo di accensione / ionizzaz
- 7 Elettrodo di accensione / ionizzazione
- 8 Sonda di temperatura dello scambiatore di calore
- 9 Targa matricola
- 10 Sifone 11 Portadocumenti

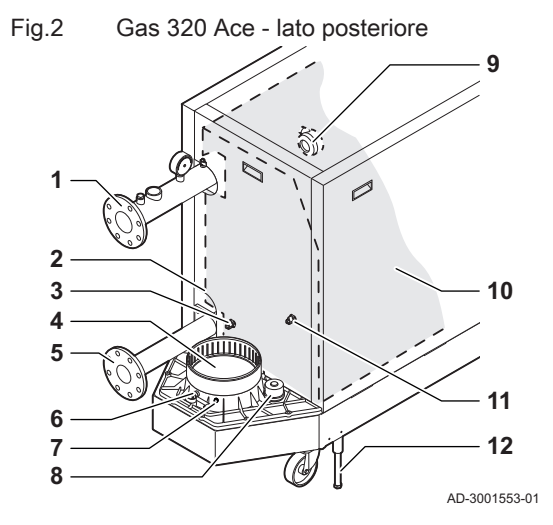

Fig.3 Gas 620 Ace - lato posteriore

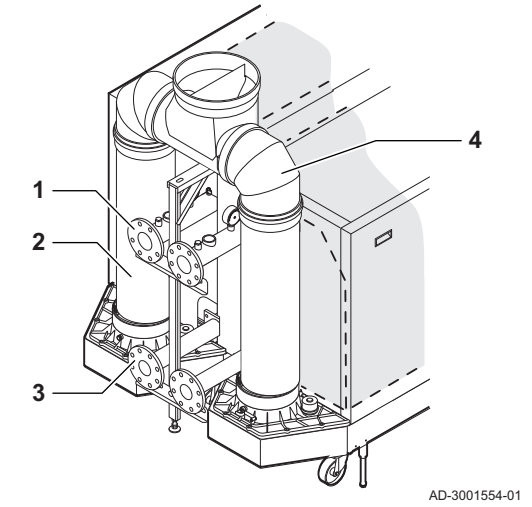

Fig.4 Unità gas - aria

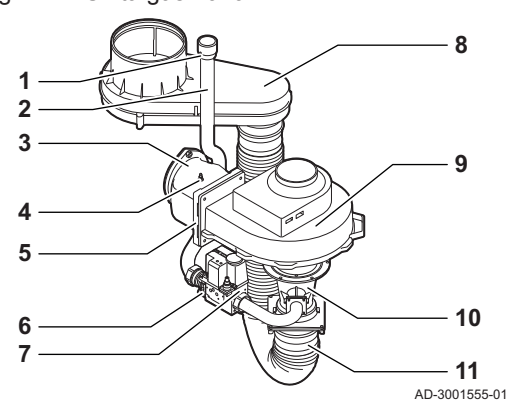

- Collegamento della mandata
- Secondo collegamento di ritorno
- Sonda della temperatura di ritorno (quando non è montato alcun ritorno aggiuntivo)
- Collegamento dell'uscita fumi
- Collegamento del ritorno
- Presa di misurazione dei fumi
- Sonda della temperatura dei fumi
- Tappo del collettore di raccolta della condensa
- Pressostato differenziale per aria
- Kit isolamento scambiatore di calore (opzionale)
- Sonda della temperatura di ritorno (quando è montato un ritorno aggiuntivo)
- Piedino di regolazione
	- Collegamento della mandata
	- Uscita fumi
	- Collegamento del ritorno
	- Collettore dei fumi

- Presa di pressione del gas
- Tubo di mandata del gas
- Raccordo di collegamento gas aria
- Presa di misurazione della pressione
- Valvola di non ritorno
- Filtro del gas
- Valvola gas
- Scatola dell'aria
- Ventilatore
- Venturi
- Flessibile di alimentazione dell'aria

#### <span id="page-7-0"></span>Fig.5 Modulo di controllo

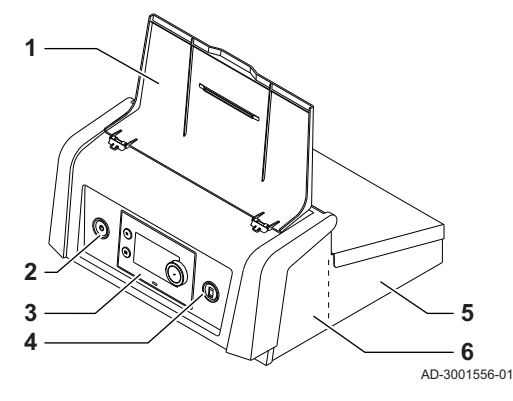

1 Protezione del display

- 2 Pulsante di alimentazione
- 3 Pannello di controllo
- 4 Connettore di servizio
- 5 Parte posteriore del modulo di controllo per PCB di espansione con connessioni cablate
- 6 Parte anteriore del modulo di controllo per l'unità di controllo e le PCB di espansione di connettività
- 1 Tubo di immersione della sonda di temperatura (comando esterno) (½")
- 2 Spurgo aria (⅛)
- 3 Collegamento valvola di sicurezza (1½")
- 4 Manometro  $(\frac{1}{2})$
- 5 Sonda della temperatura di mandata (M6)

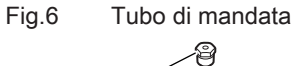

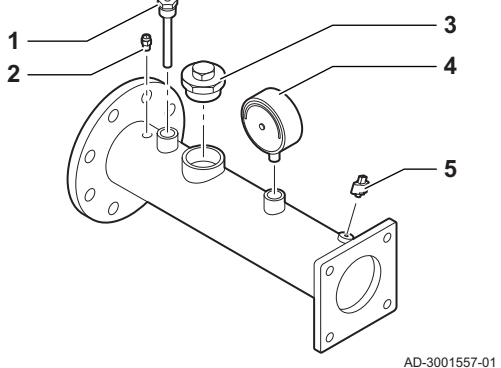

#### 2.3 Introduzione alla piattaforma dei controlli e-Smart

La caldaia Gas 320/620 Ace è dotata della piattaforma dei controlli e-Smart. Si tratta di un sistema modulare, che offre compatibilità e connettività tra tutti i prodotti che utilizzano la stessa piattaforma.

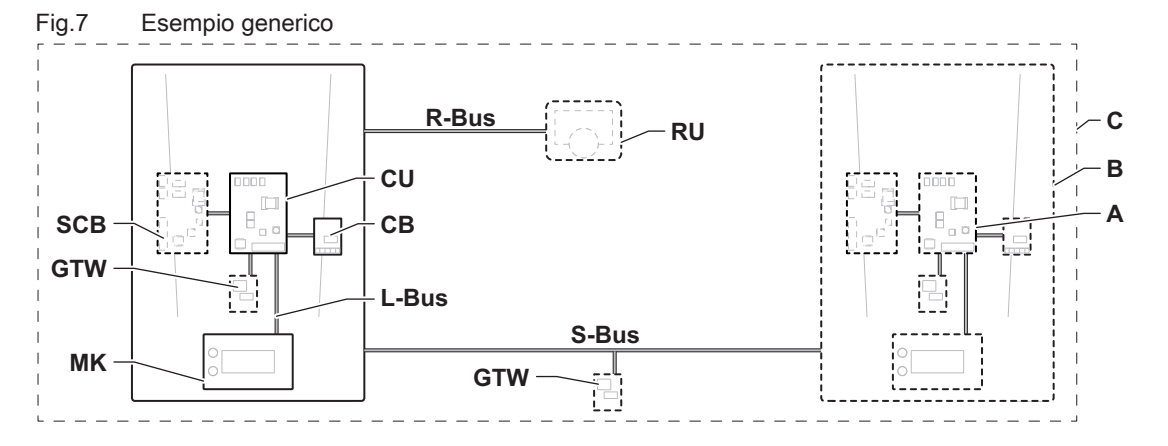

AD-3001366-02

#### Tab.2 Componenti nell'esempio

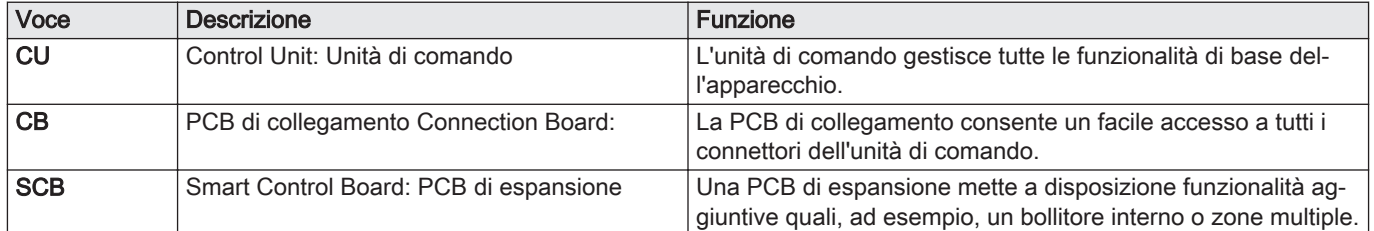

| Voce        | <b>Descrizione</b>                                        | <b>Funzione</b>                                                                                                    |
|-------------|-----------------------------------------------------------|----------------------------------------------------------------------------------------------------|
| <b>GTW</b>  | Gateway: PCB di conversione                               | È possibile dotare l'apparecchio o l'impianto di un gateway, in<br>modo da mettere a disposizione una delle seguenti funzionali-<br>tà: |
|             |                                                           | • Connettività aggiuntiva (wireless)                                                                                                    |
|             |                                                           | • Connessioni per la manutenzione                                                                                                    |
|             |                                                           | • Comunicazione con altre piattaforme                                                                                                   |
| <b>MK</b>   | Control panel: Pannello di controllo e display            | Il pannello di controllo è l'interfaccia utente dell'apparecchio.                                                                       |
| <b>RU</b>   | Room Unit: Unità ambiente (per esempio, un<br>termostato) | Un'unità ambiente misura la temperatura in un locale di riferi-<br>mento.                                                               |
| L-Bus       | Local Bus: Collegamento tra dispositivi                   | Il bus locale fornisce comunicazione tra i dispositivi.                                                                                 |
| S-Bus       | System Bus: Collegamento tra apparecchi                   | Il bus dell'impianto fornisce comunicazione tra gli apparecchi.                                                                         |
| R-Bus       | Room unit Bus: Collegamento ad un'unità am-<br>biente     | Il bus dell'unità ambiente offre comunicazione ad un'unità am-<br>biente.                                                               |
| l A         | Dispositivo                                               | Un dispositivo può essere una PCB, un pannello di controllo<br>oppure un'unità ambiente.                                                |
| B           | Modello                                                   | Un apparecchio è un insieme di dispositivi collegati tramite lo<br>stesso L-Bus                                                         |
| $\mathbf C$ | Impianto                                                  | Un impianto è un insieme di apparecchi collegati tramite lo<br>stesso S-Bus                                                             |

Tab.3 Dispositivi specifici consegnati unitamente alla caldaia Gas 320/620 Ace

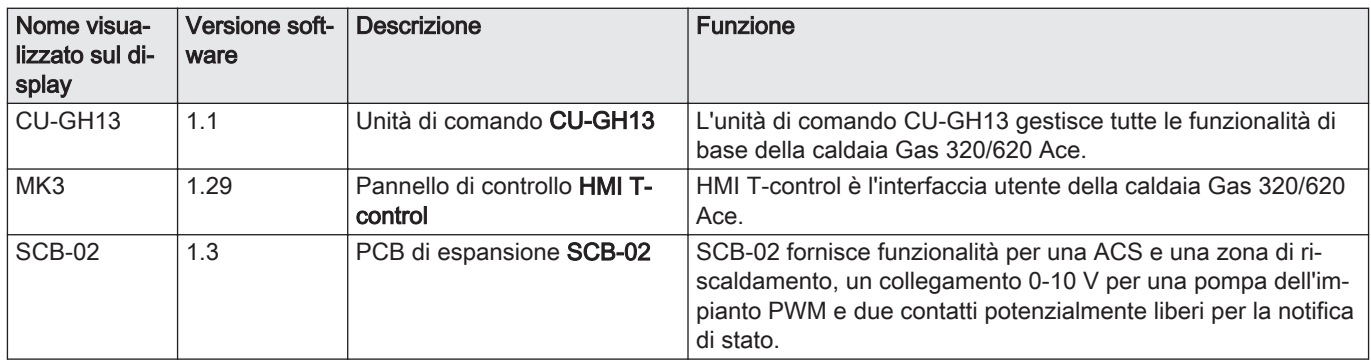

## <span id="page-9-0"></span>3 Utilizzo del pannello di controllo

### 3.1 Componenti del pannello di controllo

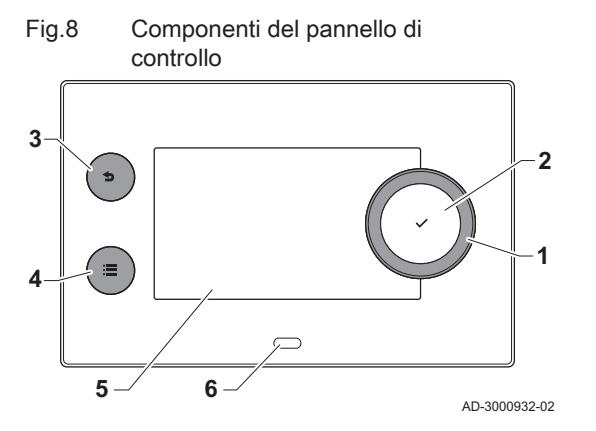

- 1 Manopola per selezionare un riquadro, un menu o un'impostazione
- 2 Pulsante di conferma  $\blacktriangleright$  per confermare la selezione
- 3 Pulsante indietro  $\blacktriangle$ :
	- Tasto premuto brevemente: Tornare al livello precedente o al menu precedente
	- Tasto premuto a lungo: Ritornare alla schermata iniziale
	- Pulsante menu  $\equiv$  per accedere al menu principale
- 5 Display
- 6 LED di stato

### 3.2 Descrizione della visualizzazione iniziale

Questa visualizzazione appare automaticamente dopo aver avviato l'apparecchio. Il pannello di controllo entra automaticamente in modalità standby (schermo nero) dopo 5 minuti di inattività. Per riattivare lo schermo, premere uno dei pulsanti del pannello di controllo.

È possibile tornare alla visualizzazione iniziale da qualsiasi menu mantenendo premuto per alcuni secondi il pulsante indietro  $\triangle$ .

I riquadri sul menu principale garantiscono un rapido accesso ai menu corrispondenti. Utilizzare la manopola per scorrere i vari menu e premere il pulsante  $\blacktriangleright$  per confermare la scelta.

- 1 Riquadri: viene evidenziato il riquadro selezionato
- 2 Data e ora | Nome della visualizzazione (posizione corrente all'interno del menu)
- 3 Informazioni sul riquadro selezionato
- 4 indicatore di errore (visibile solo se è stato riscontrato un errore)
- 5 Icona che indica il livello di accesso:
	- : Livello spazzacamino
	- **:** Livello utente
	- **M** : Livello installatore

Il livello installatore è protetto da un codice di accesso. Quando questo livello è attivo, lo stato del riquadro [ \] passa da Spento a Acceso.

### 3.3 Descrizione del menu principale

....... ........

.... ..........

 $\overline{\bullet}$ 

.......... ......... ............

.................. ......

Fig.10 Voci del menu principale

........ ....... .......... ... ...... .........

 $\frac{1}{1:20}$  1

Da un qualsiasi menu è possibile tornare direttamente al menu principale premendo il pulsante menu . Il numero dei menu ai quali si può accedere dipende dal livello di accesso (utente o installatore).

- A Data e ora | Nome della visualizzazione (posizione corrente all'interno del menu)
- **B** Menu disponibili

AD-3000935-02

C Breve spiegazione del menu selezionato

Tab.4 Menu disponibili per l'utente

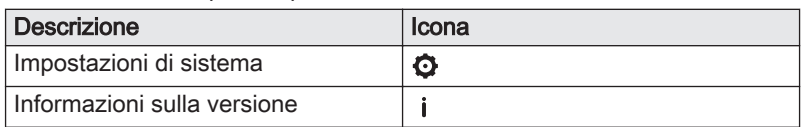

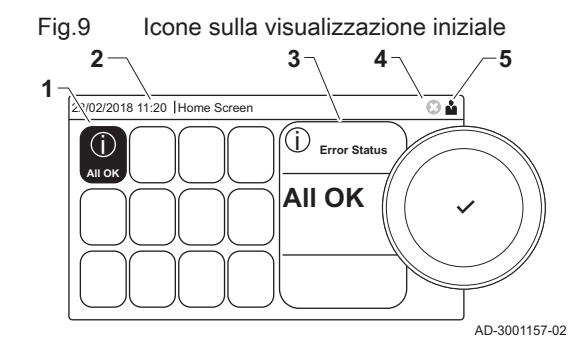

**B**

**A**

**C**

| <b>Descrizione</b>            | Icona |
|-------------------------------|-------|
| Processo di installazione     | Ж     |
| Menu messa in servizio        | N     |
| Menu di manutenzione avanzato | М     |
| Storico degli errori          | 高     |
| Impostazioni di sistema       | O     |
| Informazioni sulla versione   |       |
|                               |       |

Tab.5 Menu disponibili per l'installatore

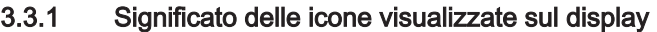

<span id="page-10-0"></span>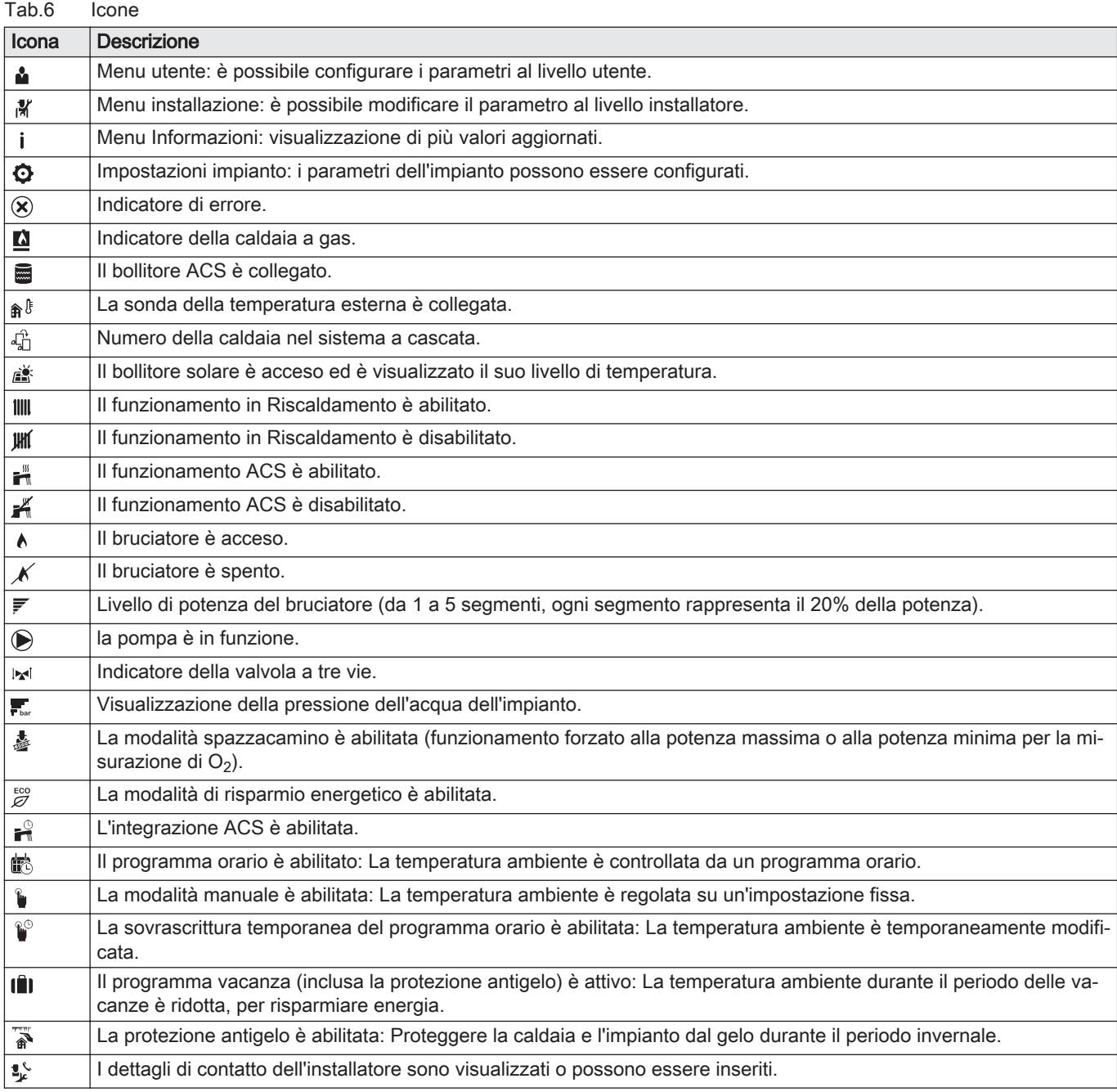

Tab.7 Icone - Zone

| Icona                             | <b>Descrizione</b>            |
|-----------------------------------|-------------------------------|
| $\circledast$                     | Icona tutte le zone (gruppi). |
| l es                              | Icona soggiorno.              |
| $\mathbf{E}^{\star}_{\mathbf{B}}$ | Icona cucina.                 |
| $\overline{\phantom{a}}$          | Icona camera da letto.        |
| Ŵ                                 | Icona studio.                 |
| II.                               | Icona cantina.                |

### <span id="page-12-0"></span>4 Istruzioni per l'installatore

### 4.1 Accesso ai menu del livello utente

**........ .......**

Ā

I riquadri sul menu principale garantiscono all'utente un rapido accesso ai menu corrispondenti.

1. Selezionare il menu richiesto utilizzando la manopola.

- 2. Per confermare la selezione, premere il pulsante  $\checkmark$ .  $\Rightarrow$  Sul display compaiono le impostazioni disponibili per il menu selezionato.
	- 3. Selezionare l'impostazione desiderata utilizzando la manopola.
	- 4. Per confermare la selezione, premere il pulsante  $\checkmark$ .
	- $\Rightarrow$  Sul display compariranno tutte le opzioni di modifica (se un'impostazione non può essere modificata, sul display comparirà Impossibile modificare un datapoint di sola lettura).
	- 5. Utilizzare la manopola per modificare l'impostazione.
	- 6. Per confermare la selezione, premere il pulsante  $\checkmark$ .
	- 7. Utilizzare la manopola per selezionare l'impostazione successiva, oppure premere il pulsante  $\bigcirc$  per tornare alla schermata iniziale.

Alcuni parametri, che potrebbero influire sul funzionamento della caldaia, sono protetti da un codice di accesso. La modifica di questi parametri è consentita soltanto all'installatore.

- 1. Selezionare il riquadro [ $\frac{2}{3}$ ].
- 2. Per confermare la selezione, premere il pulsante  $\checkmark$ .
- 3. Selezionare il codice mediante la manopola: 0012.
- 4. Per confermare la selezione, premere il pulsante  $\blacktriangledown$ .
	- $\Rightarrow$  Quando il livello installatore è abilitato, lo stato del riquadro [ $\frac{2}{N}$ ] passa da Spento a Acceso.
- 5. Per uscire dal livello installatore, selezionare il riquadro [ $\frac{1}{2}$ ].
- 6. Utilizzare la manopola per selezionare Conferma o Annulla.
- 7. Per confermare la selezione, premere il pulsante  $\checkmark$ .
- $\Rightarrow$  Quando il livello installatore è disabilitato, lo stato del riquadro [ $\frac{2}{3}$ ] passa da Acceso a Spento.

Qualora il pannello di controllo non venga utilizzato per un periodo di tempo superiore a 30 minuti, l'uscita dal livello installatore sarà automatica.

#### 4.3 Configurazione dell'impianto a livello installatore

Configurare l'impianto premendo il pulsante = e selezionando Processo di installazione  $\mathcal X$ . Selezionare l'unità di controllo o la scheda che si desidera configurare:

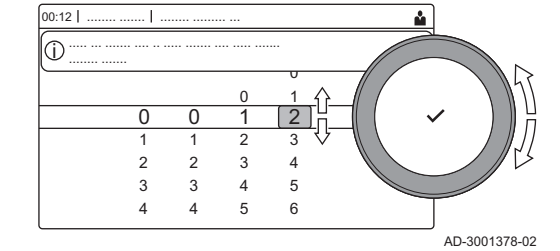

**... ... ........ ....... ......**

**Not set**

. IÎI

Fig.11 Selezione menu

2/02/2018 11:20 Home Sc

AD-3001387-01

îÑ

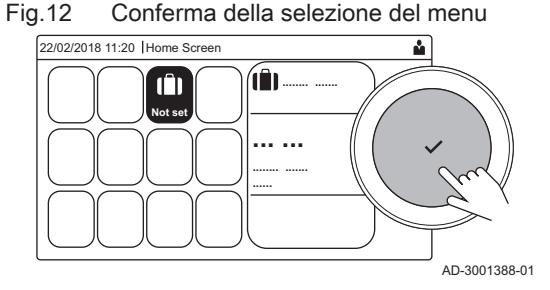

#### 4.2 Accesso al livello installatore

Fig.13 Livello installatore

#### <span id="page-13-0"></span>Tab.8 CU-GH13

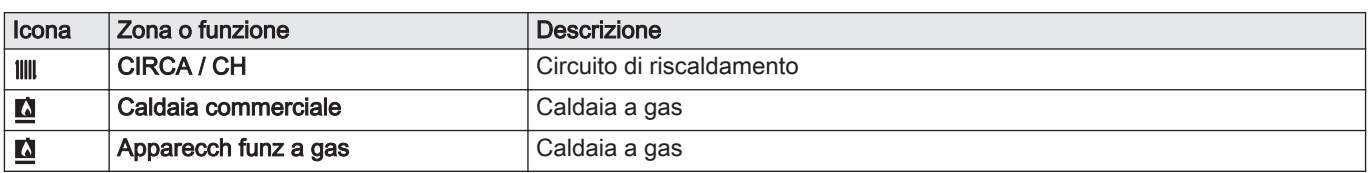

#### Tab.9 Configurazione di una zona o di una funzione di CU-GH13 o SCB-02

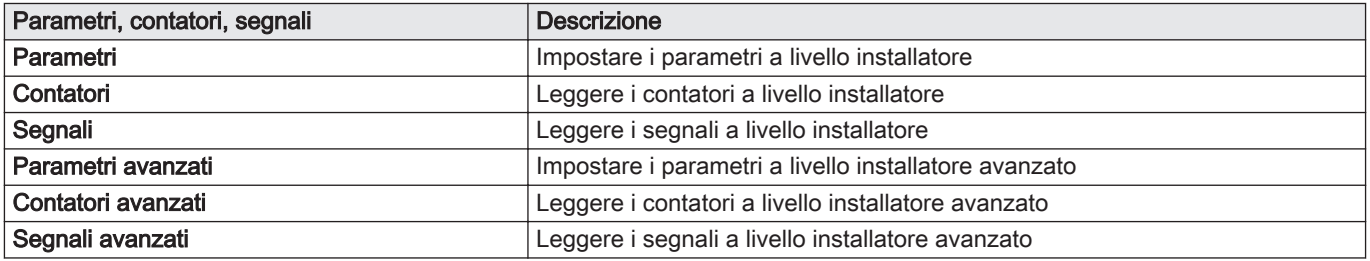

#### 4.3.1 Modifica impostazioni del display

- 1. Premere il pulsante  $\equiv$ .
- 2. Per confermare la selezione, premere il pulsante  $\blacktriangledown$ .
- 3. Utilizzare la manopola per selezionare Impostazioni di sistema  $\Phi$ .
- 4. Per confermare la selezione, premere il pulsante  $\checkmark$ .
- 5. Effettuare una delle operazioni descritte nella tabella di seguito riportata:

#### Tab.10 Impostazioni del display

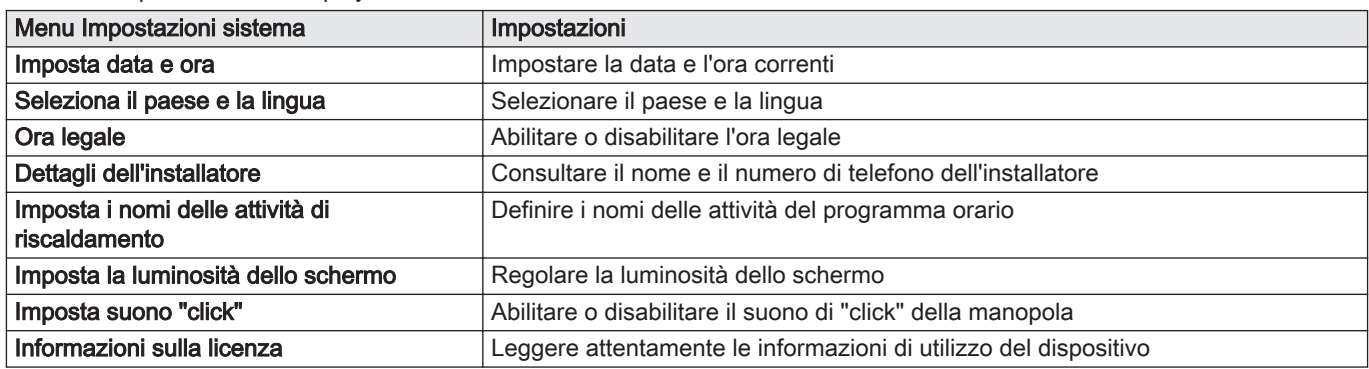

#### 4.3.2 Impostazione dati installatore

È possibile salvare il proprio nome e numero di telefono nel pannello di controllo in modo da poter essere letto dall'utente.

- 1. Premere il pulsante  $\equiv$ .
- 2. Utilizzare la manopola per selezionare Impostazioni di sistema $\bullet$ .
- 3. Per confermare la selezione, premere il pulsante  $\checkmark$ .
- 4. Utilizzare la manopola per selezionare Dettagli dell'installatore.
- 5. Per confermare la selezione, premere il pulsante  $\checkmark$ .
- 6. Inserire i seguenti dati:

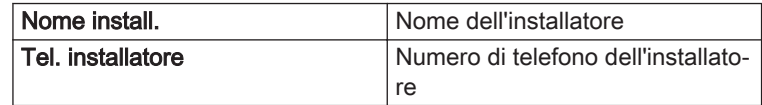

#### <span id="page-14-0"></span>4.3.3 Regolazione dei parametri

Per configurare l'impianto è possibile modificare i parametri, le impostazioni dell'apparecchio e tutti i dispositivi collegati (schede di controllo, sensori, ecc).

- 1. Premere il pulsante  $\equiv$ .
- 2. Utilizzare la manopola per selezionare Processo di installazione.
- 3. Per confermare la selezione, premere il pulsante  $\checkmark$ .
- 4. Utilizzare la manopola per selezionare la zona o il dispositivo che si desidera configurare.
- 5. Per confermare la selezione, premere il pulsante  $\checkmark$ .
- 6. Utilizzare la manopola per selezionare Parametri, contatori, segnali.
- 7. Per confermare la selezione, premere il pulsante  $\checkmark$ .
- 8. Utilizzare la manopola per selezionare Parametri per modificare un parametro.
- 9. Per confermare la selezione, premere il pulsante  $\checkmark$ .
- 10. Se disponibile, selezionare Parametri avanzati per modificare un parametro nel livello installatore avanzato.
	- Parametri
		- **Contatori**
		- **Segnali**
		- Parametri avanzati
		- Contatori avanzati
		- Segnali avanzati
	- B Elenco delle impostazioni o dei valori

Il pannello di controllo della caldaia è programmato per gli impianti di riscaldamento ordinari. Queste impostazioni assicurano praticamente che ogni sistema di riscaldamento funzioni in modo efficace. L'utente o l'installatore possono ottimizzare i parametri secondo le necessità.

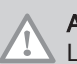

#### Attenzione

Le modifiche dei parametri di fabbrica possono compromettere il funzionamento della caldaia.

#### 4.3.4 Impostazione della curva di riscaldamento

Quando l'impianto è collegato ad un sensore di temperatura esterna, il rapporto tra la temperatura esterna e la temperatura di mandata del riscaldamento è controllato da una curva di riscaldamento. Questa curva può essere regolata in base ai requisiti dell'impianto.

- 1. Selezionare il riquadro della zona che si desidera configurare.
- 2. Per confermare la selezione, premere il pulsante  $\checkmark$ .
- 3. Utilizzare la manopola per selezionare Strategia controllo.
- 4. Per confermare la selezione, premere il pulsante  $\checkmark$ .
- 5. Utilizzare la manopola per selezionare l'impostazione Basato su T.Esterna o Basato su T.Est-Amb..
- 6. Per confermare la selezione, premere il pulsante  $\checkmark$ .
	- L'opzione Curva di riscaldamento è visualizzata nel menu Configurazione della zona.
- 7. Utilizzare la manopola per selezionare Curva di riscaldamento.
- 8. Per confermare la selezione, premere il pulsante  $\checkmark$ . È visualizzato il grafico della curva climatica di riscaldamento.

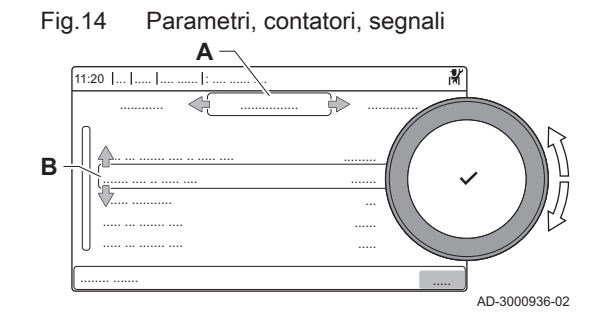

#### <span id="page-15-0"></span>Fig.15 La curva di riscaldamento

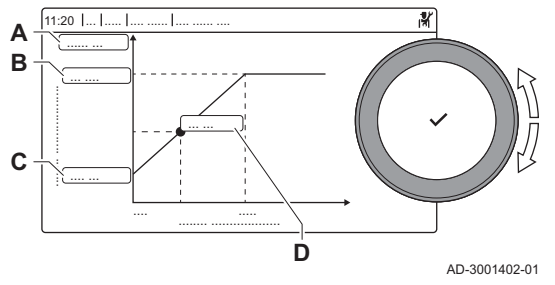

9. Impostare i seguenti parametri:

Tab.11 Impostazioni

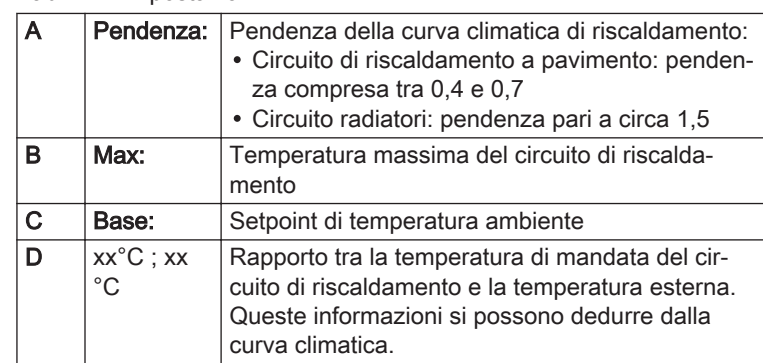

#### 4.3.5 Modifica dell'impostazione del ΔT

Il ΔT è impostato in fabbrica a 25 °C. Può essere aumentato da parte di un tecnico Remeha. Contattare Remeha per ulteriori informazioni.

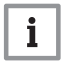

#### Importante

Quando si aumenta il ΔT, l'unità di controllo limita la temperatura di mandata ad un massimo di 80 °C.

#### 4.4 Messa in servizio dell'impianto

Il menu di messa in servizio comprende i sottomenu e i test necessari per la messa in servizio dell'apparecchio.

- 1. Premere il pulsante  $:=$ .
- 2. Selezionare Menu messa in servizio.
- 3. Selezionare il sottomenu con le impostazioni che si desidera modificare o con le verifiche che si desidera effettuare.

#### 4.4.1 Menu spazzacamino

Selezionare il riquadro [ ] per aprire il menu spazzacamino. Apparirà il menu Modifica la modalità del test di carico :

- A Modifica la modalità del test di carico
- B Modalità del test di carico

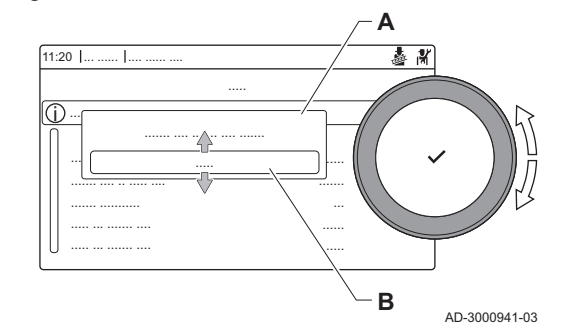

Fig.16 Test di carico

Tab.12 Test di carico nel menu spazzacamino

| Modificare la modalità del test   Impostazioni<br>l di carico |                                                           |
|---------------------------------------------------------------|-----------------------------------------------------------|
| Spento                                                        | Nessun test                                               |
| Potenza bassa                                                 | Test alla potenza minima                                  |
| Potenza media                                                 | Test alla potenza massima in modalità riscaldamento       |
| Potenza elevata                                               | Test alla potenza massima in modalità riscaldamento + ACS |

#### Tab.13 Impostazioni del test di carico

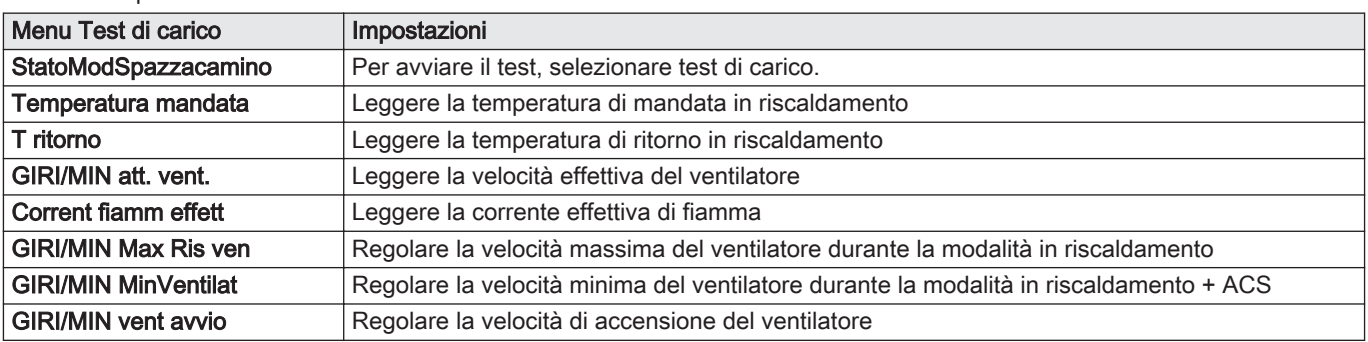

#### Esecuzione del test alla massima potenza

- 1. Selezionare il riquadro [ a].
	- Viene visualizzato il menu Modifica la modalità del test di carico.
- 2. Selezionare il test Potenza media.
	- A Modifica la modalità del test di carico
	- B Potenza media
	- Il test alla massima potenza ha inizio. Nel menu è visualizzata la modalità selezionata per il test di potenza e nell'angolo superiore destro dello schermo è visualizzata l'icona 。.
- 3. Verificare e, se necessario, regolare le impostazioni del test di potenza.
	- È possibile modificare solo i parametri evidenziati in grassetto.

#### Valori di verifica/impostazione per  $O<sub>2</sub>$  alla massima potenza  $\blacksquare$

- 1. Portare la caldaia alla massima potenza.
- 2. Misurare la percentuale di  $O<sub>2</sub>$  presente nei fumi.
- 3. Confrontare il valore misurato con i valori di verifica riportati nella tabella.
	- Tab.14 Valori di verifica/impostazione per  $O_2$  alla massima potenza per G20 (gas H)

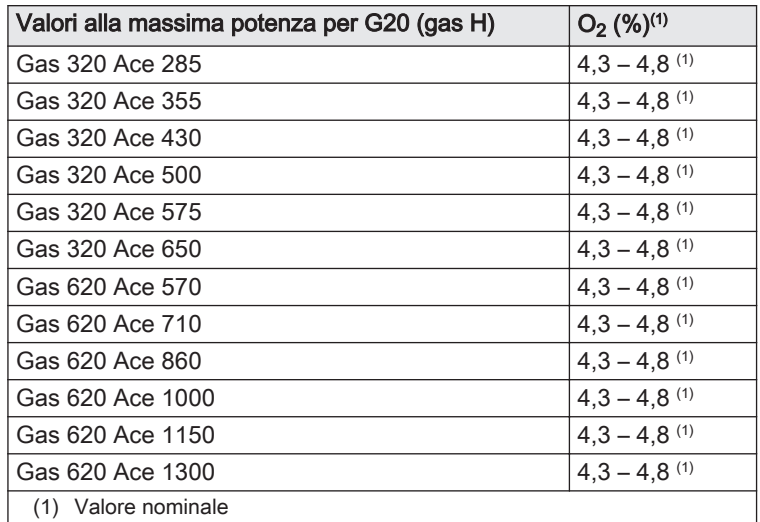

4. Se il valore misurato non rientra fra quelli riportati nella tabella, correggere il rapporto gas/aria.

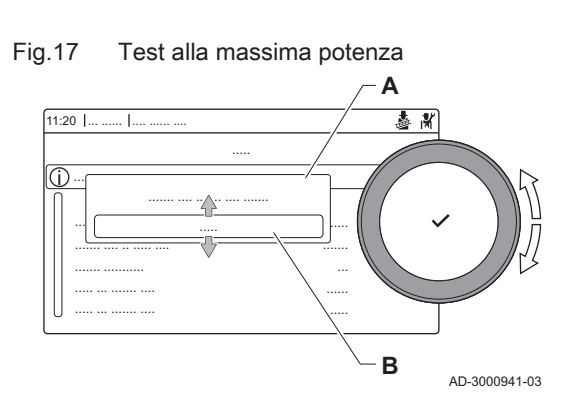

#### Fig.18 Vite di regolazione A

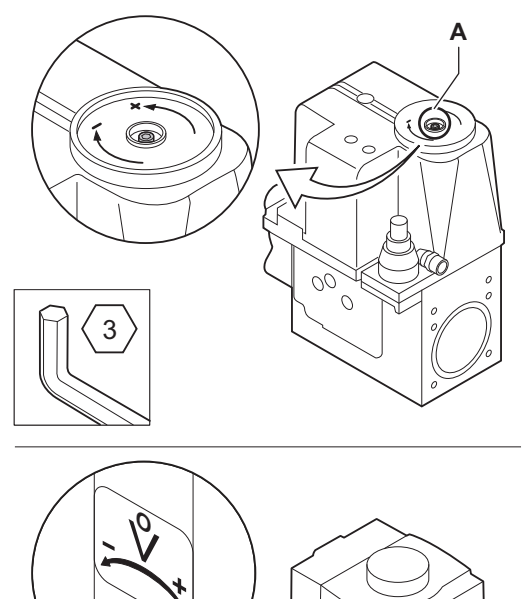

5. Servendosi della vite di regolazione A , impostare sul valore nominale la percentuale di  $O<sub>2</sub>$  per il tipo di gas in uso.

L'aumento della portata del gas porterà ad diminuire l'O<sub>2</sub>. La direzione di rotazione della vite di regolazione per aumentare o ridurre la portata del gas è indicata sulla valvola di comando gas. Le caldaie da 5 a 9 sezioni vengono fornite con una valvola di comando gas diversa da quella utilizzata nella caldaia a 10 sezioni. Vedere il disegno per la posizione della vite di regolazione A per la massima potenza.

6. Controllare la fiamma attraverso il vetrino di ispezione. La fiamma non deve spegnersi.

#### Esecuzione del test alla potenza minima

- 1. Se il test alla massima potenza è ancora in corso, premere il pulsante per modificare la modalità del test di potenza.
- 2. Se il test alla massima potenza si era concluso, selezionare il riquadro [  $\frac{1}{2}$  ] per ritornare al menu spazzacamino.
	- A Modifica la modalità del test di carico
	- B Potenza bassa
- 3. Selezionare il test Potenza bassa nel menu Modifica la modalità del test di carico.
	- $\Rightarrow$  Il test alla potenza minima ha inizio. Nel menu è visualizzata la modalità selezionata per il test di potenza, e nell'angolo superiore destro dello schermo è visualizzata l'icona &.
- 4. Verificare e, se necessario, regolare le impostazioni del test di potenza.
	- $\Rightarrow$  È possibile modificare solo i parametri evidenziati in grassetto.
- 5. Terminare test alla potenza minima premendo il pulsante  $\mathbf{\triangle}$ . Viene visualizzato il messaggio Test di carico in corso interrotto!.

#### Valori di verifica/impostazione per  $O<sub>2</sub>$  alla potenza minima  $\blacksquare$

- 1. Impostare la caldaia alla potenza minima.
- 2. Misurare la percentuale di  $O<sub>2</sub>$  presente nei fumi.

Fig.19 Test di potenza alla potenza minima

AD-0000492-01

**A**

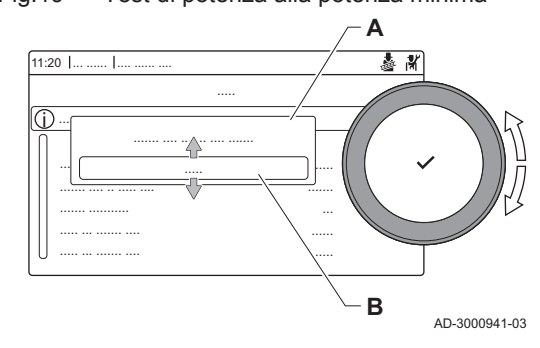

<span id="page-18-0"></span>3. Confrontare il valore misurato con i valori di verifica riportati nella tabella.

Tab.15 Valori di verifica/impostazione per  $O<sub>2</sub>$  alla potenza minima per G20 (gas H)

| Valori alla potenza minima per G20 (gas H) | $O_2$ (%) <sup>(1)</sup> |
|--------------------------------------------|--------------------------|
| Gas 320 Ace 285                            | $4,8^{(1)} - 5,4$        |
| Gas 320 Ace 355                            | $4,8^{(1)} - 5,4$        |
| Gas 320 Ace 430                            | $4,8^{(1)} - 5,4$        |
| Gas 320 Ace 500                            | $4.8^{(1)} - 5.4$        |
| Gas 320 Ace 575                            | $4,8^{(1)} - 5,4$        |
| Gas 320 Ace 650                            | 4.8 $(1)$ – 5.4          |
| Gas 620 Ace 570                            | $4.8^{(1)} - 5.4$        |
| Gas 620 Ace 710                            | $4,8^{(1)} - 5,4$        |
| Gas 620 Ace 860                            | $4.8^{(1)} - 5.4$        |
| Gas 620 Ace 1000                           | $4.8^{(1)} - 5.4$        |
| Gas 620 Ace 1150                           | $4.8^{(1)} - 5.4$        |
| Gas 620 Ace 1300                           | $4,8^{(1)} - 5,4$        |
| (1) Valore nominale                        |                          |

- 4. Se il valore misurato non rientra fra quelli riportati nella tabella, correggere il rapporto gas/aria.
- 5. Servendosi della vite di regolazione B, impostare sul valore nominale la percentuale di  $O<sub>2</sub>$  per il tipo di gas in uso.

L'aumento della portata del gas porterà ad diminuire l'O<sub>2</sub>. La direzione di rotazione della vite di regolazione per aumentare o ridurre la portata del gas è indicata sulla valvola di comando gas. Le caldaie da 5 a 9 sezioni vengono fornite con una valvola di comando gas diversa da quella utilizzata nella caldaia a 10 sezioni. Per la posizione della vite di regolazione B per la potenza minima, vedere il disegno.

- 6. Controllare la fiamma attraverso il vetrino di ispezione. La fiamma non deve spegnersi.
- 7. Ripetere il test a pieno carico e il test a basso carico tutte le volte che sarà necessario, fino a quando si otterranno i valori corretti.
- 8. Riportare la caldaia al normale stato di funzionamento.

Fig.20 Vite di regolazione B

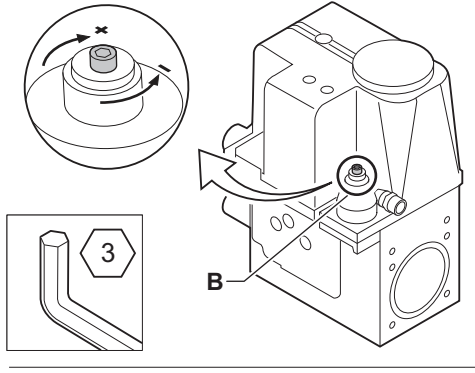

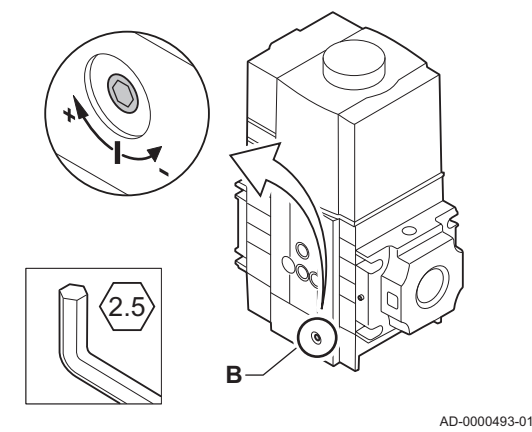

4.5 Manutenzione dell'impianto

#### 4.5.1 Visualizzazione notifica di servizio

Quando sul display e visualizzata una notifica di servizio, è possibile visualizzare i dettagli della notifica stessa.

- 1. Selezionare il riquadro  $\left[\frac{\mathbf{e}}{\mathbf{r}}\right]$ .
- 2. Per confermare la selezione, premere il pulsante  $\checkmark$ .
	- Si apre il menu Visualizza la notifica di manutenzione.

<span id="page-19-0"></span>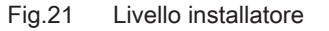

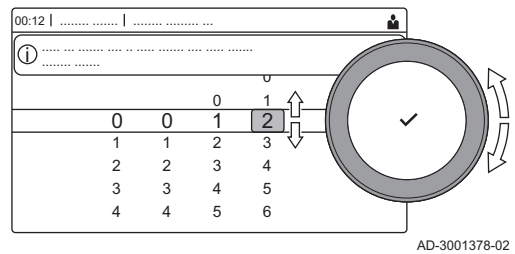

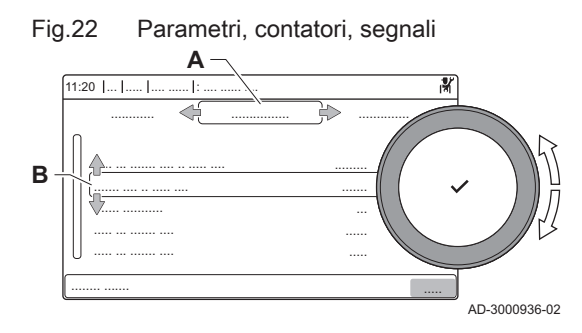

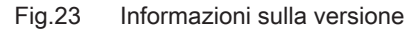

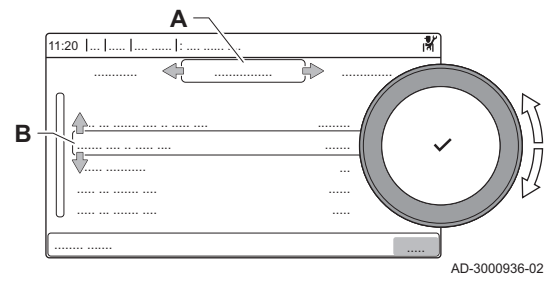

3. Utilizzare la manopola per selezionare il parametro o il valore che si desidera visualizzare.

#### 4.5.2 Lettura dati di funzionamento

Il pannello di controllo registra continuamente tutte le informazioni provenienti dalla caldaia e dai sensori collegati. È possibile leggere tali valori sul pannello di controllo della caldaia.

- 1. Selezionare il riquadro [ $\frac{2}{3}$ ].
- 2. Per confermare la selezione, premere il pulsante  $\checkmark$ .
- 3. Selezionare il codice mediante la manopola: 0012.
- 4. Per confermare la selezione, premere il pulsante  $\checkmark$ .  $\Rightarrow$  Quando il livello installatore è abilitato, lo stato del riguadro [ $\frac{2}{N}$ ] passa da Spento a Acceso.
- 5. Premere il pulsante  $\equiv$ .
- 6. Utilizzare la manopola per selezionare Processo di installazione.
- 7. Per confermare la selezione, premere il pulsante  $\checkmark$ .
- 8. Servirsi della manopola per selezionare la zona o il dispositivo del quale si desidera effettuare la lettura.
- 9. Per confermare la selezione, premere il pulsante  $\blacktriangledown$ .
- 10. Utilizzare la manopola per selezionare Parametri, contatori, segnali.
- 11. Per confermare la selezione, premere il pulsante  $\blacktriangledown$ .
- 12. Servirsi della manopola per selezionare Contatori o Segnali per effettuare la lettura di un contatore o di un segnale.
- 13. Per confermare la selezione, premere il pulsante  $\blacktriangledown$ .
- 14. Se disponibile, selezionare Contatori avanzati o Segnali avanzati per effettuare la lettura dei contatori o dei segnali nel livello installatore avanzato.
	- A Parametri
		- **Contatori**
		- Segnali
		- Parametri avanzati
		- Contatori avanzati
		- Segnali avanzati
	- B Elenco delle impostazioni o dei valori

#### 4.5.3 Visualizzazione informazioni su produzione e software

È possibile leggere informazioni su date di produzione, versioni hardware/ software dell'apparecchio e tutti i dispositivi collegati.

- 1. Premere il pulsante  $\equiv$ .
- 2. Utilizzare la manopola per selezionare Informazioni sulla versione.
- 3. Per confermare la selezione, premere il pulsante  $\checkmark$ .
- 4. Utilizzare la manopola per selezionare l'apparecchio, la scheda di controllo o qualsiasi altro dispositivo che si desidera visualizzare.
	- A Selezionare l'apparecchio, la scheda di controllo o il dispositivo B Elenco informazioni
	-
- 5. Per confermare la selezione, premere il pulsante  $\checkmark$ .
- 6. Utilizzare la manopola per selezionare le informazioni che si desidera visualizzare.

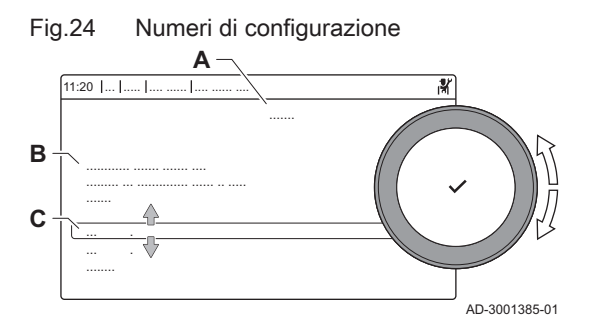

#### <span id="page-20-0"></span>4.6.1 Resettare i numeri di configurazione NC1 e NC2

I numeri delle configurazione devono essere ripristinati quando indicato da un messaggio di errore o quando il pannello di controllo è stato sostituito. I numeri di configurazione sono riportati sulla targa matricola dell'apparecchio.

#### Importante

i

In occasione del ripristino dei numeri di configurazione, tutte le impostazioni personalizzate verranno cancellate. A seconda dell'apparecchio, possono essere presenti alcuni parametri impostati in fabbrica che abilitano specifici accessori.

- Per ripristinare tali impostazioni in seguito al reset, utilizzare le impostazioni di messa in servizio salvate.
- Qualora non sia stata salvata alcuna impostazione di messa in servizio, prendere nota delle impostazioni personalizzate prima di procedere al ripristino. Accertarsi di comprendere tutti i parametri relativi agli accessori del caso.
- A Selezionare l'unità di controllo
- B Ulteriori informazioni
- C Numeri di configurazione
- 1. Premere il pulsante  $\equiv$ .
- 2. Utilizzare la manopola per selezionare Menu di manutenzione avanzato.
- 3. Per confermare la selezione, premere il pulsante  $\checkmark$ .
- 4. Utilizzare la manopola per selezionare Impostazione dei numeri di configurazione.
- 5. Per confermare la selezione, premere il pulsante  $\checkmark$ .
- 6. Utilizzare la manopola per selezionare il dispositivo che si desidera resettare.
- 7. Per confermare la selezione, premere il pulsante  $\checkmark$ .
- 8. Utilizzare la manopola per selezionare e modificare l'impostazione NC1.
- 9. Per confermare la selezione, premere il pulsante  $\checkmark$ .
- 10. Utilizzare la manopola per selezionare e modificare l'impostazione NC2.
- 11. Per confermare la selezione, premere il pulsante  $\checkmark$ .
- 12. Utilizzare la manopola per selezionare **Conferma** per confermare i numeri modificati.
- 13. Per confermare la selezione, premere il pulsante  $\checkmark$ .

#### 4.6.2 Esecuzione di un auto-rilevamento

La funzione di auto-rilevamento effettua una ricerca dei dispositivi e degli apparecchi connessi all'L-Bus e all'S-Bus. Questa funzione deve essere utilizzata quando viene sostituita o rimossa una PCB dalla caldaia.

- 1. Premere il pulsante  $\equiv$ .
- 2. Utilizzare la manopola per selezionare Menu di manutenzione avanzato.
- 3. Per confermare la selezione, premere il pulsante  $\checkmark$ .
- 4. Utilizzare la manopola per selezionare Rilevamento automatico.
- 5. Utilizzare la manopola per selezionareConferma per eseguire l'autorilevamento.
- 6. Per confermare la selezione, premere il pulsante  $\checkmark$ .

#### 4.6.3 Ripristino delle impostazioni di messa in servizio

Questa opzione è disponibile solo dopo che le impostazioni di messa in servizio sono state salvate sul pannello di controllo.

- <span id="page-21-0"></span>1. Premere il pulsante  $\equiv$ .
- 2. Utilizzare la manopola per selezionare Menu di manutenzione avanzato.
- 3. Per confermare la selezione, premere il pulsante  $\checkmark$ .
- 4. Utilizzare la manopola per selezionare Ripristino delle impostazioni standard.
- 5. Per confermare la selezione, premere il pulsante  $\checkmark$ .
- 6. Utilizzare la manopola per selezionare Conferma per ripristinare le impostazioni di messa in servizio.
- 7. Per confermare la selezione, premere il pulsante  $\checkmark$ .

#### 4.6.4 Ripristino delle impostazioni di fabbrica

È possibile ripristinare i valori di fabbrica della caldaia.

- 1. Premere il pulsante  $\equiv$ .
- 2. Utilizzare la manopola per selezionare Menu di manutenzione avanzato.
- 3. Per confermare la selezione, premere il pulsante  $\checkmark$ .
- 4. Utilizzare la manopola per selezionare Ripristino delle impostazioni di fabbrica.
- 5. Per confermare la selezione, premere il pulsante  $\checkmark$ .
- 6. Utilizzare la manopola per selezionare Conferma per ripristinare le impostazioni di fabbrica.
- 7. Per confermare la selezione, premere il pulsante  $\checkmark$ .

### <span id="page-22-0"></span>5 Esempi di installazioni

#### 5.1 Schemi di collegamento

#### 5.1.1 Come utilizzare gli esempi di installazione

In questo capitolo vengono forniti alcuni esempi di installazione. Ciascun esempio fornisce una veloce panoramica di una semplice configurazione idraulica, insieme ai collegamenti che devono essere eseguiti e ai parametri da impostare sulle PCB.

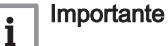

Per utilizzare questi esempi, si richiede una conoscenza di base riguardo l'installazione.

Le tabelle degli esempi di installazione sono presentate come segue:

Gli schemi sono divisi in colonne. Tutti i collegamenti e le impostazioni rilevanti sono raggruppati per colonna.

(프) - 모(리) - 모(프)  $SCB-$ Ξ ndzaw<br>Muzaw  $0<sub>0</sub>$  $rac{CB-10}{ }$ Tolive<br>Tolive<br>SCB-10  $\frac{1}{100}$ <br>SCB-10  $\overline{CB-1}$  $rac{1}{2$  $\overline{CD}$ -10  $CPP020 - 3$ con

| Fig.26 | Richiesta di calore |  |               |
|--------|---------------------|--|---------------|
|        |                     |  |               |
|        |                     |  | 40-3001506-01 |

Fig.27 Collegamenti idraulici

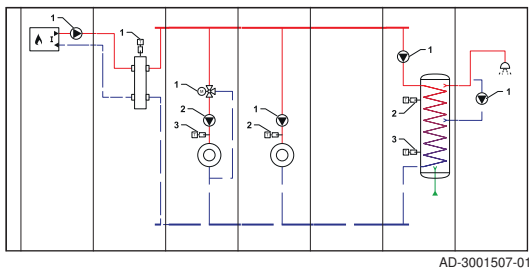

Fig.28 Collegamenti elettrici

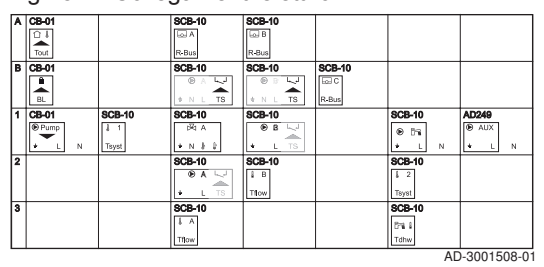

Richiesta di calore: La fila superiore mostra la richiesta di calore (se applicabile) per la zona.

Collegamenti idraulici: Sono visualizzate solo le parti essenziali, le parti da collegare ad una PCB sono numerate.

Collegamenti elettrici: I numeri nei collegamenti idraulici si riferiscono ai connettori su questa fila. Vi sono molte cifre per identificare il tipo di collegamento:

- A Dispositivo di richiesta di calore.
- B Bridge: Questi connettori devono essere collegati con un ponte. Alcuni ponti sono già installati in fabbrica, altri devono essere montati per l'esempio di installazione specifico.
- 1,2,... I numeri nei collegamenti idraulici si riferiscono ai connettori su questa fila. Collegare il componente n. 1 dallo schema idraulico al connettore mostrato sulla linea 1.

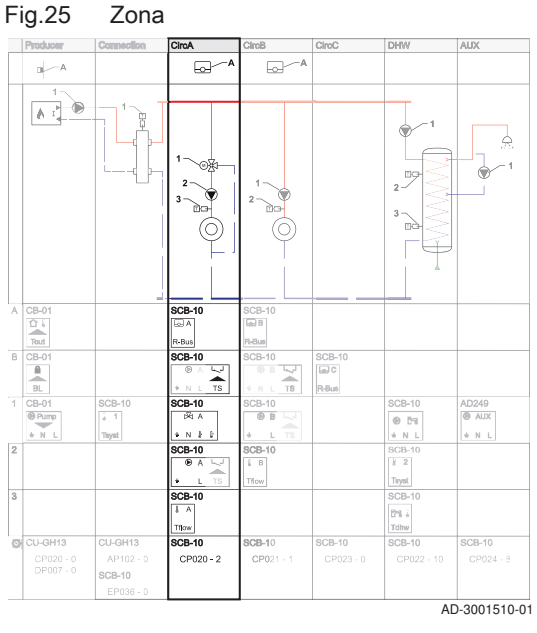

<span id="page-23-0"></span>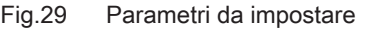

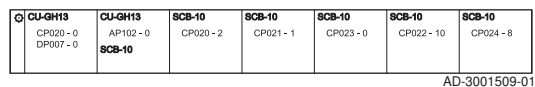

Parametri da impostare: I parametri sono separati per PCB e devono essere impostati per quuella specifica PCB.

I connettori possono essere trovati sulla PCB menzionata. Quando si effettuano i collegamenti, prendere in considerazione quanto segue:

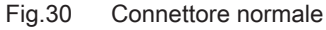

Fig.31 Connettore combinato

 $\bigcirc$ 

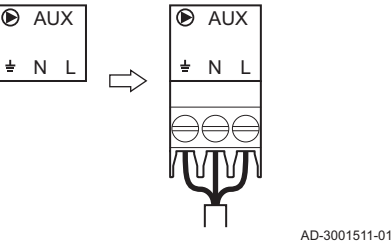

 $\odot$ 

Questi connettori combinano due spine in un connettore. Negli esempi di installazione vengono visualizzati con una parte evidenziata, che deve essere utilizzata.

Fig.32 Connettore da collegare con ponticello

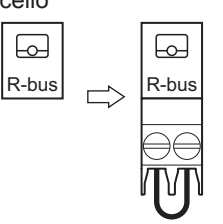

NLTS  $|\cdot|$  in LTS

La fila B mostra tutti i connettori da collegare con ponticello. Collegare un ponticello a questo connettore.

AD-3001513-01

AD-3001512-01

#### 5.1.2 Come trovare l'esempio di installazione desiderato

Ciascun esempio ha un codice che descrive la configurazione idraulica. Il codice idraulico è integrato nelle sette sezioni. Ogni sezione è costituita da due numeri:

- 1 Numero per il produttore
- 2 Numero per il collegamento
- 3 Numero per la zona 1 (CircA)
- 4 Numero per la zona 2 (CircB)
- 5 Numero per la zona 3 ()
- 6 Numero per la zona 4
- 7 Numero per la zona 5 ()

I numeri di ogni sezione sono collegati ad una configurazione specifica. Per la configurazione, fare riferimento alle tabelle seguenti:

Tab.16 Produttore

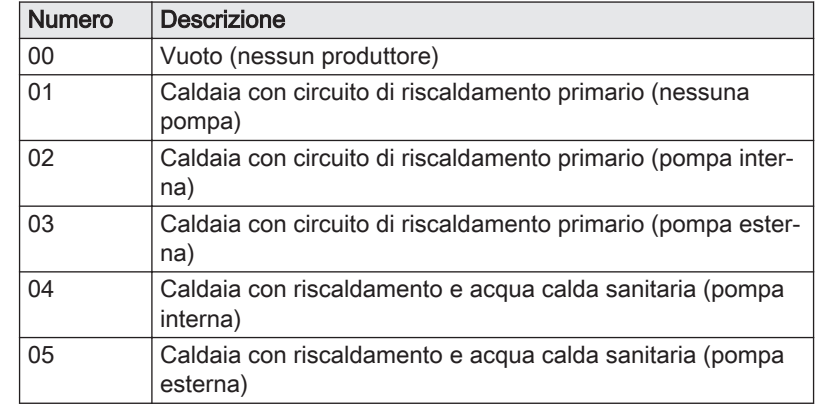

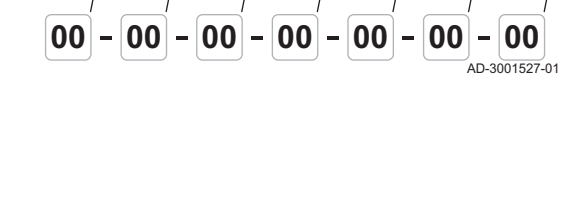

**1 2 3 4 5 6 7**

Fig.33 Sette sezioni

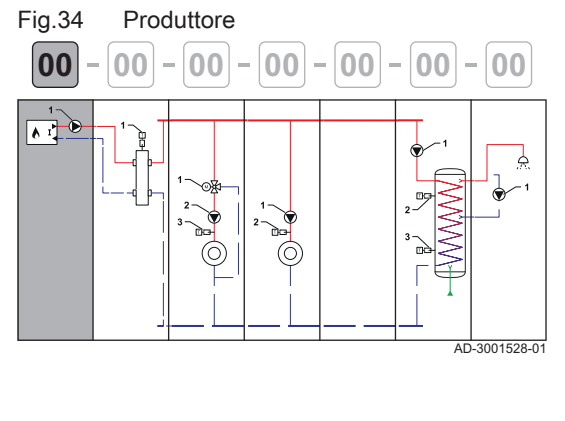

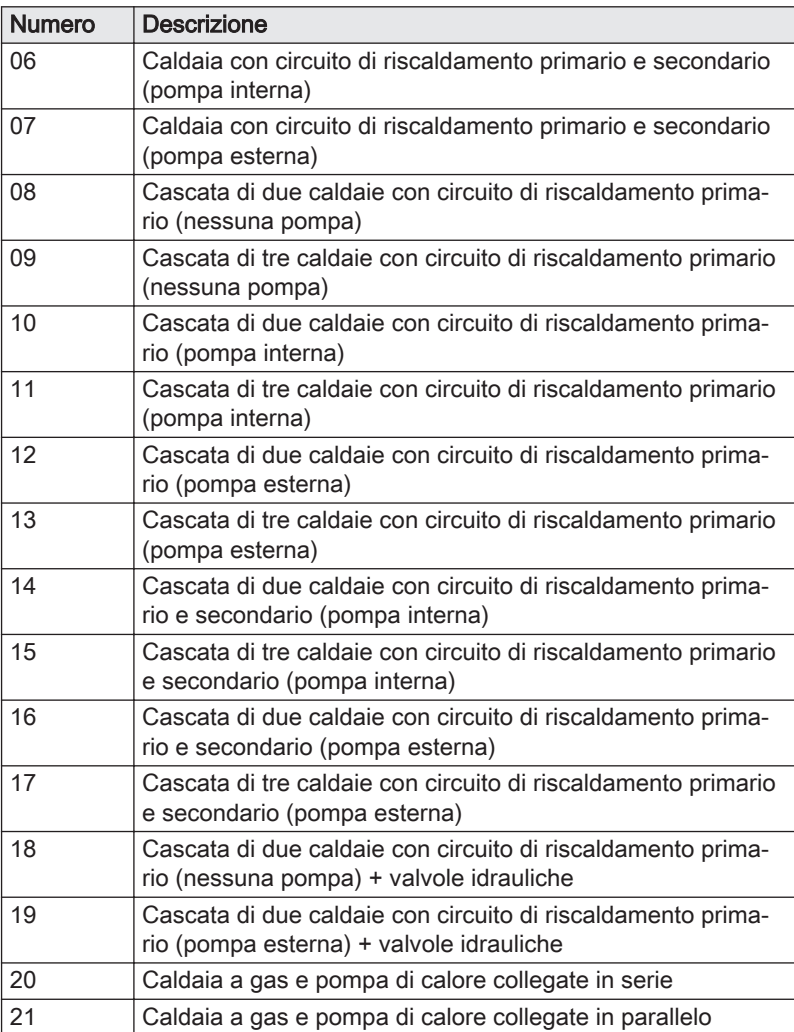

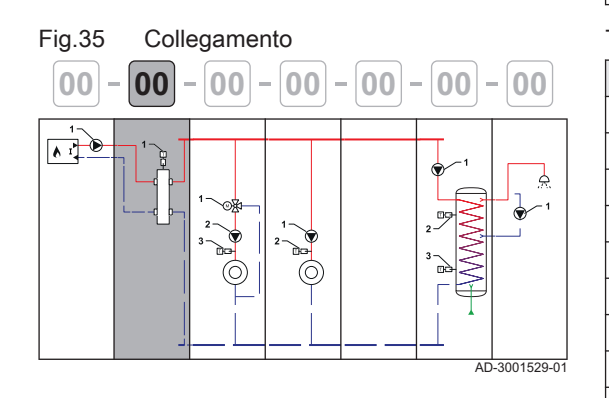

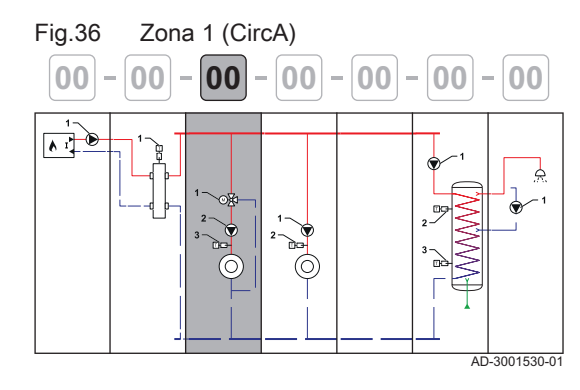

#### Tab.17 Collegamento

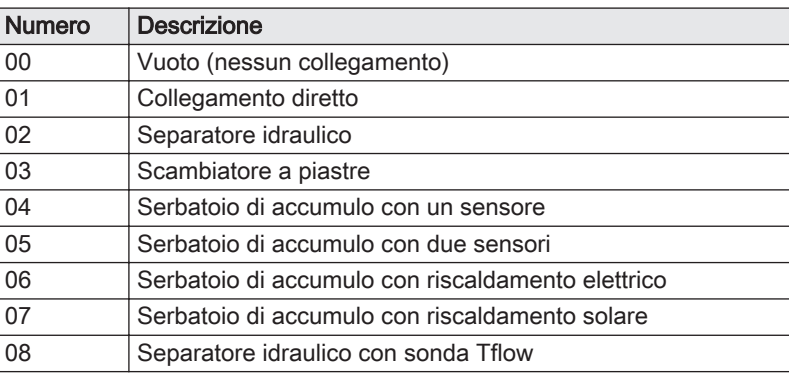

#### Tab.18 Zona 1 (CircA)

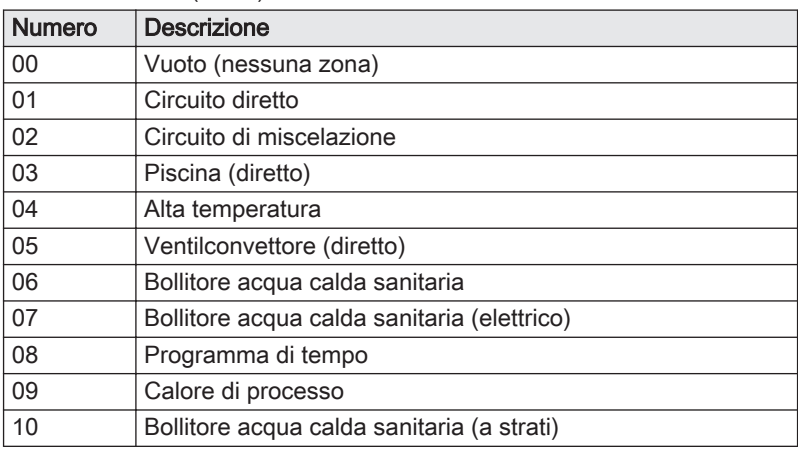

<span id="page-25-0"></span>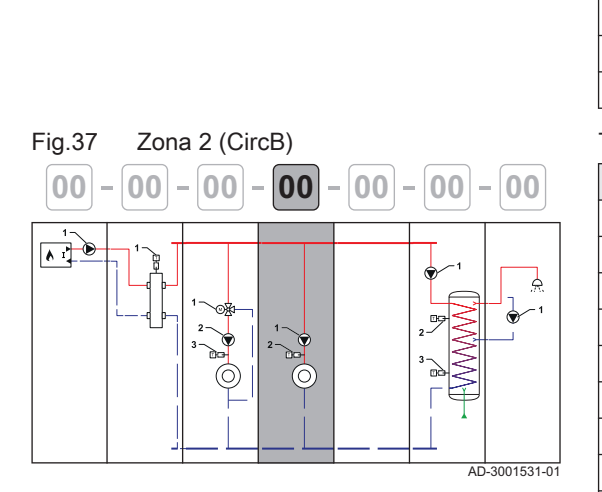

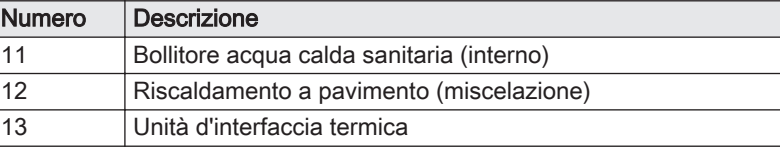

Tab.19 Zona 2 (CircB)

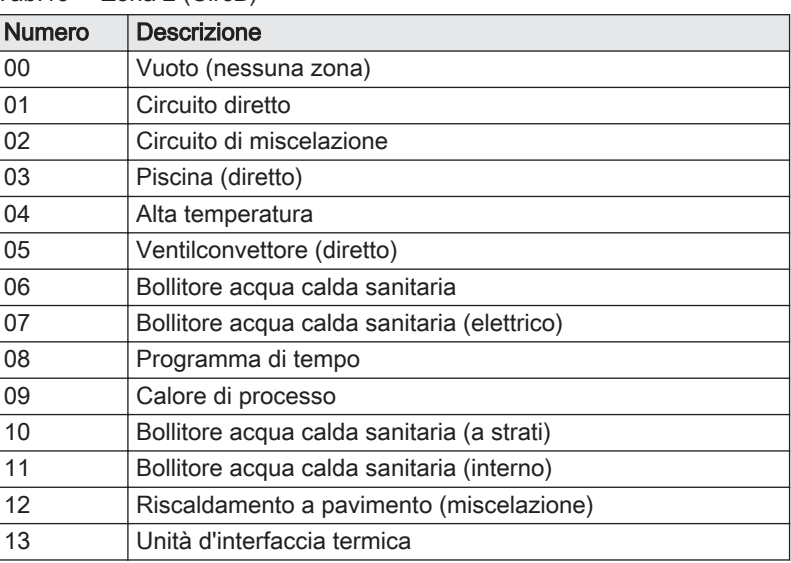

#### 5.1.3 Simboli utilizzati

#### Tab.20 Tubatura

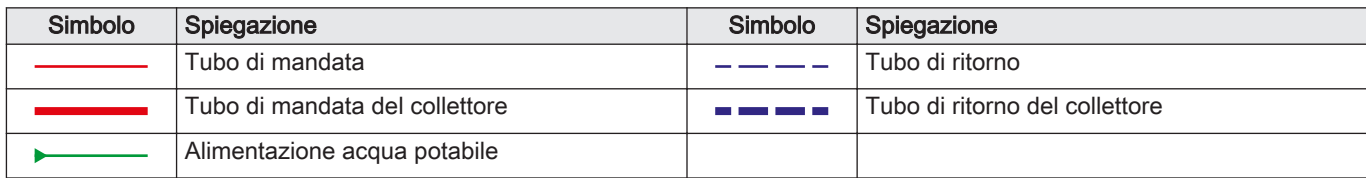

#### Tab.21 Componenti idraulici

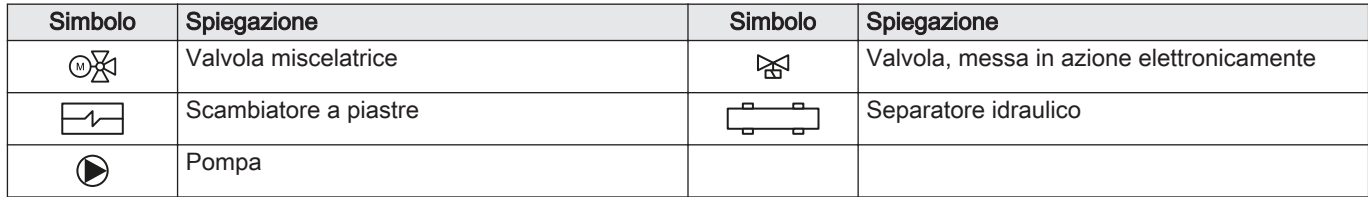

#### Tab.22 Sensori e contatti

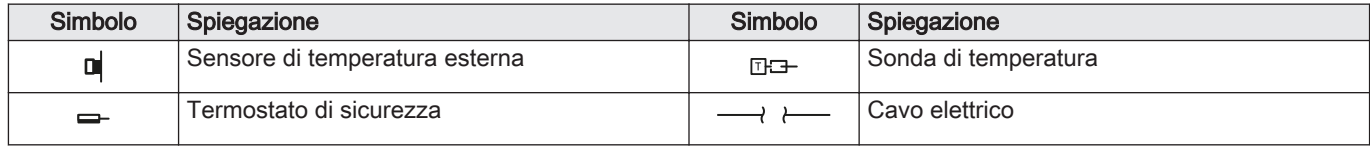

#### Tab.23 Fonti di richiesta di calore

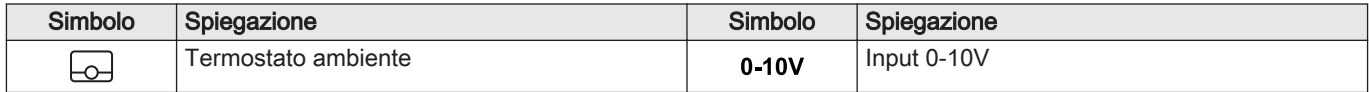

#### Tab.24 Generatori di calore

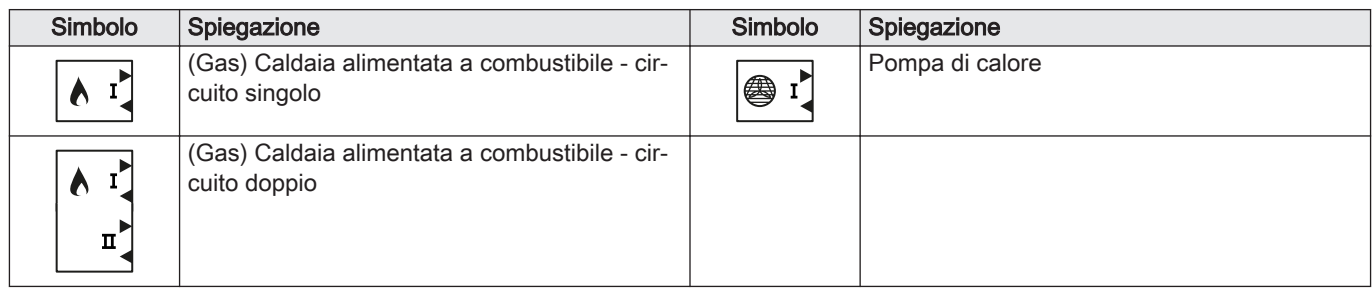

#### Tab.25 Utilizzatori di calore

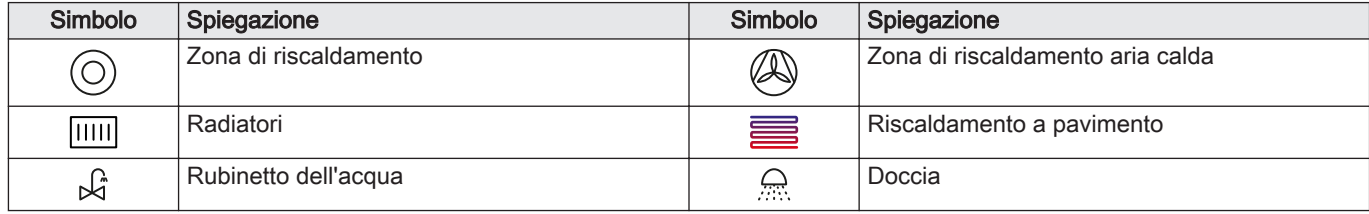

#### 5.1.4 SCB-02 Esempio di installazione 01-01-02-10-00-00-00

<span id="page-27-0"></span>Tab.26 Collegamenti idraulici ed elettrici per: Caldaia con circuito di riscaldamento primario (nessuna pompa) - Collegamento diretto - Circuito di miscelazione - Bollitore acqua calda sanitaria con una sonda e pompa

|                     | Produttore                                                                                                    | Collegamento  | <b>CircA</b>                                                         | <b>CircB</b>                                 |               |        |        |
|---------------------|----------------------------------------------------------------------------------------------------|---------------|----------------------------------------------------------------------|----------------------------------------------|---------------|--------|--------|
|                     | 01                                                                                                    | 01            | 02                                                                   | 10                                           | 00            | $00\,$ | $00\,$ |
|                     | œ<br>AD-3001435-01                                                                                                    |               | A<br>AD-3001437-01                                                   |                                              |               |        |        |
|                     | $\mathbf{v}$ $\mathbf{v}$                                                                                                    |               | 3                                                                    | 2<br>따라                                      | . <del></del> |        |        |
|                     | AD-3001484-01                                                                                                    | AD-3001475-01 | AD-3001432-01                                                        | AD-3001538-01                                | AD-3001486-01 |        |        |
| $\mathsf{A}$        | <b>CB-01</b><br>$\boxed{\bigcirc}$<br>Tout                                                                                                    |               | <b>SCB-02</b><br>ఱ<br>R-Bus                                          |                                              |               |        |        |
| $\, {\bf B}$<br>(1) | <b>CB-01</b><br>Α<br><b>BL</b>                                                                                                    |               |                                                                      |                                              |               |        |        |
| 1                   |                                                                                                    |               | <b>SCB-02</b><br>$\mathbb{R}$<br>$\pm$ N $\quad \  \  \, \mathbb{F}$ | <b>SCB-02</b><br>$\mathbb{R}^3$<br>$\pm$ N L |               |        |        |
| $\overline{2}$      |                                                                                                    |               | <b>SCB-02</b><br>$\mathbf{\Theta}$<br>$\pm$ N L                      | <b>SCB-02</b><br>$\mathbb{R}$<br>Tdhw        |               |        |        |
| $\mathbf{3}$        |                                                                                                    |               | <b>SCB-02</b><br>I<br>Tflow                                          |                                              |               |        |        |
|                     | (1) Bridge: Questi connettori devono essere collegati con un ponte. Alcuni ponti sono già installati in fabbrica, altri devono essere montati<br>per questo esempio di installazione specifico. |               |                                                                      |                                              |               |        |        |

Tab.27 CircA - parametri da impostare

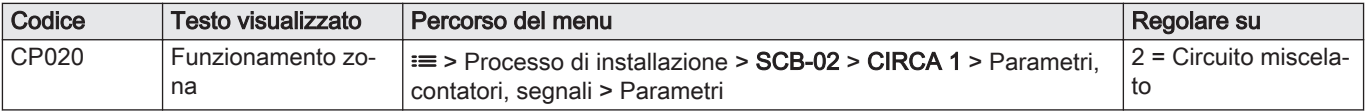

<span id="page-28-0"></span>Tab.28 CircB - parametri da impostare

| Codice | Testo visualizzato  | Percorso del menu                                                                  | Regolare su                |
|--------|---------------------|------------------------------------------------------------------------------------|----------------------------|
| CP021  | ' Funzionamento zo- | <del>≡</del> > Processo di installazione > <b>SCB-02 &gt; CIRCB 1</b> > Parametri, | $\pm$ 10 = Stratificazione |
|        | na                  | contatori, segnali > Parametri                                                     | ACS                        |

#### 5.1.5 SCB-02 Esempio di installazione 01-01-01-10-00-00-00

Tab.29 Collegamenti idraulici ed elettrici per: Caldaia con circuito di riscaldamento primario (nessuna pompa) - Collegamento diretto - Circuito diretto - Bollitore acqua calda sanitaria con una sonda e pompa

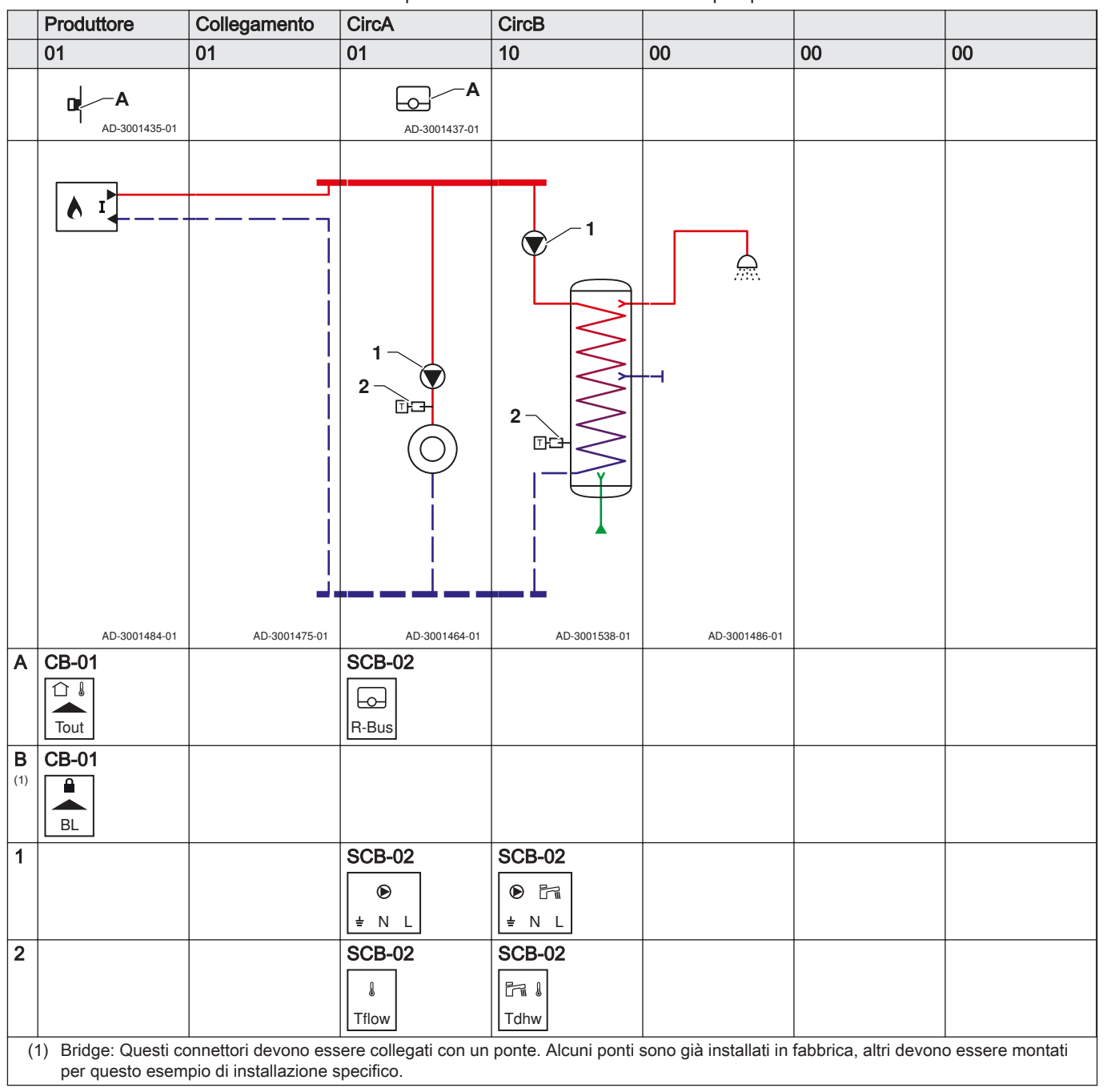

Tab.30 CircA - parametri da impostare

| Codice | Testo visualizzato      | Percorso del menu                                                                                                    | Regolare su |
|--------|-------------------------|----------------------------------------------------------------------------------------------------|-------------|
| CP020  | Funzionamento zo-<br>na | l <b>≔ &gt;</b> Processo di installazione <b>&gt; SCB-02 &gt; CIRCA 1 &gt;</b> Parametri.<br>I contatori, segnali > Parametri | $=$ Diretto |

Tab.31 CircB - parametri da impostare

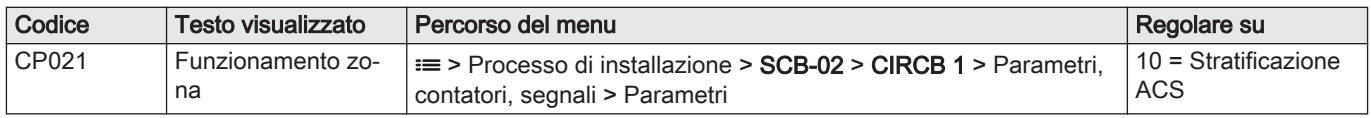

### <span id="page-30-0"></span>6 Impostazioni

### 6.1 Introduzione ai codici dei parametri

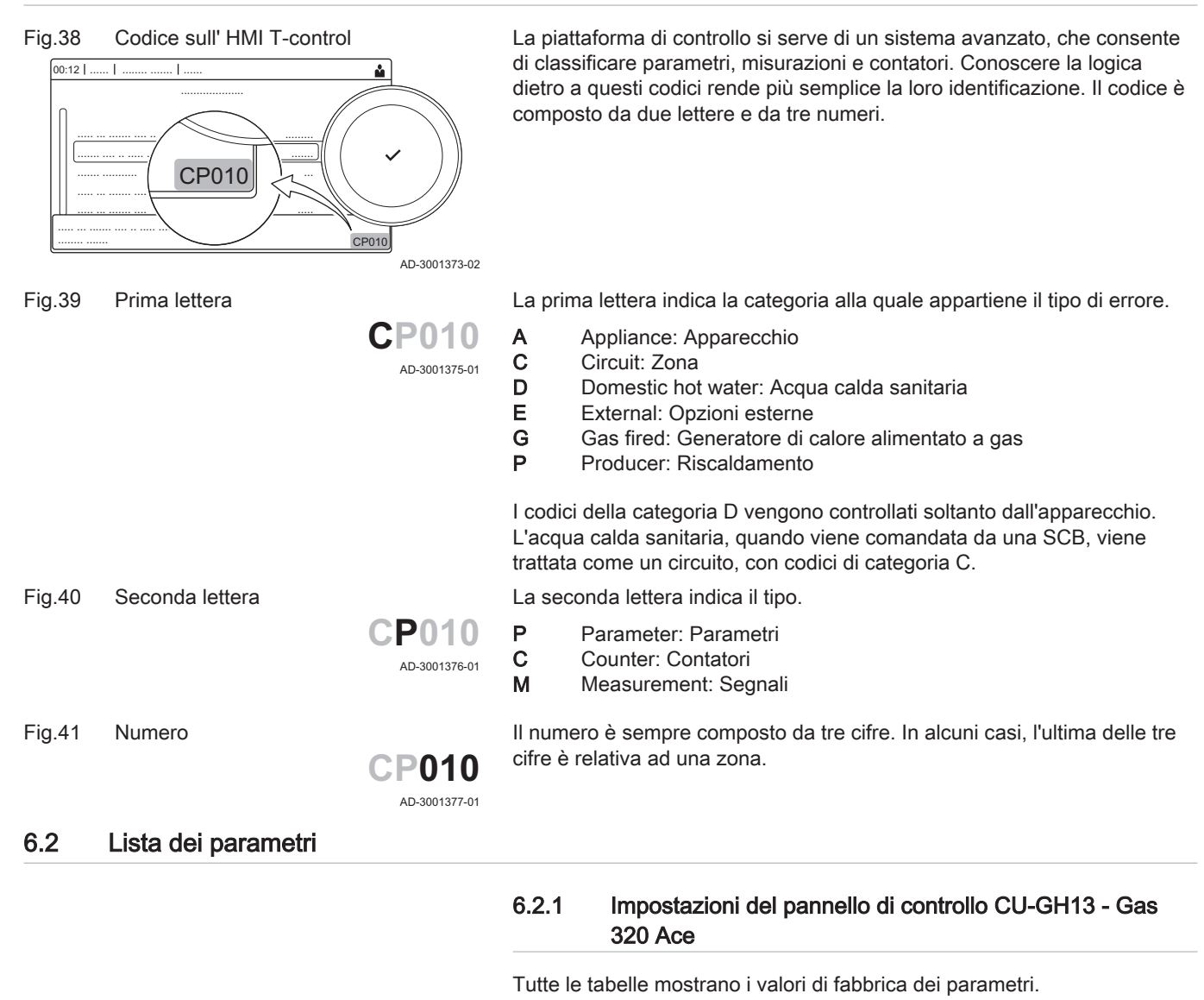

Importante i

Nelle tabelle sono elencati anche i parametri utilizzati nel caso in cui la caldaia viene abbinata ad altri dispositivi.

#### Tab.32 Navigazione per livello installatore di base

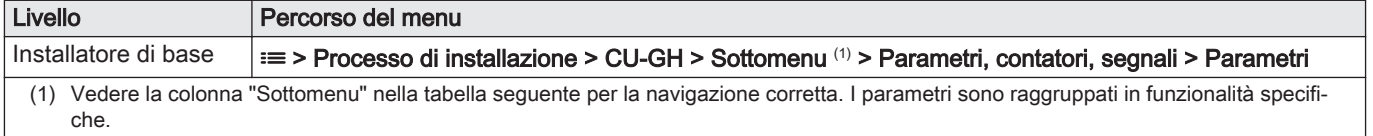

| Codice | Testo visua-<br>lizzato   | <b>Descrizione</b>                                                                         | Range di regolazio-<br>ne                                                                                              | Sotto-<br>menu                  | 285          | 355         | 430            | 500          | 575            | 650          |
|--------|---------------------------|--------------------------------------------------------------------------------------------|----------------------------------------------------------------------------------------------------|---------------------------------|--------------|-------------|----------------|--------------|----------------|--------------|
| AP016  | Funz on/off<br>risc.cen   | Abilitare o disabilitare l'ela-<br>borazione della richiesta di<br>riscaldamento           | $0 =$ Spento<br>$1 = Acceso$                                                                                           | Appa-<br>recch<br>funz a<br>gas | $\mathbf{1}$ | 1           | 1              | 1            | 1              | $\mathbf{1}$ |
| AP017  | Funz on/off<br><b>ACS</b> | Abilitare o disabilitare l'ela-<br>borazione della richiesta<br><b>ACS</b>                 | $0 =$ Spento<br>$1 = Acceso$                                                                                           | Appa-<br>recch<br>funz a<br>gas | $\mathbf{1}$ | 1           | $\mathbf{1}$   | $\mathbf{1}$ | 1              | $\mathbf{1}$ |
| AP074  | Mod. Estiva<br>Forzata    | Il riscaldamento è spento.<br>Viene mantenuta l'acqua<br>calda. Forzare modalità<br>estate | $0 =$ Spento<br>$1 = Acceso$                                                                                           | Tempe-<br>ratura<br>esterna     | $\Omega$     | $\Omega$    | $\overline{0}$ | 0            | $\overline{0}$ | 0            |
| CP000  | Max Tmand<br>impst zona   | Massimo setpoint di tem-<br>peratura di mandata della<br>zona                              | $7 - 100^{\circ}$ C                                                                                                    | Circuito<br>diretto             | 80           | 80          | 80             | 80           | 80             | 80           |
| CP010  | Tmandata<br>zona          | Temperatura di mandata<br>impostata per la zona,<br>senza sonda esterna                    | $7 - 100^{\circ}$ C                                                                                                    | Circuito<br>diretto             | 90           | 90          | 90             | 90           | 90             | 90           |
| CP080  | Area, val<br>imp1         | Temperatura impostata<br>dell'attività utente per zona                                     | $5 - 30^{\circ}$ C                                                                                                    | Circuito<br>diretto             | 16           | 16          | 16             | 16           | 16             | 16           |
| CP081  | Area, val<br>imp1         | Temperatura impostata<br>dell'attività utente per zona                                     | $5 - 30^{\circ}$ C                                                                                                    | Circuito<br>diretto             | 16           | 16          | 16             | 16           | 16             | 16           |
| CP082  | Area, val<br>imp1         | Temperatura impostata<br>dell'attività utente per zona                                     | $5 - 30^{\circ}$ C                                                                                                    | Circuito<br>diretto             | 16           | 16          | 16             | 16           | 16             | 16           |
| CP083  | Area, val<br>imp1         | Temperatura impostata<br>dell'attività utente per zona                                     | $5 - 30^{\circ}$ C                                                                                                    | Circuito<br>diretto             | 16           | 16          | 16             | 16           | 16             | 16           |
| CP084  | Area, val<br>imp1         | Temperatura impostata<br>dell'attività utente per zona                                     | $5 - 30^{\circ}$ C                                                                                                    | Circuito<br>diretto             | 16           | 16          | 16             | 16           | 16             | 16           |
| CP085  | Area, val<br>imp1         | Temperatura impostata<br>dell'attività utente per zona                                     | $5 - 30^{\circ}$ C                                                                                                    | Circuito<br>diretto             | 16           | 16          | 16             | 16           | 16             | 16           |
| CP200  | Val imp ma-<br>nual Tamb  | Impostare manualmente la<br>temperatura ambiente de-<br>siderata per la zona               | $5 - 30^{\circ}$ C                                                                                                    | Circuito<br>diretto             | 20           | 20          | 20             | 20           | 20             | 20           |
| CP320  | Mod operati-<br>va zona   | Modalità operativa della<br>zona                                                           | $0 = Programmazio-$<br>ne<br>$1 =$ Manuale<br>$2$ = Antigelo<br>$3 = Temporaneo$                                       | Circuito<br>diretto             | $\mathbf 0$  | $\mathbf 0$ | $\mathbf 0$    | 0            | 0              | 0            |
| CP510  | Val. imp.<br>temp amb     | Valore di temperatura am-<br>biente provvisoria impo-<br>stato, per la zona                | $5 - 30^{\circ}$ C                                                                                                    | Circuito<br>diretto             | 20           | 20          | 20             | 20           | 20             | 20           |
| CP550  | Zona Cami-<br>netto       | La modalità Caminetto è<br>attiva                                                          | $0 =$ Spento<br>$1 = Acceso$                                                                                           | Circuito<br>diretto             | 0            | $\mathbf 0$ | 0              | 0            | 0              | 0            |
| CP570  | Zona, pr.<br>orario sel   | Programma orario selezio-<br>nato dall'utente                                              | $0 = Programmazio-$<br>ne 1<br>1 = Programmazio-<br>ne 2<br>2 = Programmazio-<br>ne 3<br>$3 = \mathsf{Raffrescamento}$ | Circuito<br>diretto             | $\Omega$     | $\Omega$    | $\mathbf{0}$   | 0            | 0              | 0            |

Tab.33 Impostazioni di fabbrica a livello installatore basico

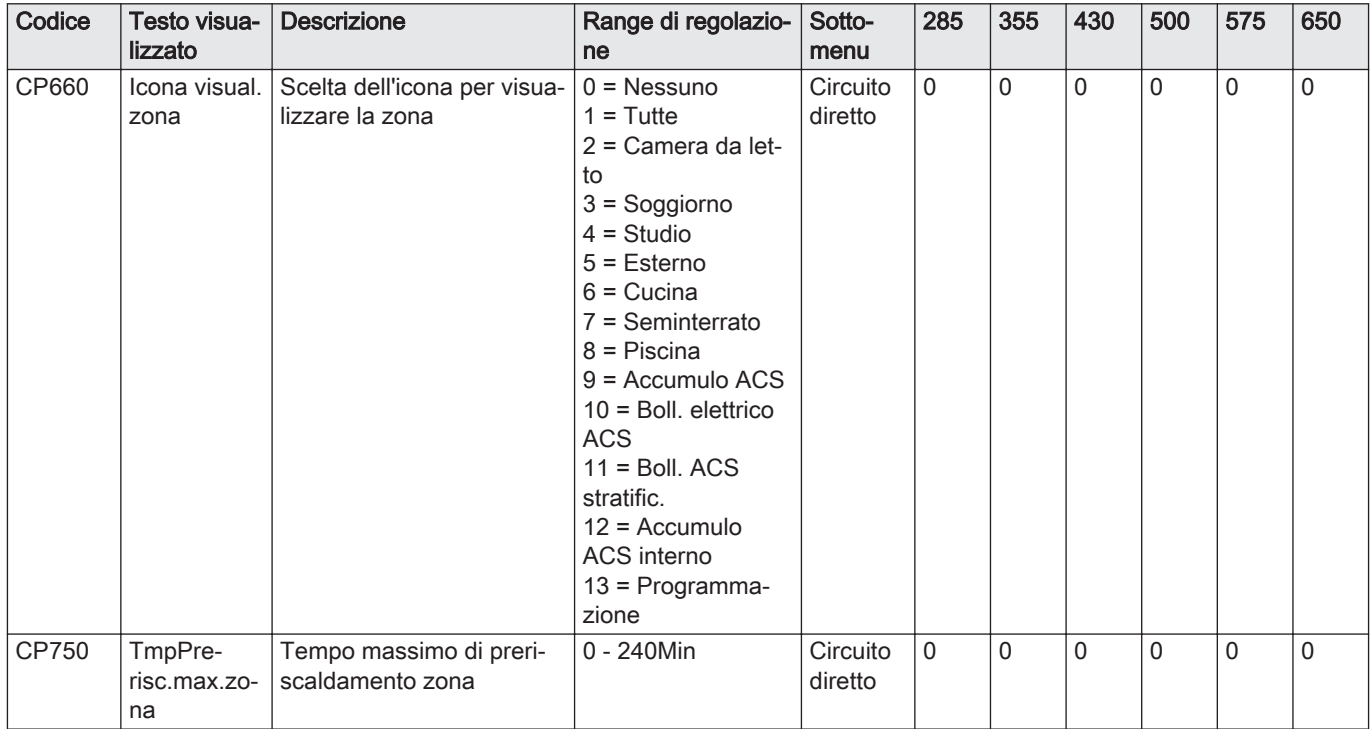

#### Tab.34 Navigazione per il livello installatore

| Livello      | Percorso del menu                                                                                                    |
|--------------|----------------------------------------------------------------------------------------------------|
| Installatore | $\equiv$ > Processo di installazione > CU-GH > Sottomenu (1) > Parametri, contatori, segnali > Parametri                                |
| che.         | Vedere la colonna "Sottomenu" nella tabella seguente per la navigazione corretta. I parametri sono raggruppati in funzionalità specifi- |

Tab.35 Impostazioni di fabbrica a livello installatore

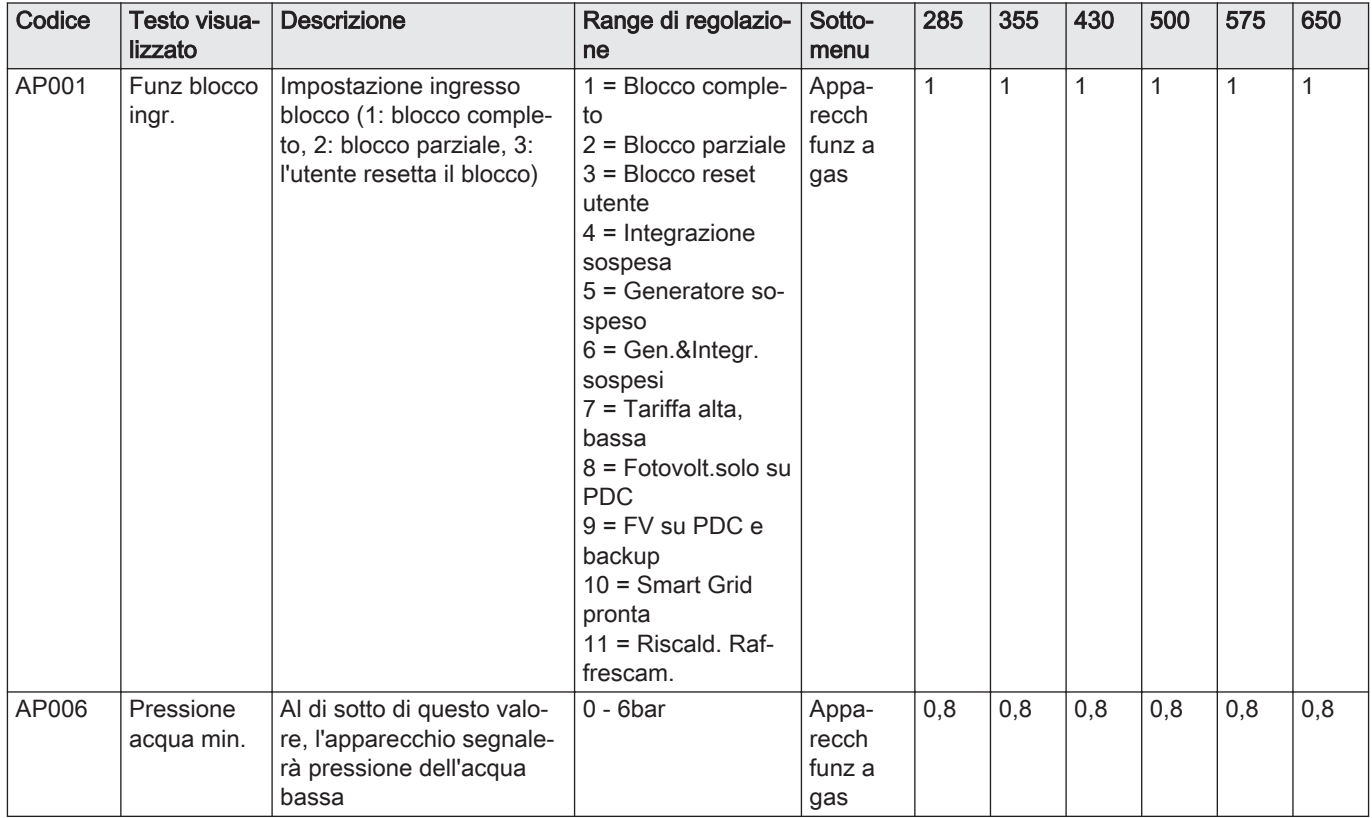

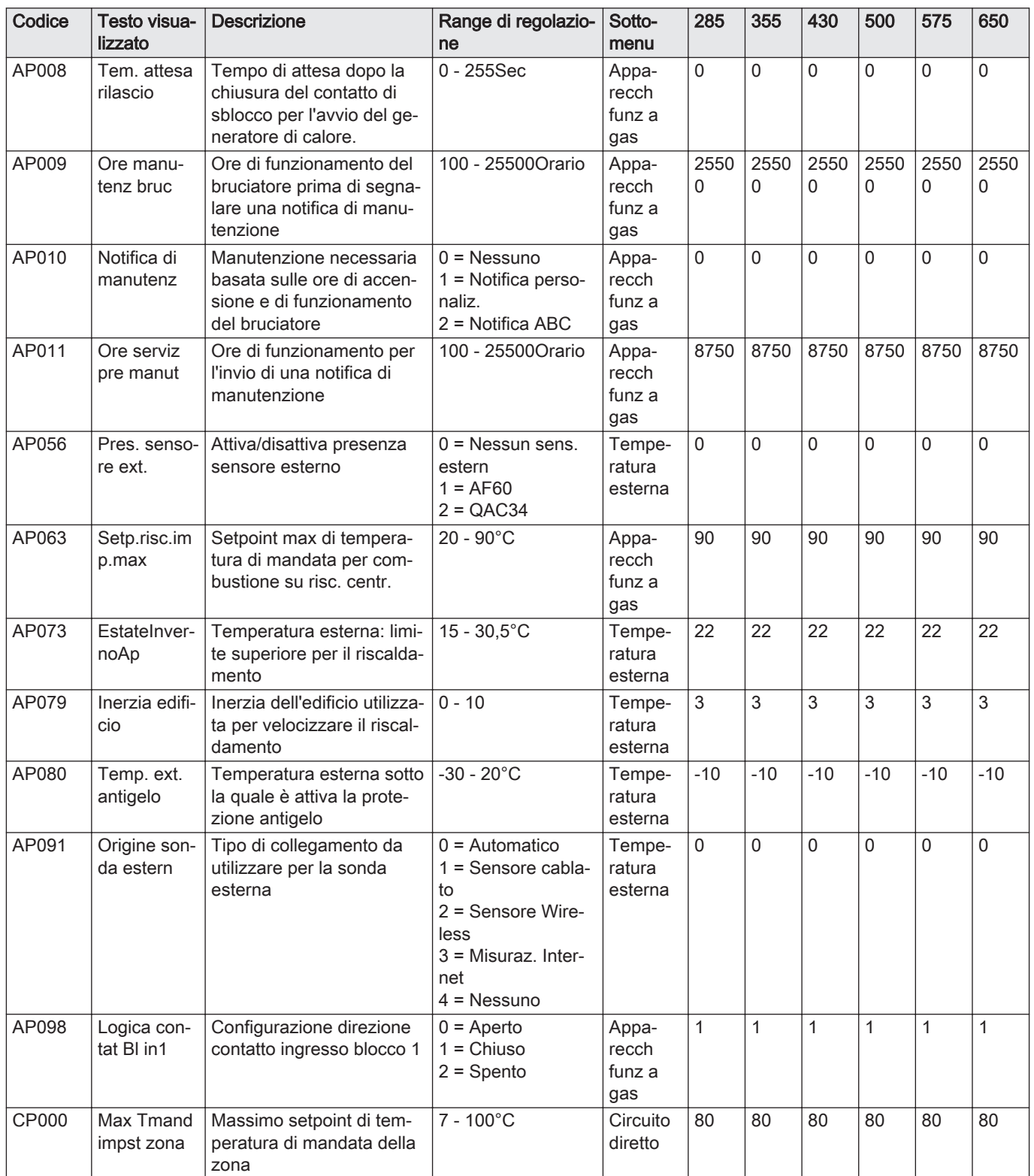

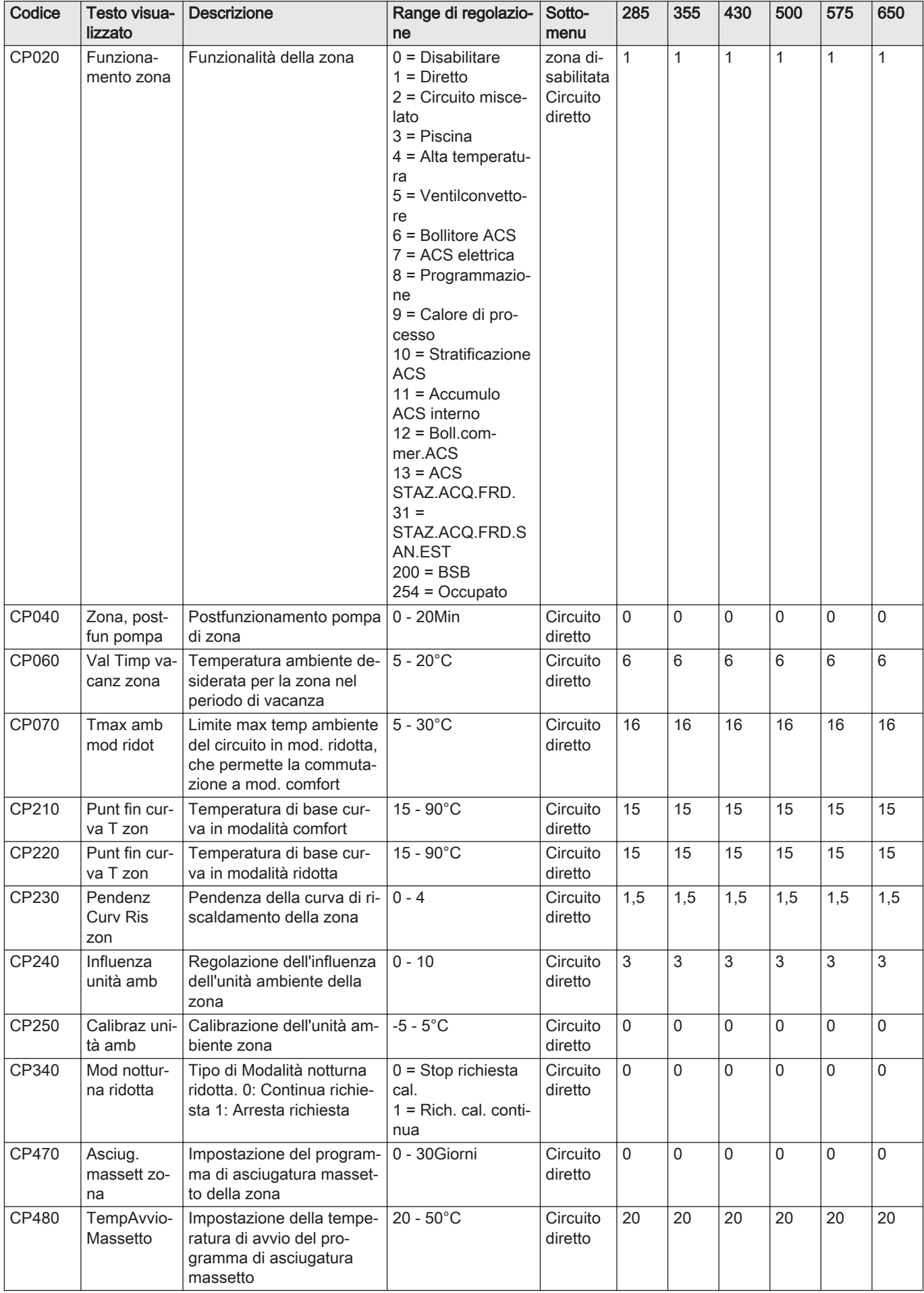

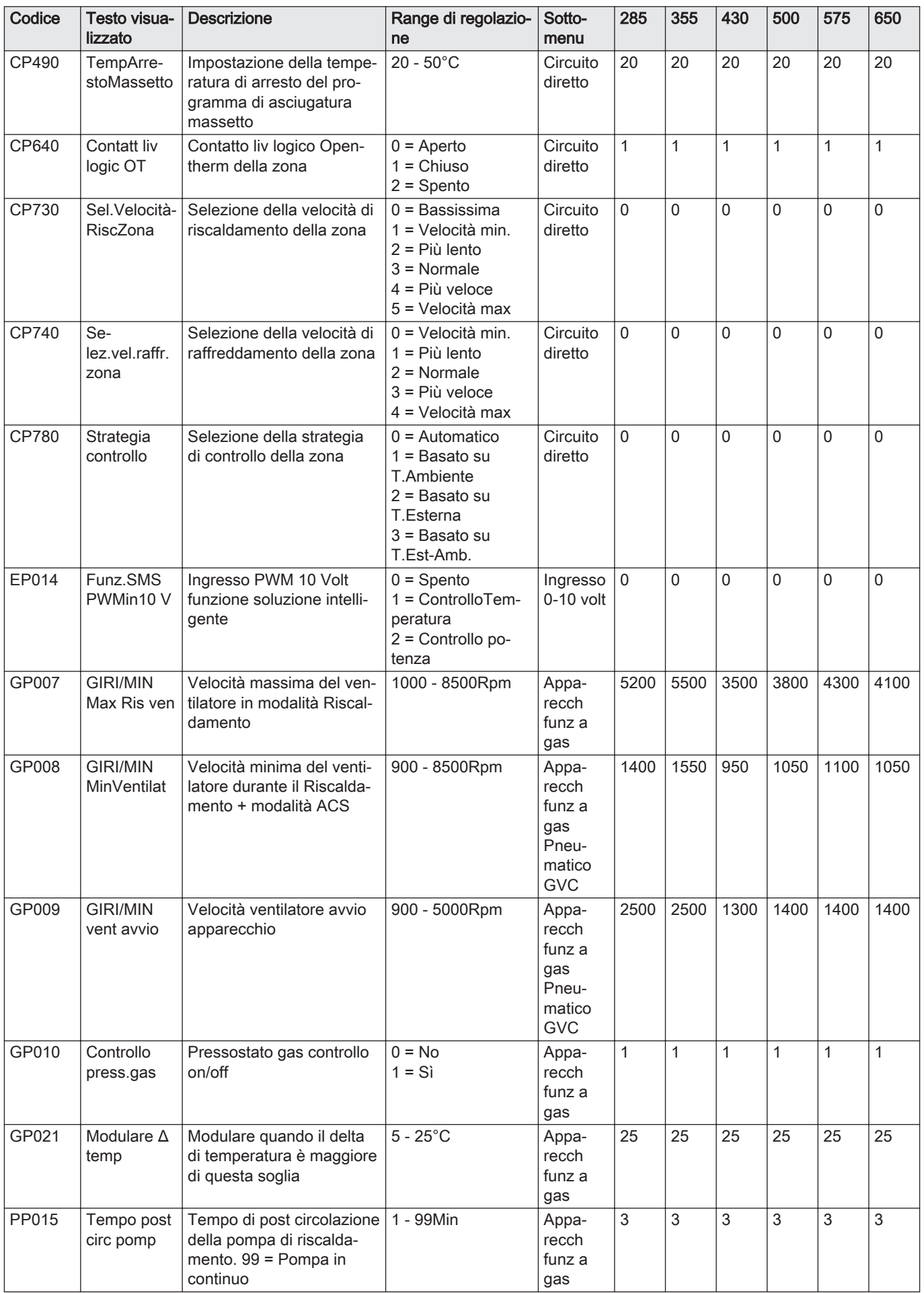
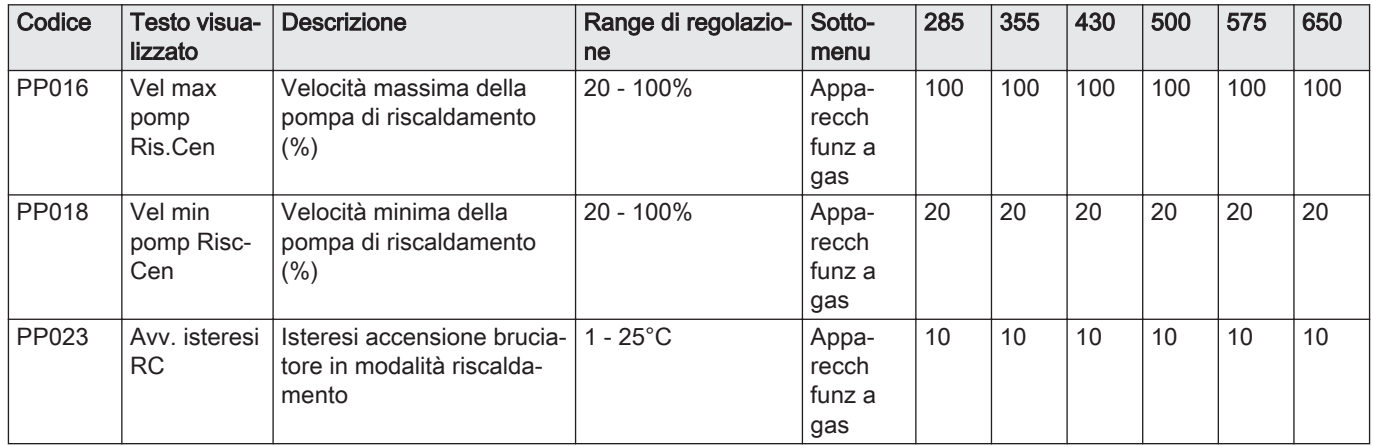

# Tab.36 Navigazione per il livello installatore avanzato

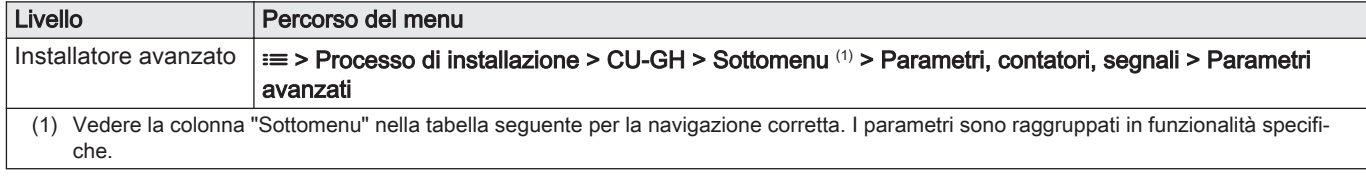

## Tab.37 Impostazioni di fabbrica a livello installatore avanzato

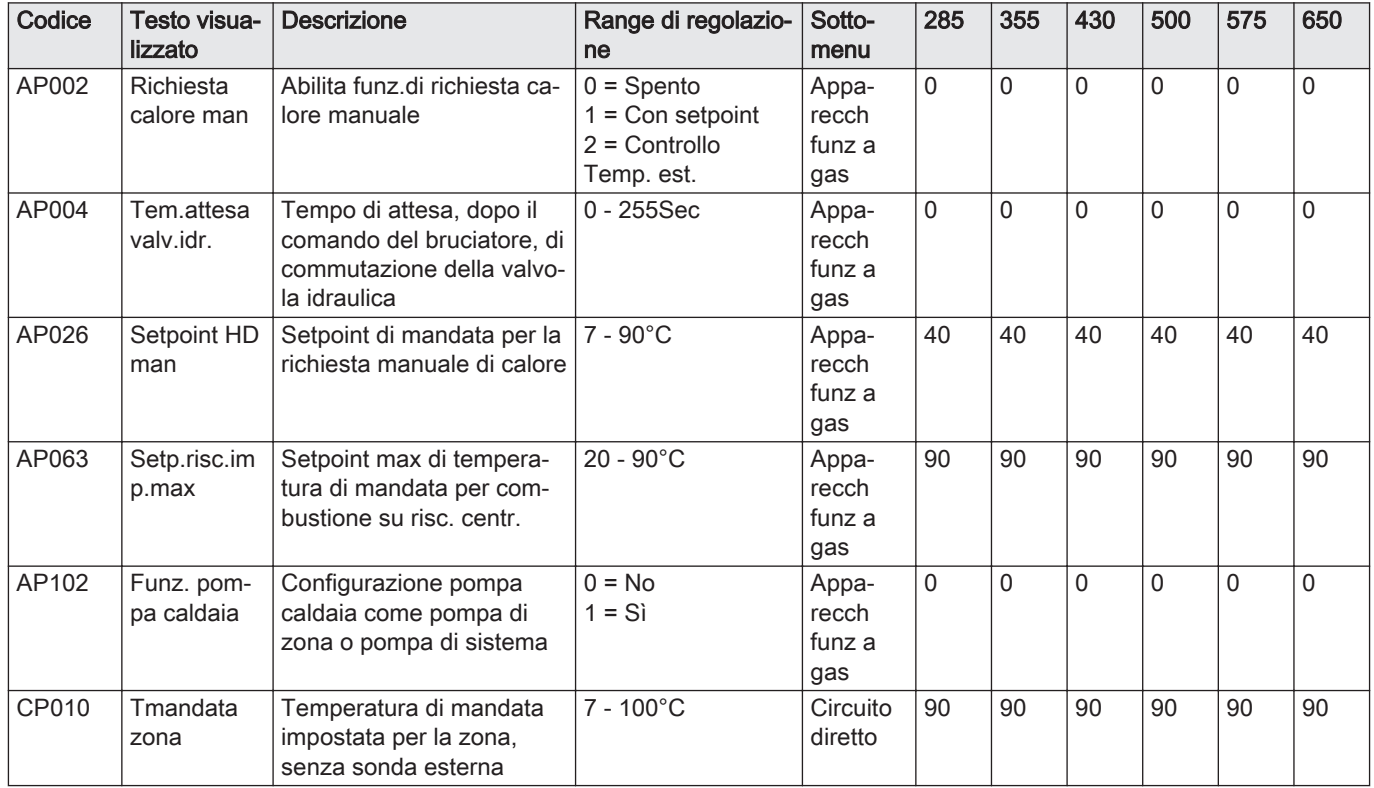

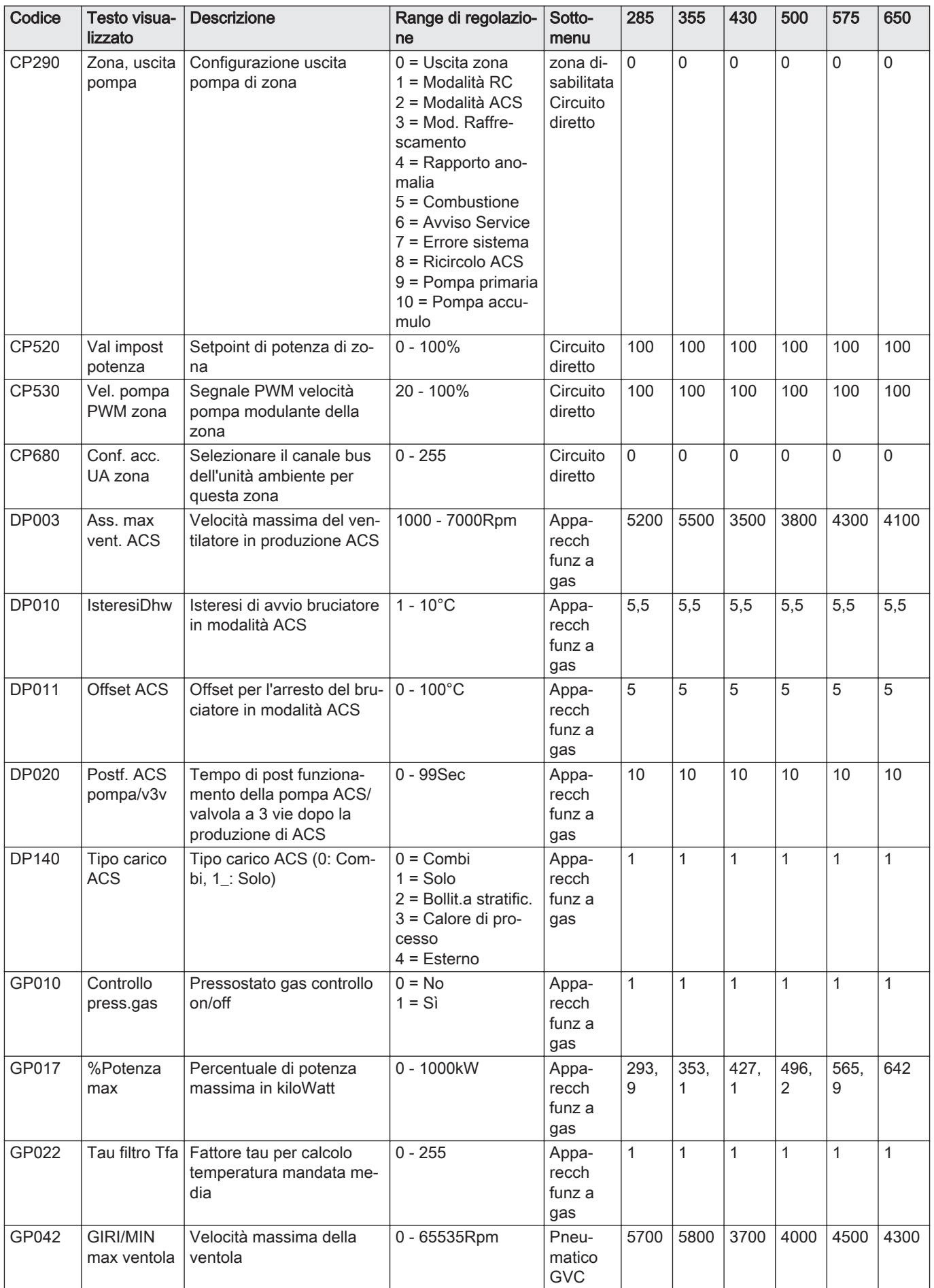

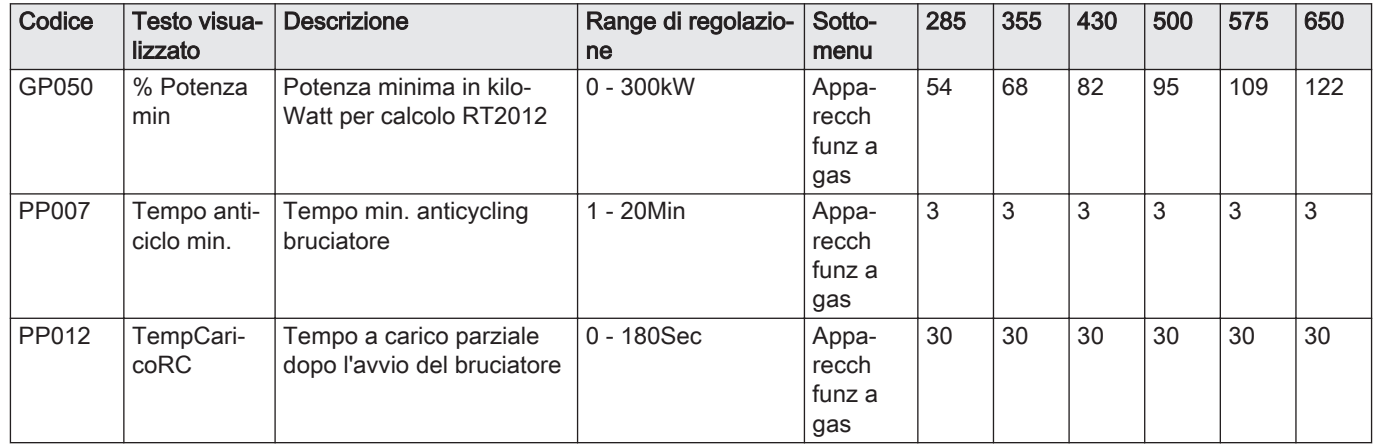

#### 6.2.2 Impostazioni del pannello di controllo CU-GH13 - Gas 620 Ace

Tutte le tabelle mostrano i valori di fabbrica dei parametri.

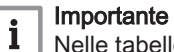

Nelle tabelle sono elencati anche i parametri utilizzati nel caso in cui la caldaia viene abbinata ad altri dispositivi.

#### Tab.38 Navigazione per livello installatore di base

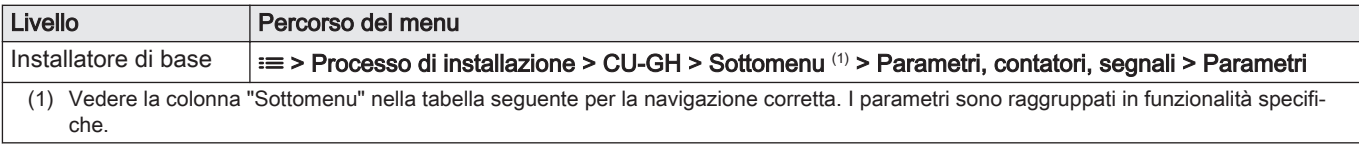

#### Tab.39 Impostazioni di fabbrica a livello installatore basico

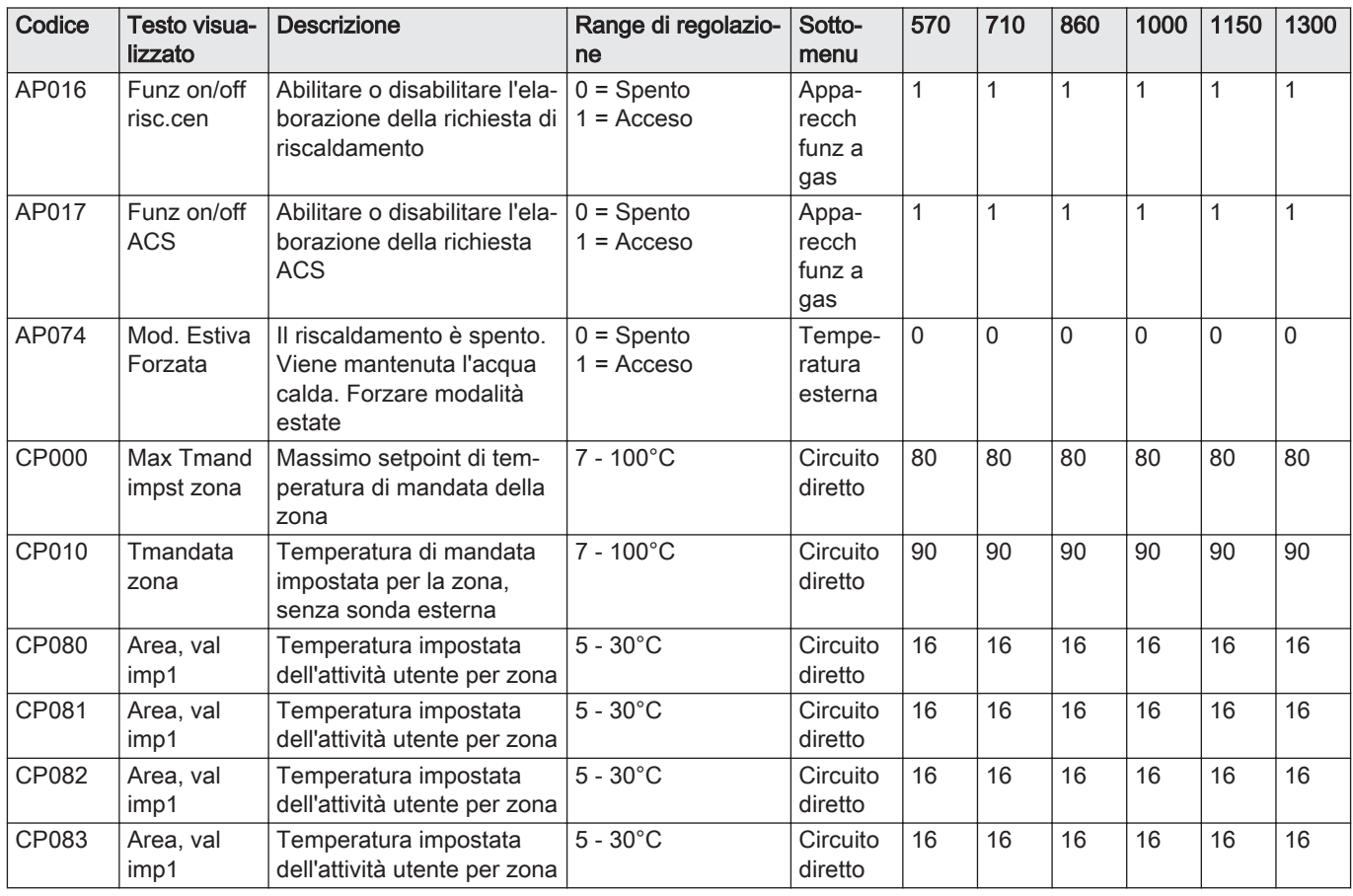

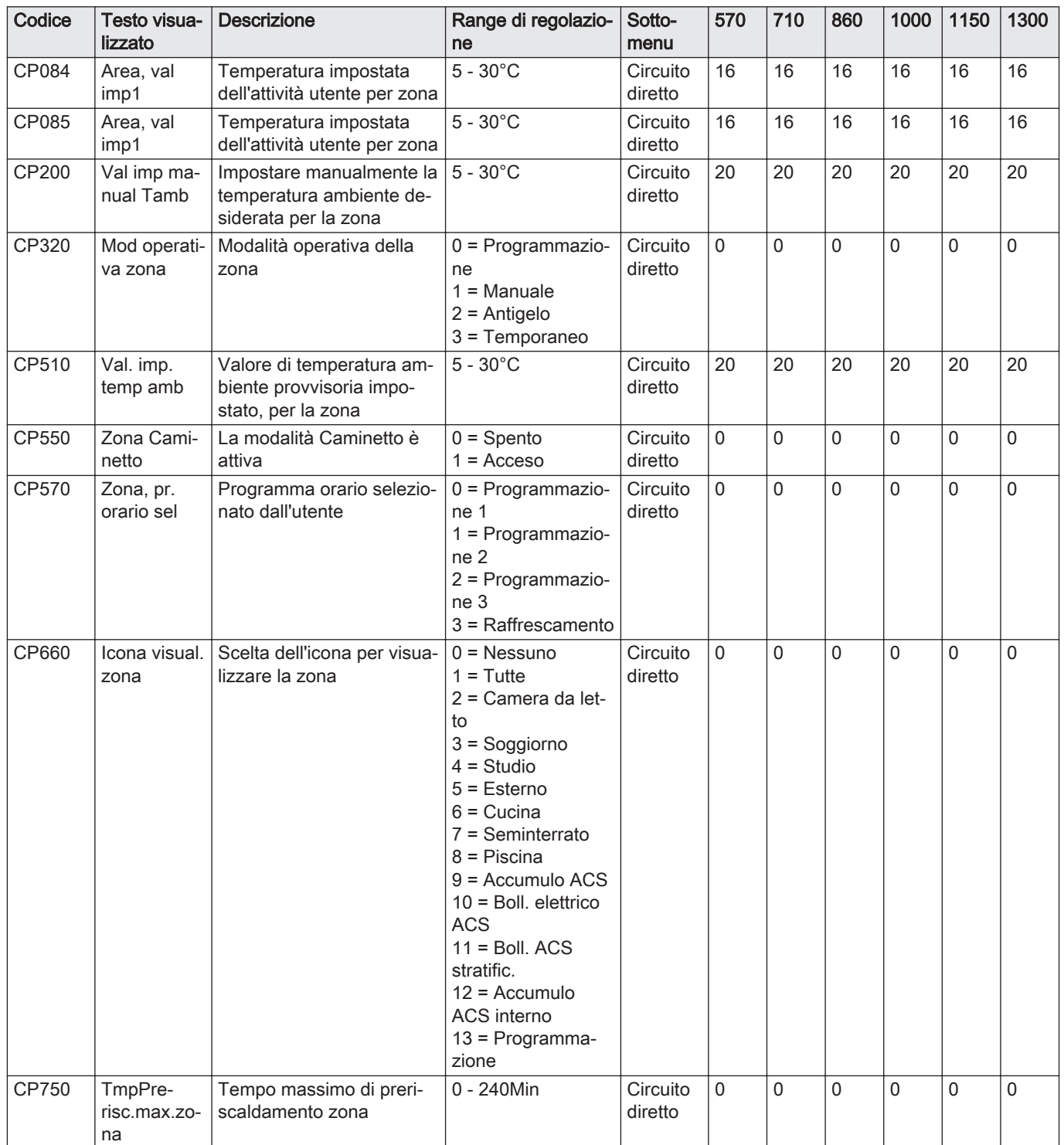

# Tab.40 Navigazione per il livello installatore

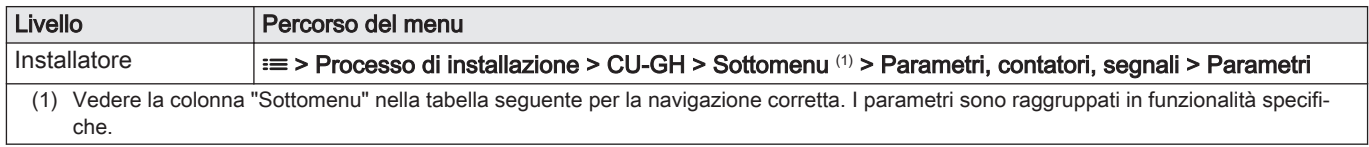

Tab.41 Impostazioni di fabbrica a livello installatore

| Codice | Testo visua-<br>lizzato | <b>Descrizione</b>                                                                                              | Range di regolazio-<br>ne                                                                                                    | Sotto-<br>menu                  | 570       | 710          | 860       | 1000      | 1150      | 1300           |
|--------|-------------------------|----------------------------------------------------------------------------------------------------|----------------------------------------------------------------------------------------------------|---------------------------------|-----------|--------------|-----------|-----------|-----------|----------------|
| AP001  | Funz blocco<br>ingr.    | Impostazione ingresso<br>blocco (1: blocco comple-<br>to, 2: blocco parziale, 3:<br>l'utente resetta il blocco) | $1 = \text{Blocco}$ comple-<br>to<br>$2 = \text{Blocco}$ parziale<br>$3 = Blocco$ reset<br>utente<br>$4 = Integrazione$<br>sospesa<br>$5 =$ Generatore so-<br>speso<br>$6 = Gen.$ &Integr.<br>sospesi<br>$7 =$ Tariffa alta,<br>bassa<br>8 = Fotovolt.solo su<br><b>PDC</b><br>$9 = FV$ su PDC e<br>backup<br>$10 =$ Smart Grid<br>pronta<br>$11$ = Riscald. Raf-<br>frescam. | Appa-<br>recch<br>funz a<br>gas | 1         | $\mathbf{1}$ | 1         | 1         | 1         | $\mathbf{1}$   |
| AP006  | Pressione<br>acqua min. | Al di sotto di questo valo-<br>re, l'apparecchio segnale-<br>rà pressione dell'acqua<br>bassa                   | $0 - 6bar$                                                                                                    | Appa-<br>recch<br>funz a<br>gas | 0,8       | 0,8          | 0,8       | 0,8       | 0,8       | 0,8            |
| AP008  | Tem. attesa<br>rilascio | Tempo di attesa dopo la<br>chiusura del contatto di<br>sblocco per l'avvio del ge-<br>neratore di calore.       | $0 - 255$ Sec                                                                                                    | Appa-<br>recch<br>funz a<br>gas | 0         | $\mathbf{0}$ | 0         | 0         | 0         | $\mathbf 0$    |
| AP009  | Ore manu-<br>tenz bruc  | Ore di funzionamento del<br>bruciatore prima di segna-<br>lare una notifica di manu-<br>tenzione                | 100 - 25500Orario                                                                                                    | Appa-<br>recch<br>funz a<br>gas | 2550<br>0 | 2550<br>0    | 2550<br>0 | 2550<br>0 | 2550<br>0 | 2550<br>0      |
| AP010  | Notifica di<br>manutenz | Manutenzione necessaria<br>basata sulle ore di accen-<br>sione e di funzionamento<br>del bruciatore             | $0 =$ Nessuno<br>1 = Notifica perso-<br>naliz.<br>2 = Notifica ABC                                                                                                    | Appa-<br>recch<br>funz a<br>gas | 0         | 0            | 0         | 0         | 0         | 0              |
| AP011  | Ore serviz<br>pre manut | Ore di funzionamento per<br>l'invio di una notifica di<br>manutenzione                                          | 100 - 25500Orario                                                                                                    | Appa-<br>recch<br>funz a<br>gas | 8750      |              | 8750 8750 | 8750      | 8750      | 8750           |
| AP056  | Pres. senso-<br>re ext. | Attiva/disattiva presenza<br>sensore esterno                                                                    | $0 =$ Nessun sens.<br>estern<br>$1 = AF60$<br>$2 = QAC34$                                                                                                    | Tempe-<br>ratura<br>esterna     | $\Omega$  | 0            | 0         | $\Omega$  | 0         | 0              |
| AP063  | Setp.risc.im<br>p.max   | Setpoint max di tempera-<br>tura di mandata per com-<br>bustione su risc. centr.                                | $20 - 90^{\circ}C$                                                                                                    | Appa-<br>recch<br>funz a<br>gas | 90        | 90           | 90        | 90        | 90        | 90             |
| AP073  | EstateInver-<br>noAp    | Temperatura esterna: limi-<br>te superiore per il riscalda-<br>mento                                            | $15 - 30,5^{\circ}$ C                                                                                                    | Tempe-<br>ratura<br>esterna     | 22        | 22           | 22        | 22        | 22        | 22             |
| AP079  | Inerzia edifi-<br>cio   | Inerzia dell'edificio utilizza-<br>ta per velocizzare il riscal-<br>damento                                     | $0 - 10$                                                                                                    | Tempe-<br>ratura<br>esterna     | 3         | 3            | 3         | 3         | 3         | $\mathfrak{S}$ |
| AP080  | Temp. ext.<br>antigelo  | Temperatura esterna sotto<br>la quale è attiva la prote-<br>zione antigelo                                      | $-30 - 20^{\circ}$ C                                                                                                    | Tempe-<br>ratura<br>esterna     | $-10$     | $-10$        | $-10$     | $-10$     | $-10$     | $-10$          |

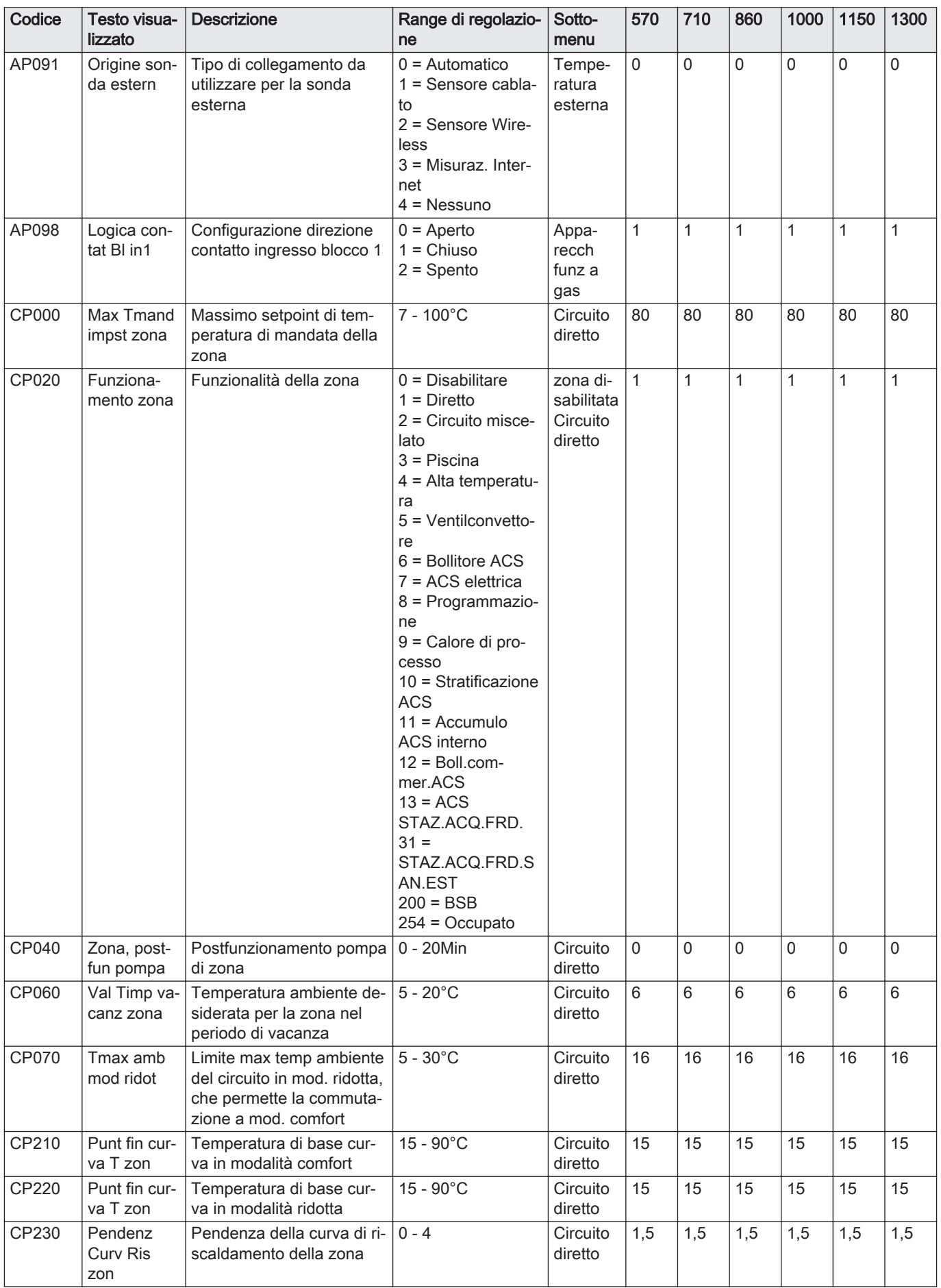

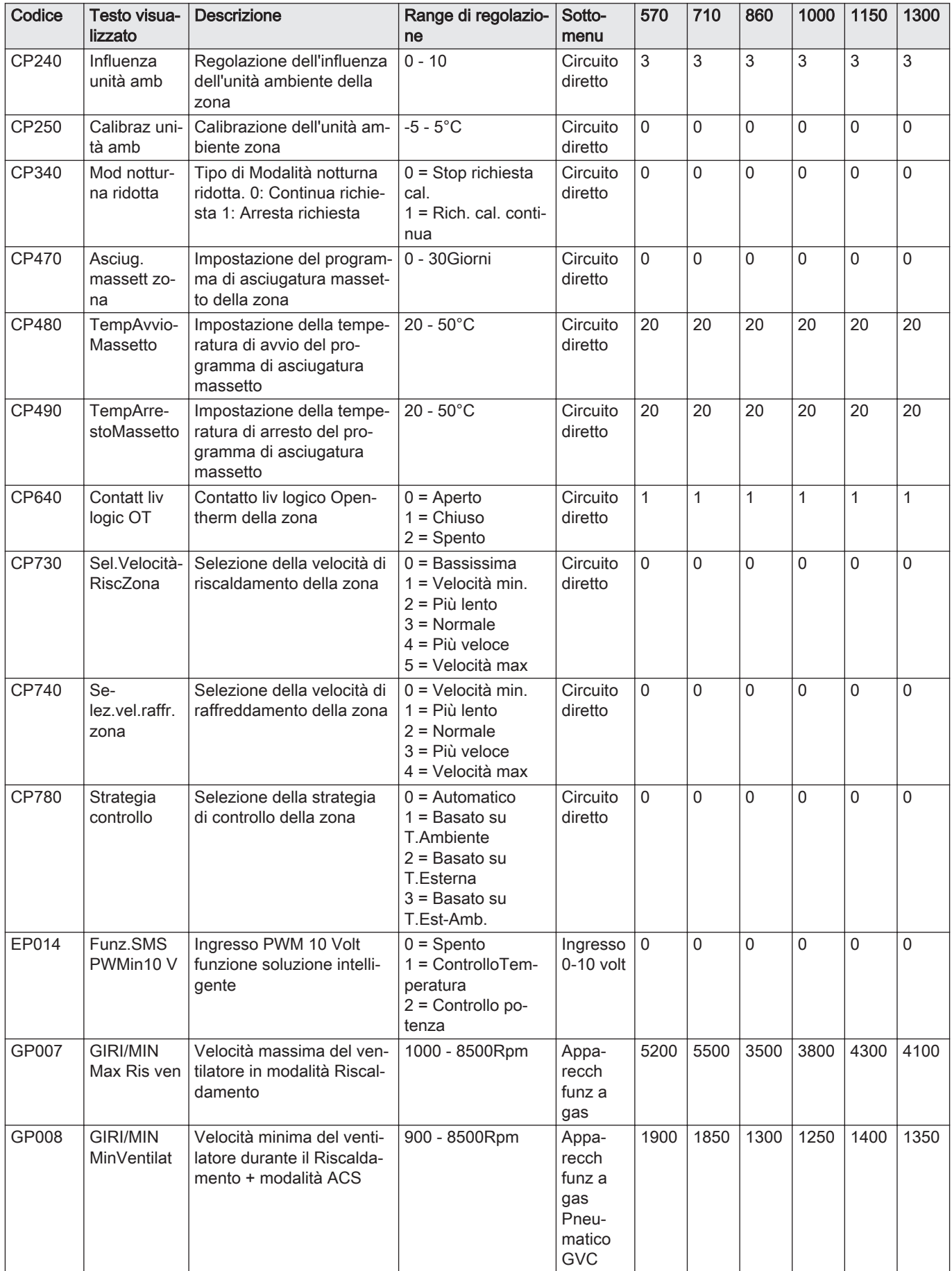

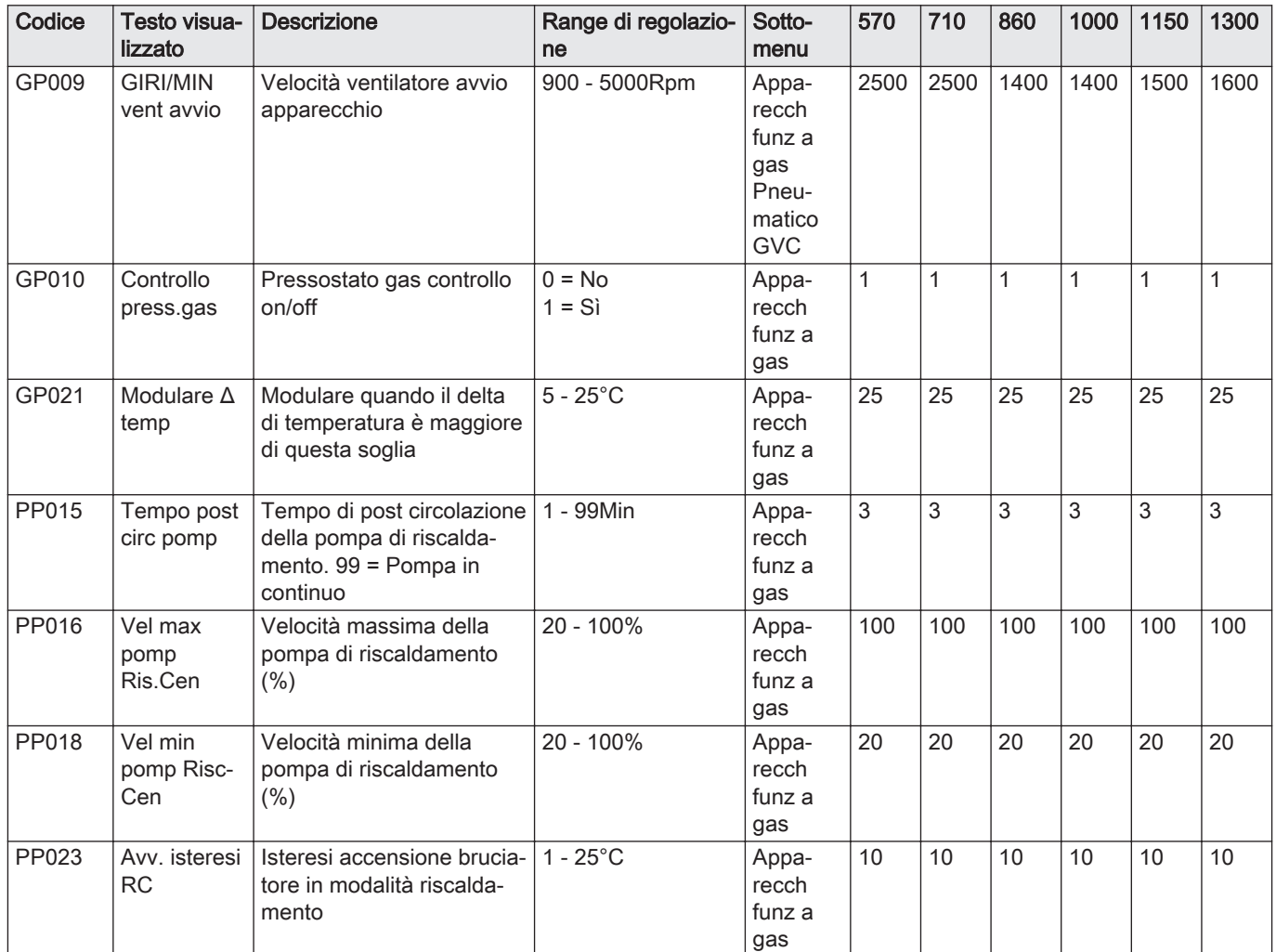

## Tab.42 Navigazione per il livello installatore avanzato

Livello **Percorso del menu** Installatore avanzato |  $\equiv$  > Processo di installazione > CU-GH > Sottomenu (1) > Parametri, contatori, segnali > Parametri avanzati (1) Vedere la colonna "Sottomenu" nella tabella seguente per la navigazione corretta. I parametri sono raggruppati in funzionalità specifiche.

Tab.43 Impostazioni di fabbrica a livello installatore avanzato

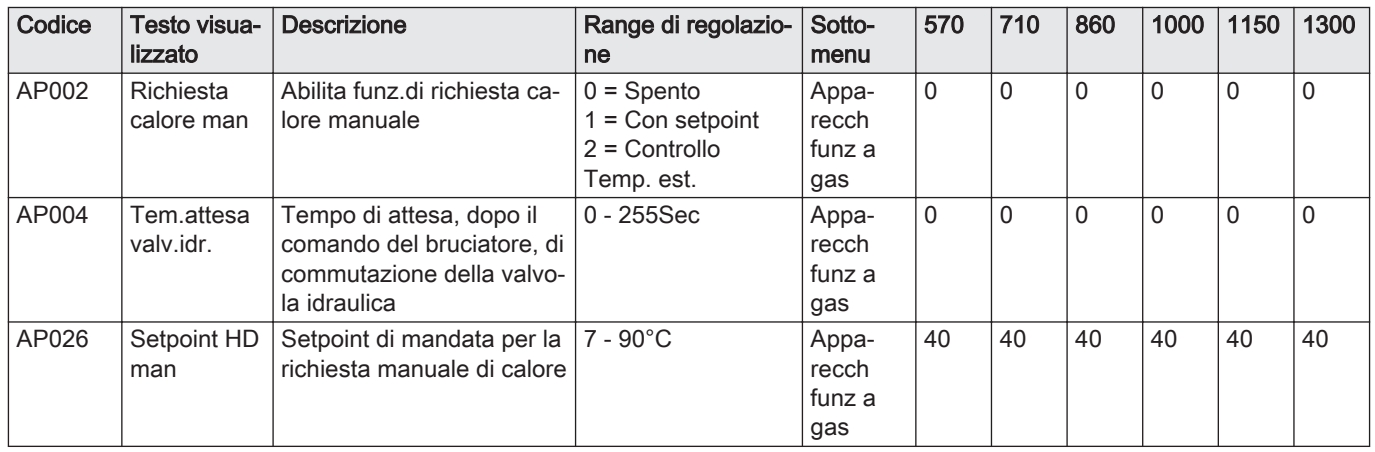

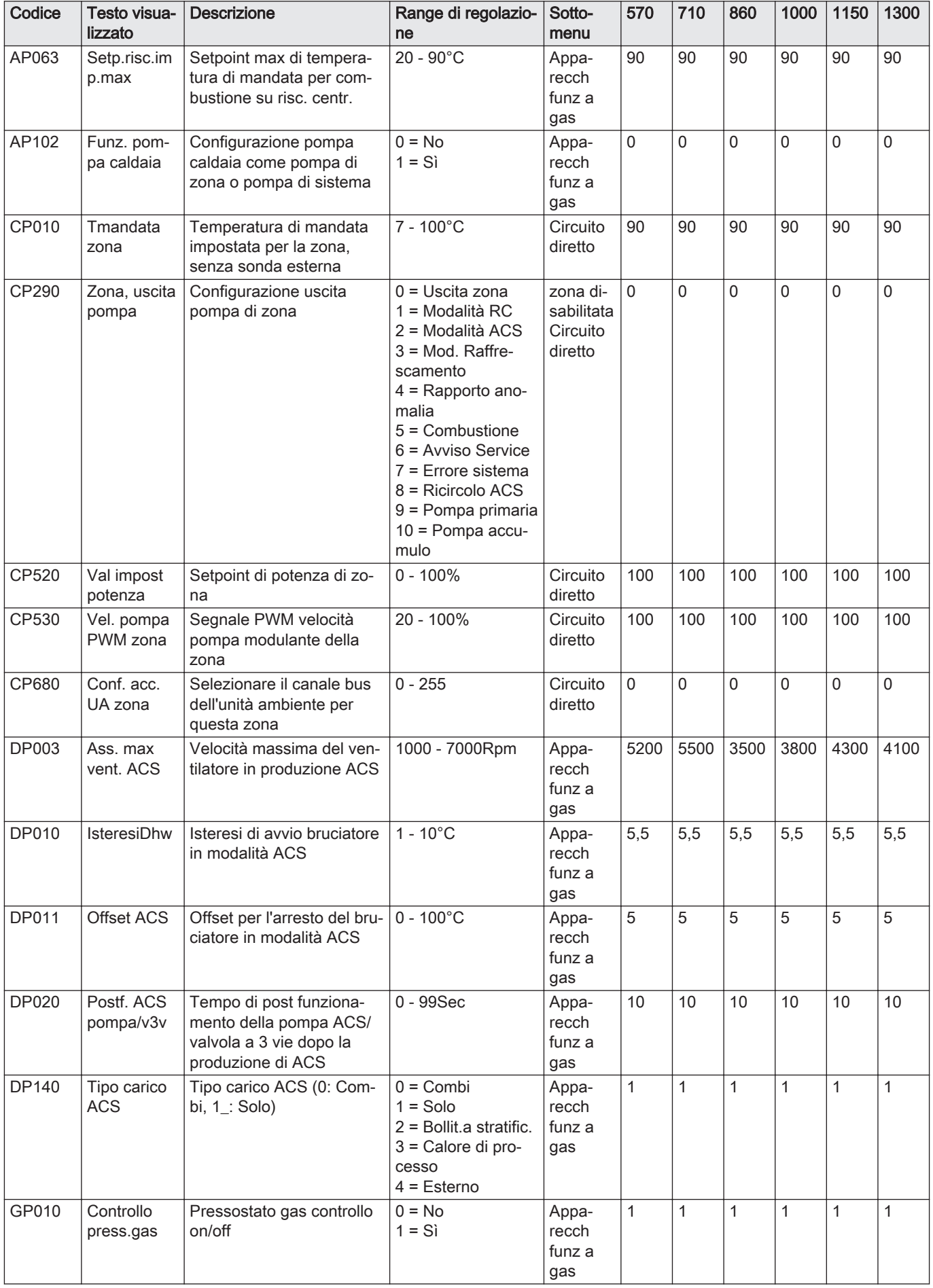

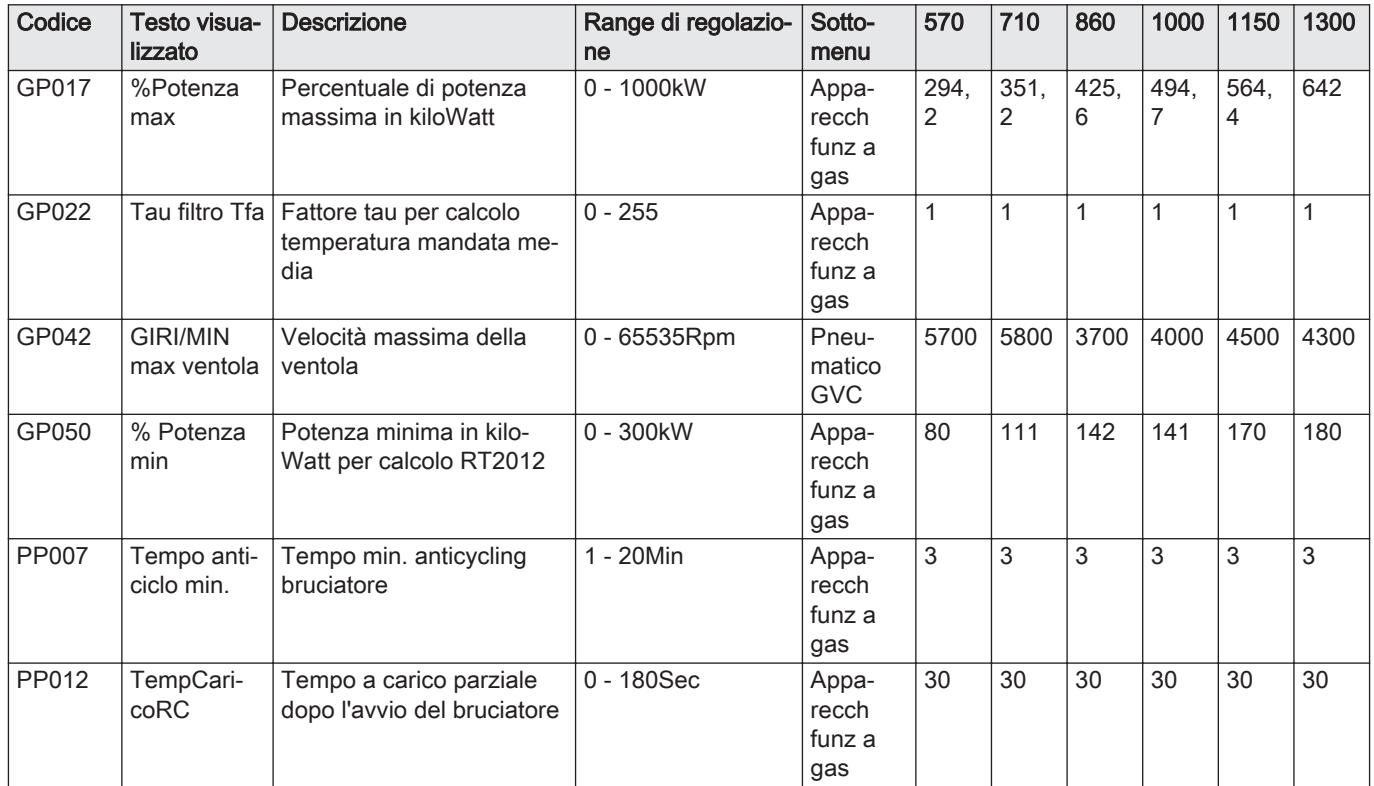

# 6.2.3 Impostazioni PCB di espansioneSCB-02

## Tab.44 Navigazione per livello installatore di base

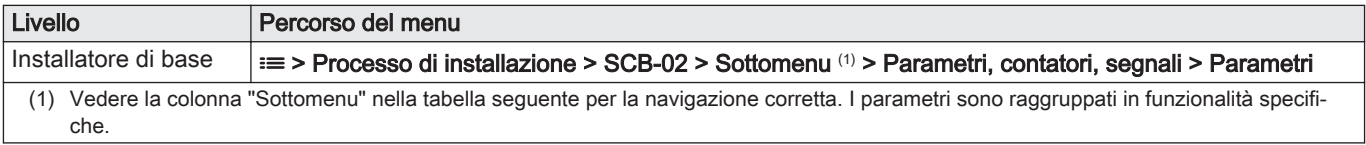

## Tab.45 Impostazioni di fabbrica a livello installatore di base

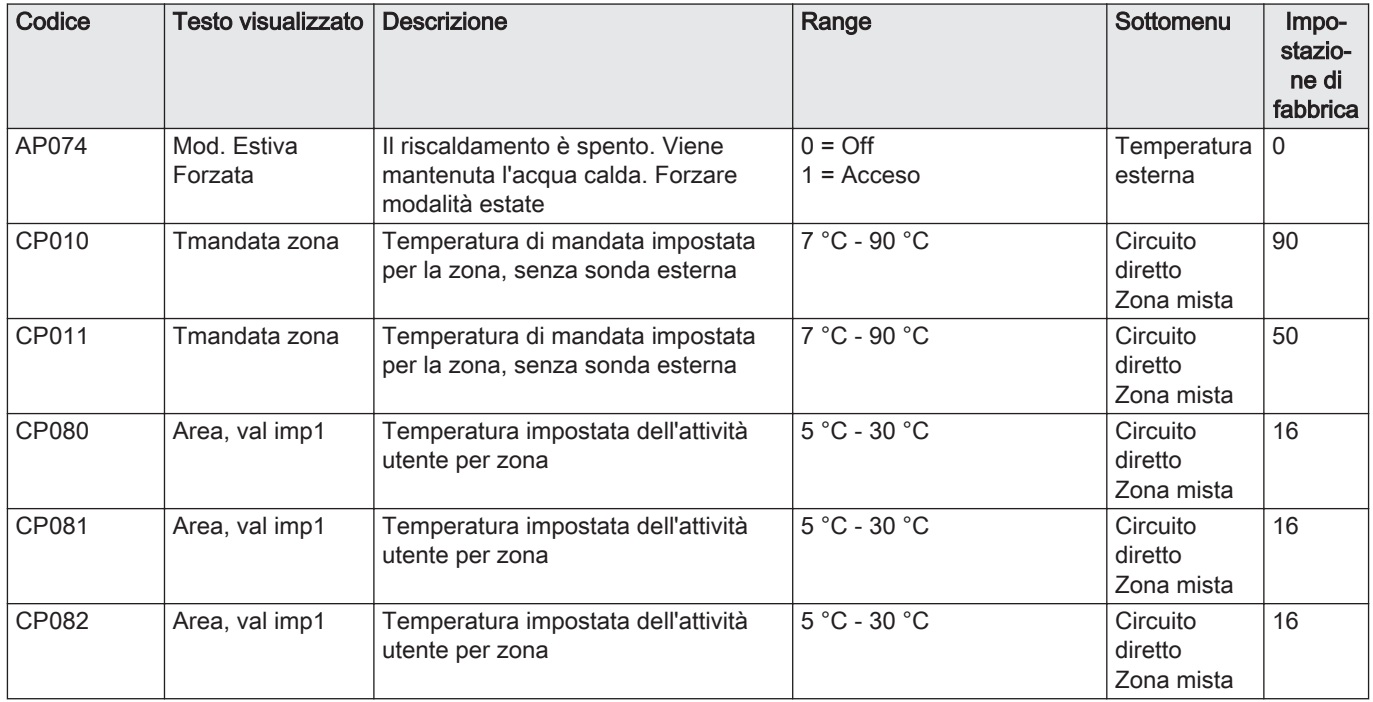

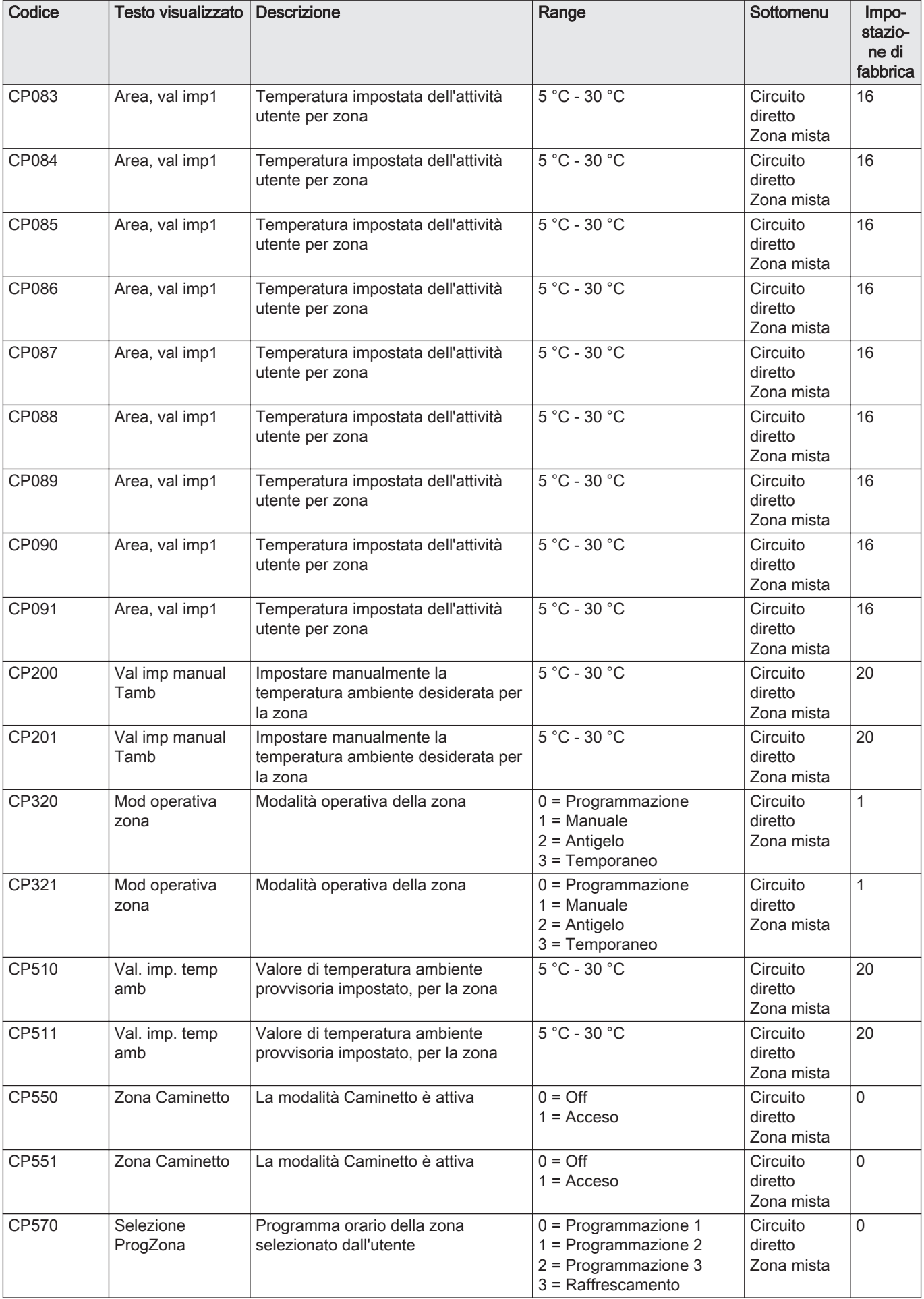

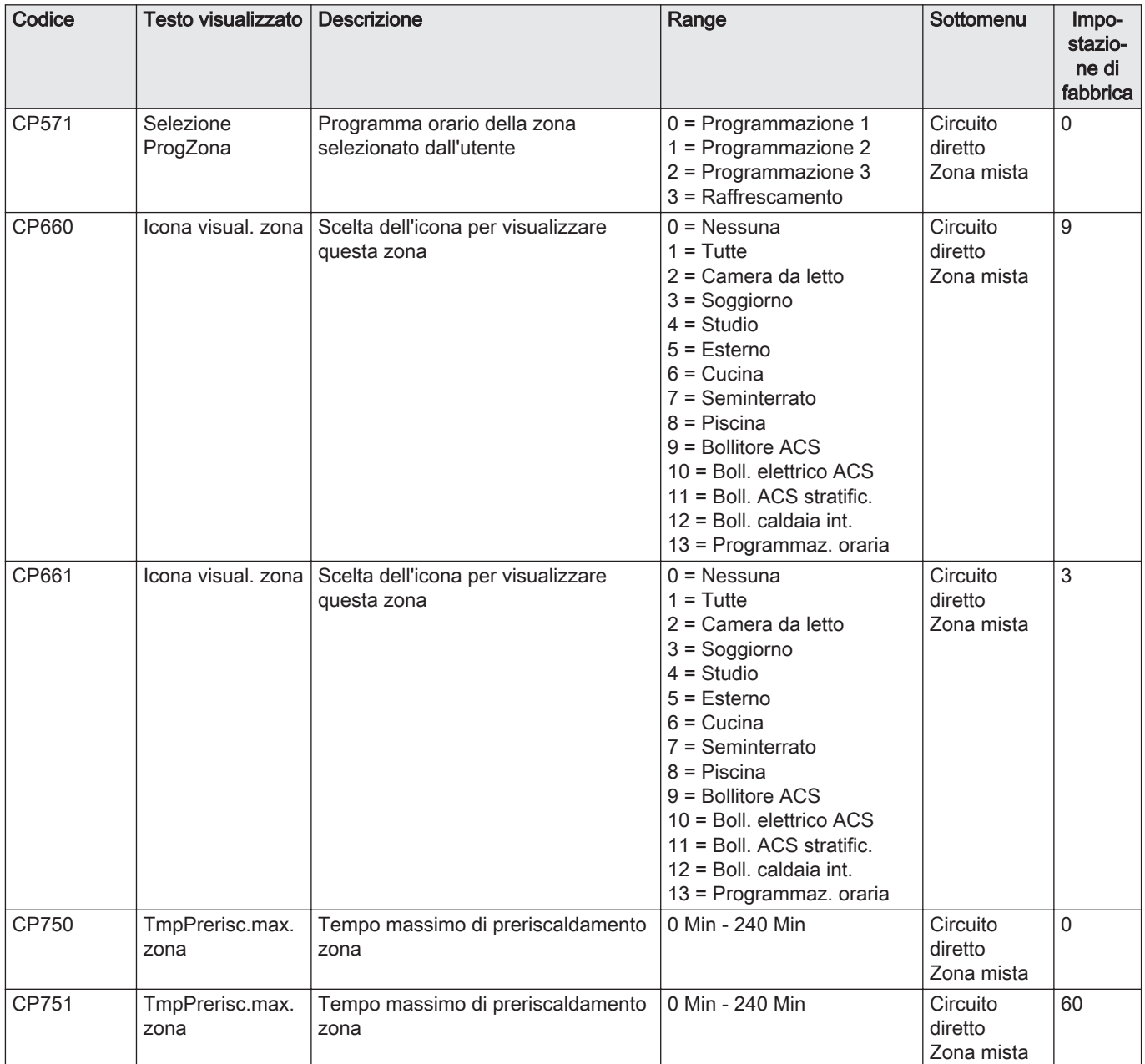

# Tab.46 Navigazione per il livello installatore

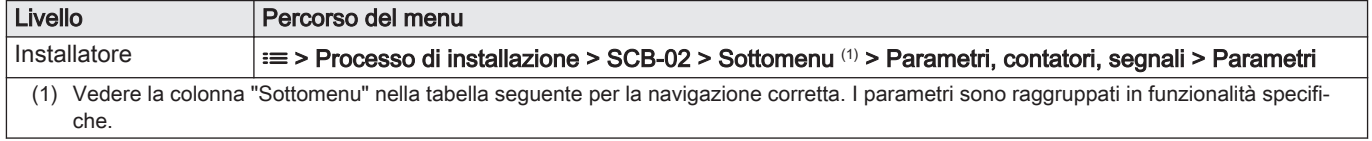

## Tab.47 Impostazioni di fabbrica a livello installatore

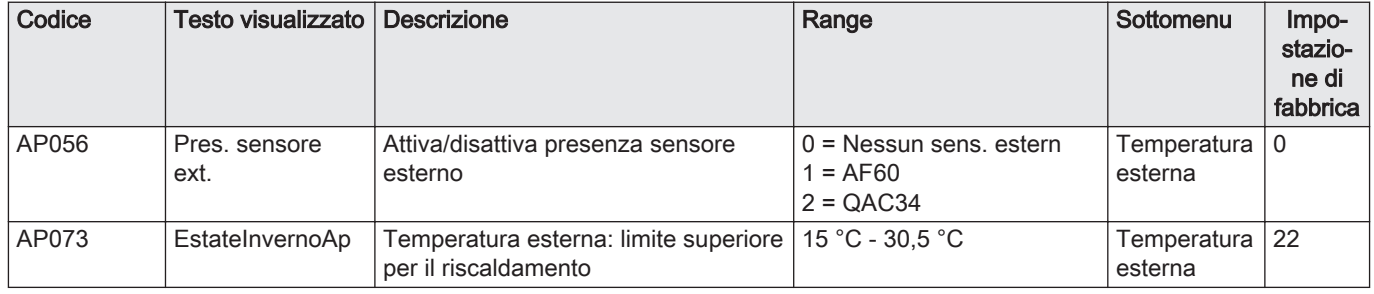

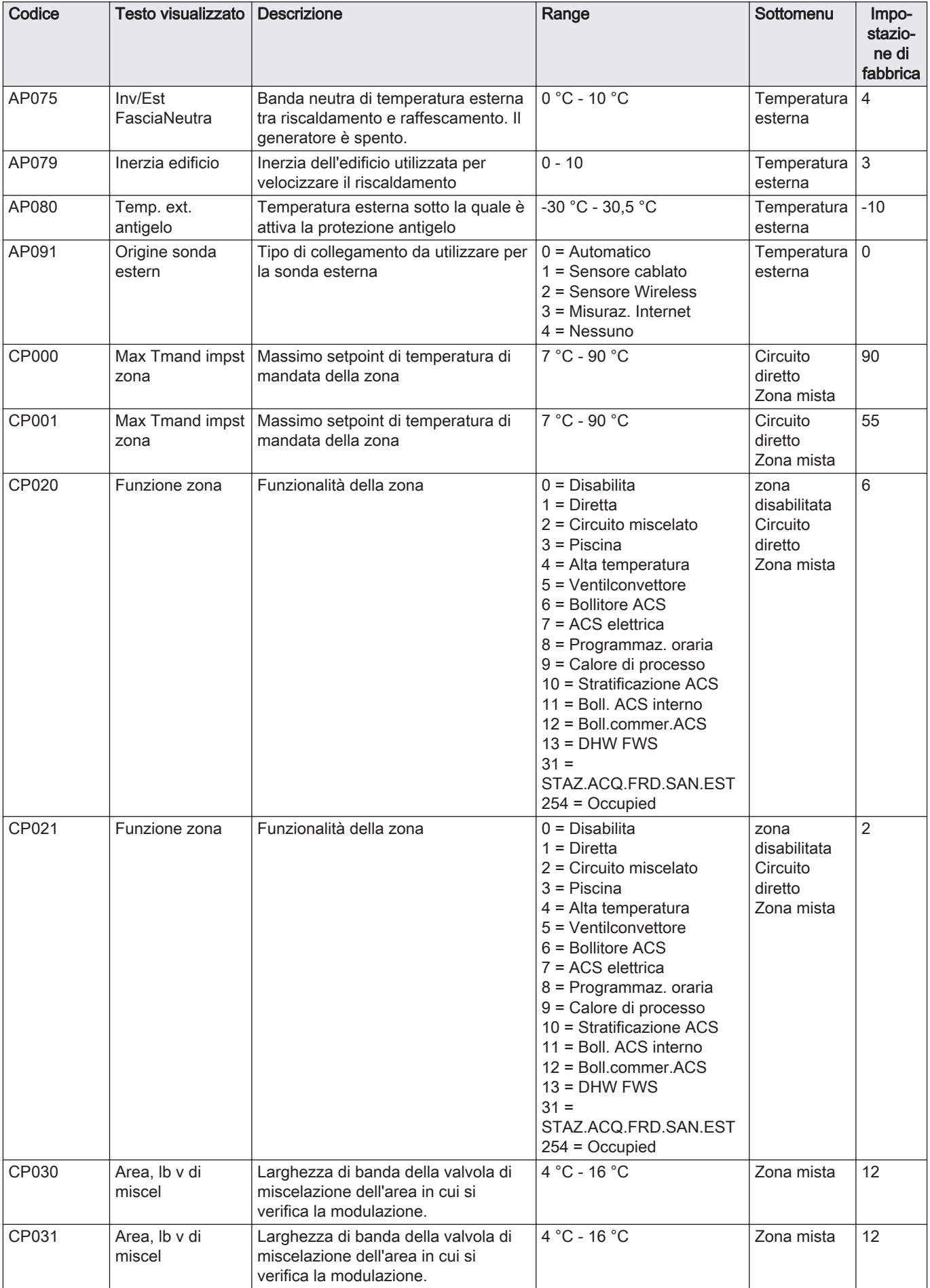

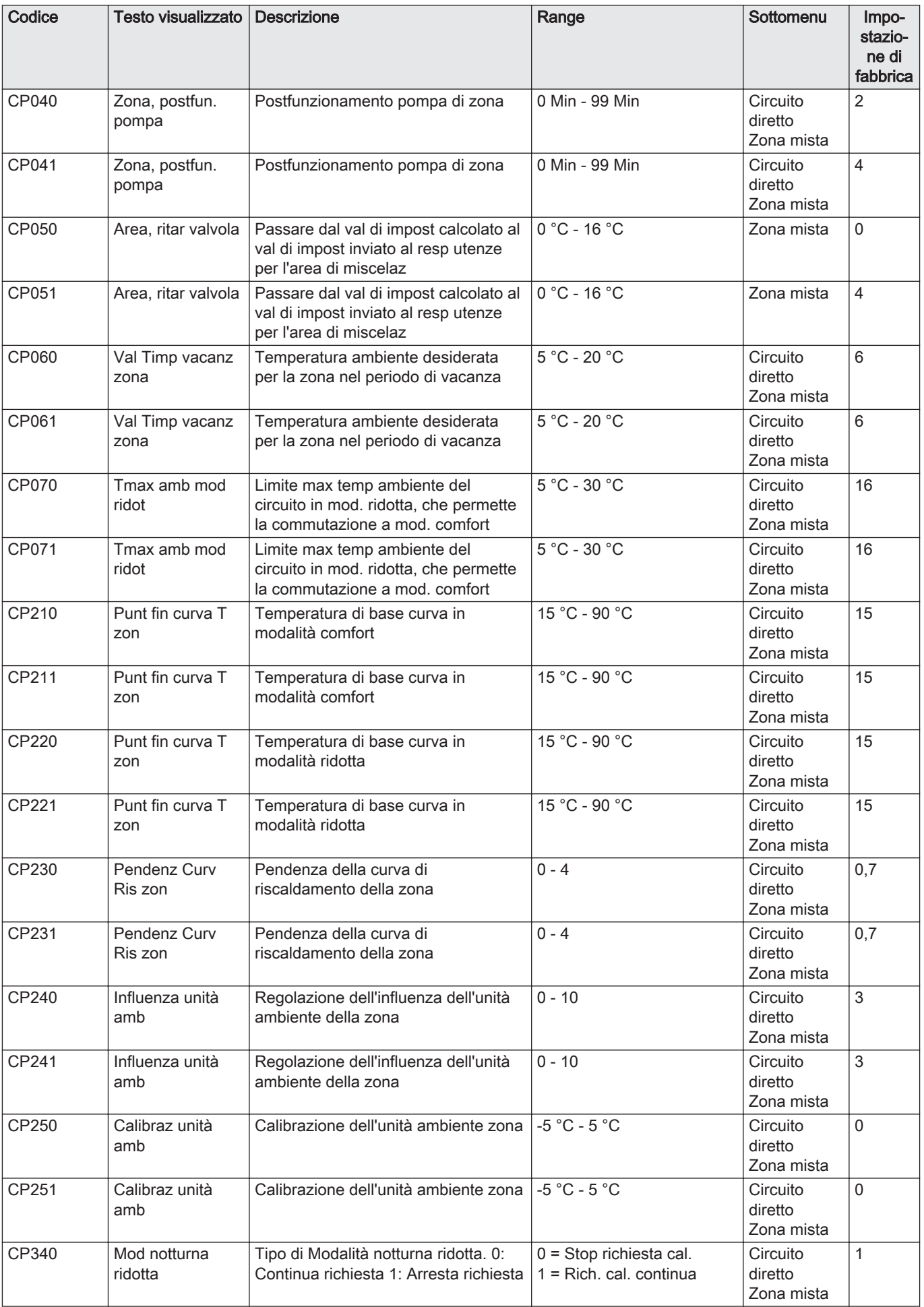

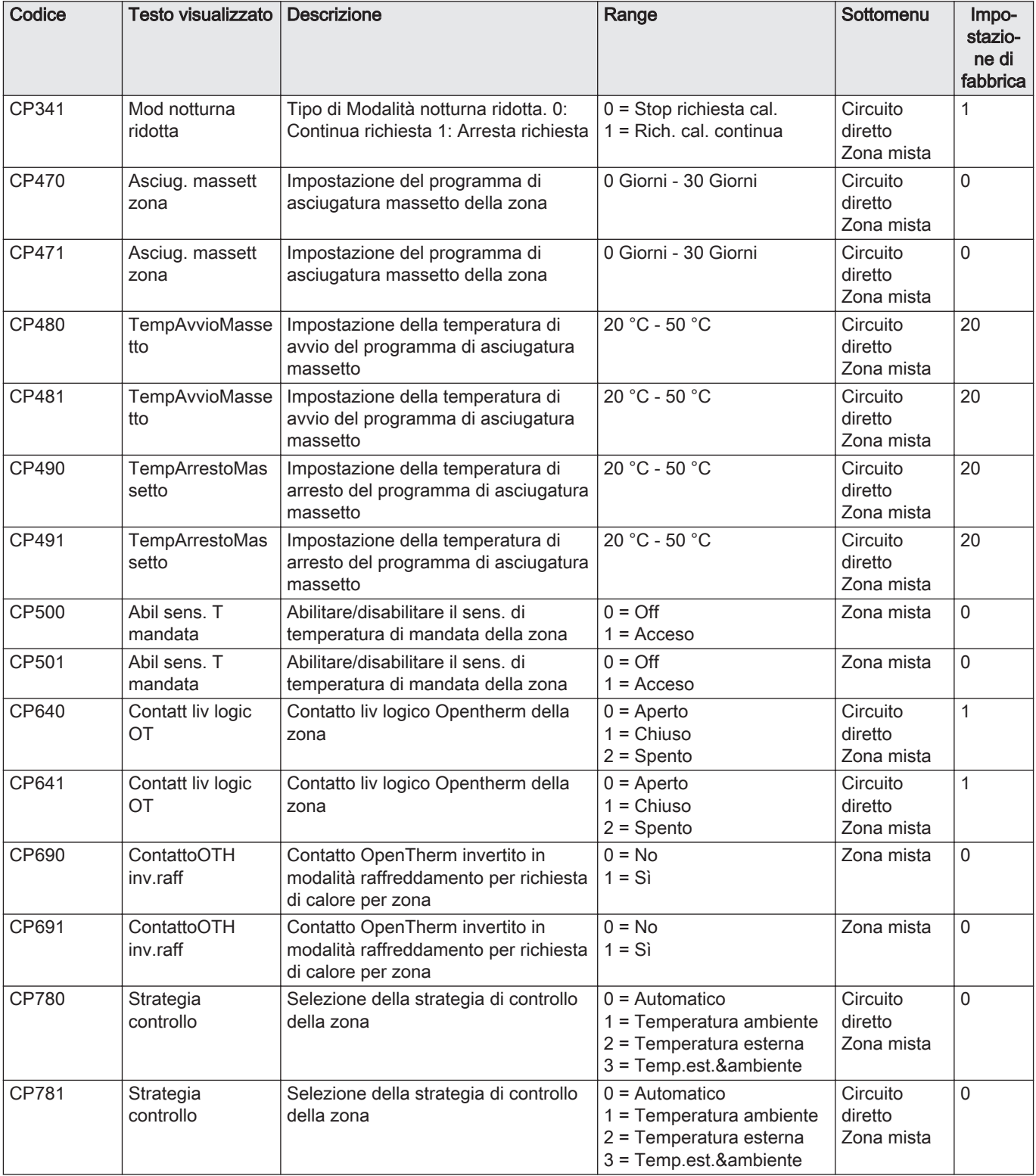

Tab.48 Navigazione per il livello installatore avanzato

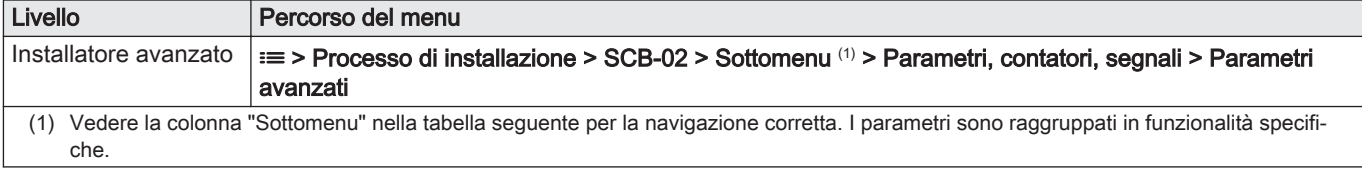

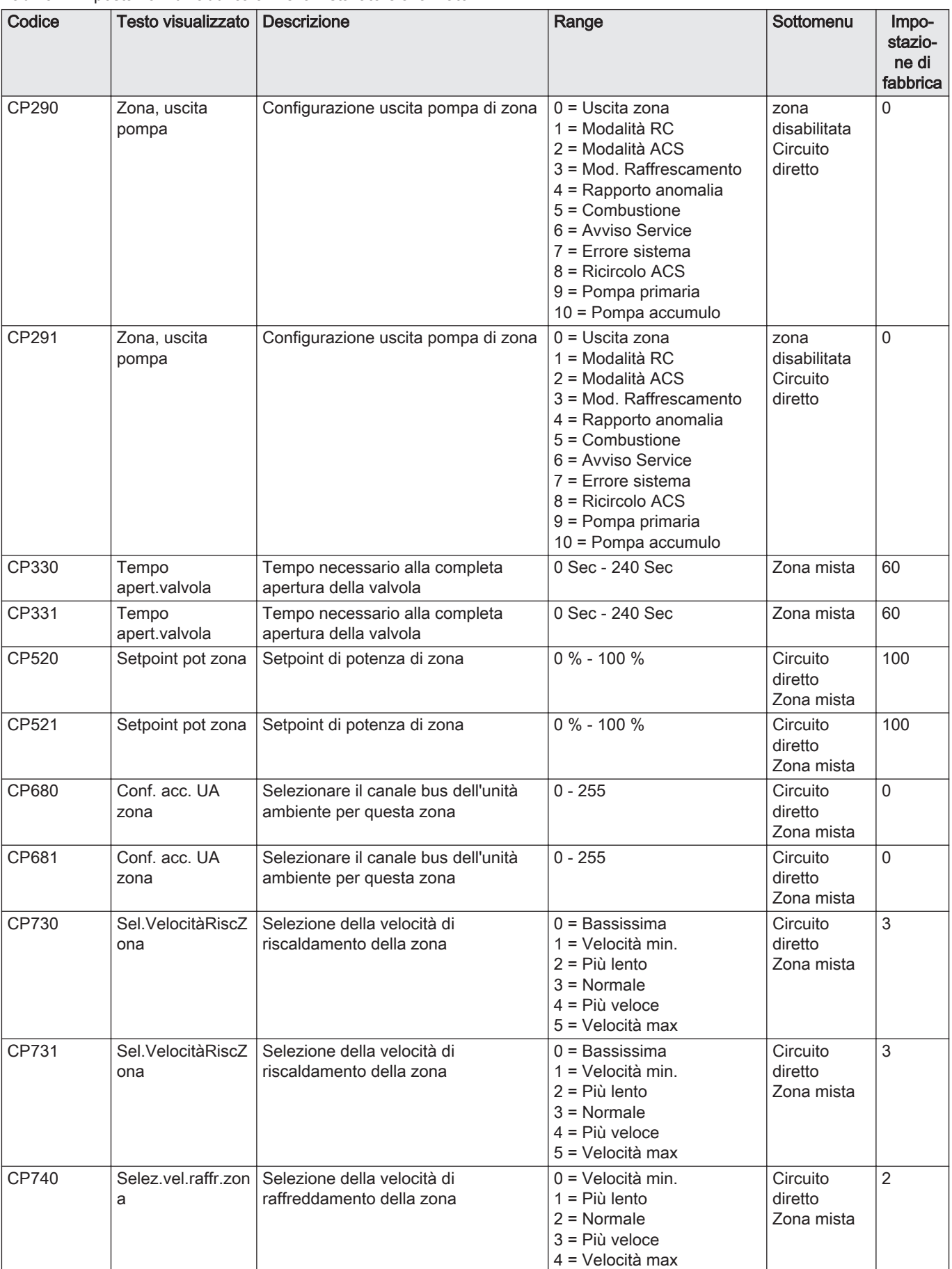

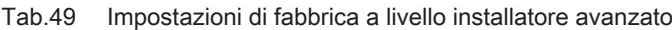

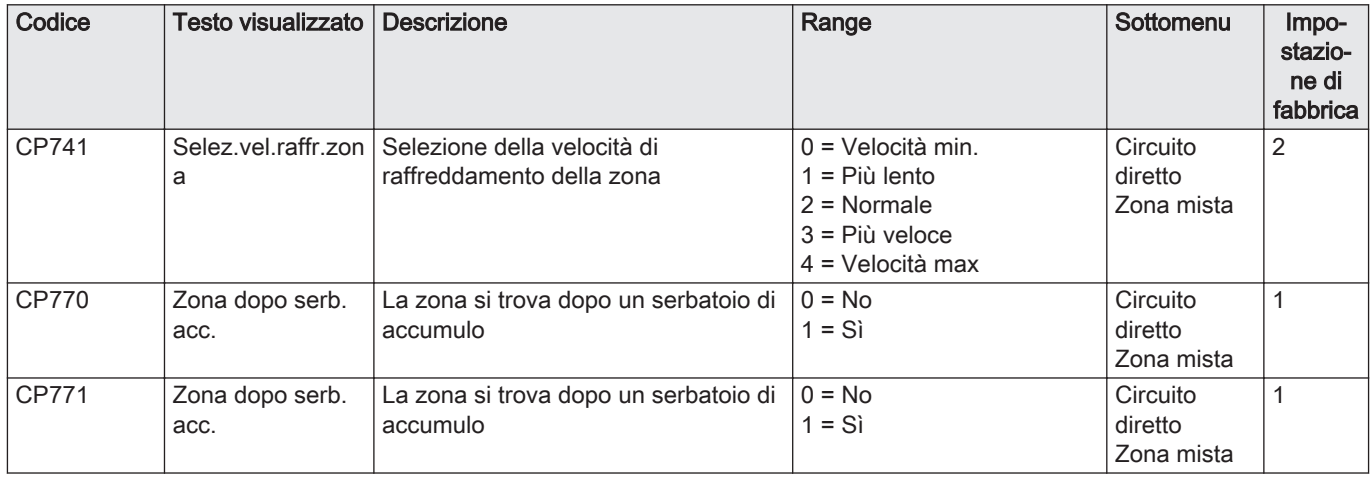

## 6.3 Elenco dei valori misurati

## 6.3.1 Contatori del pannello di controllo

Tab.50 Navigazione per livello installatore di base

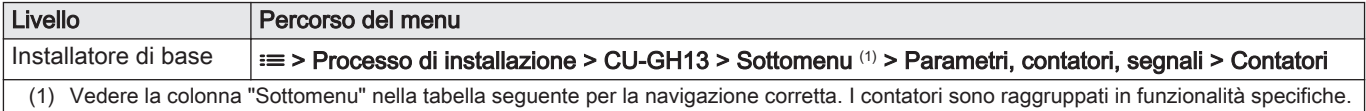

## Tab.51 Contatori al livello installatore di base

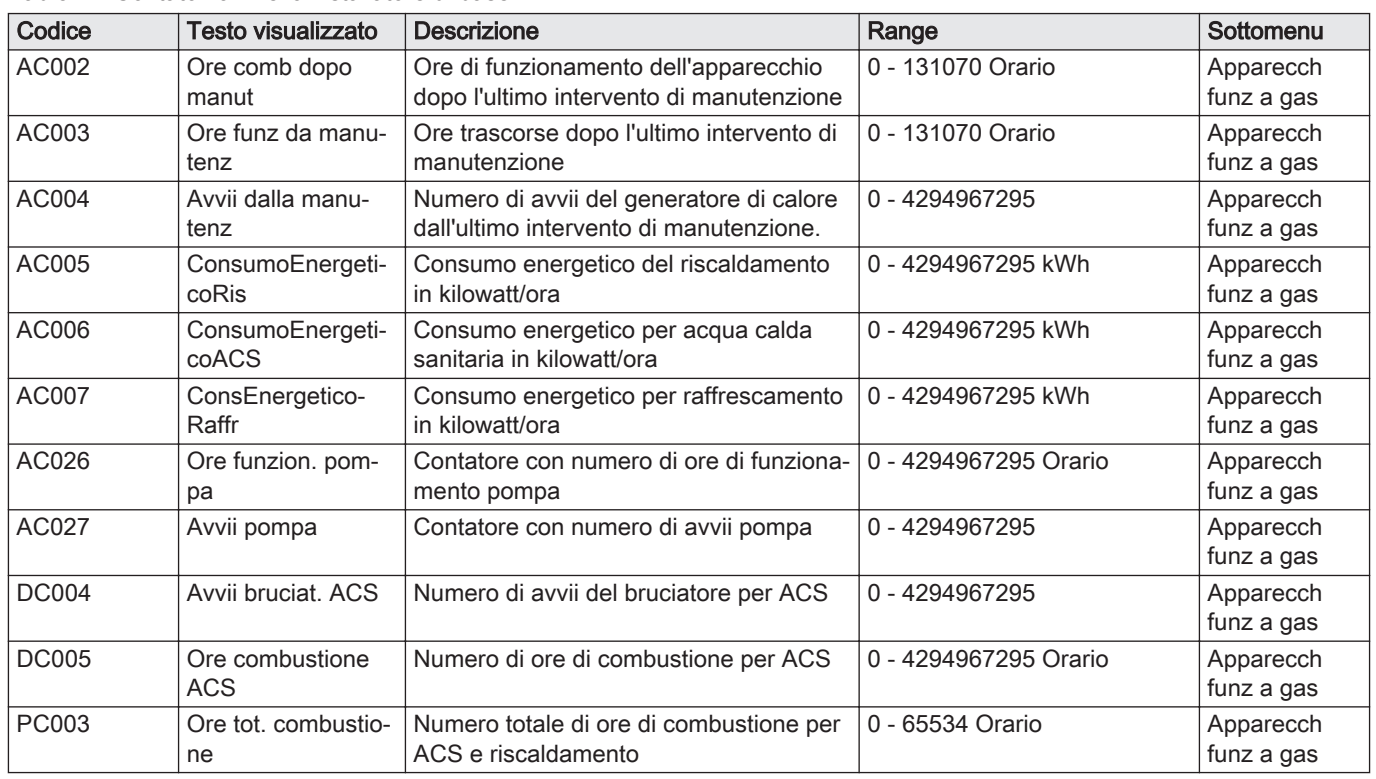

## Tab.52 Navigazione per il livello installatore

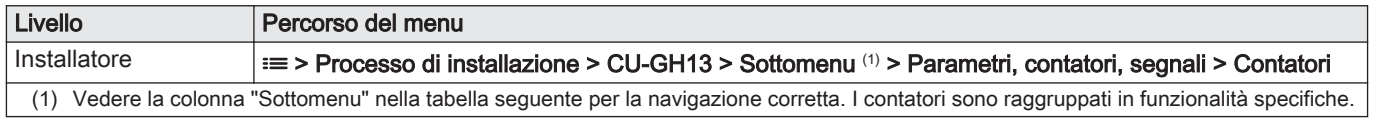

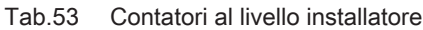

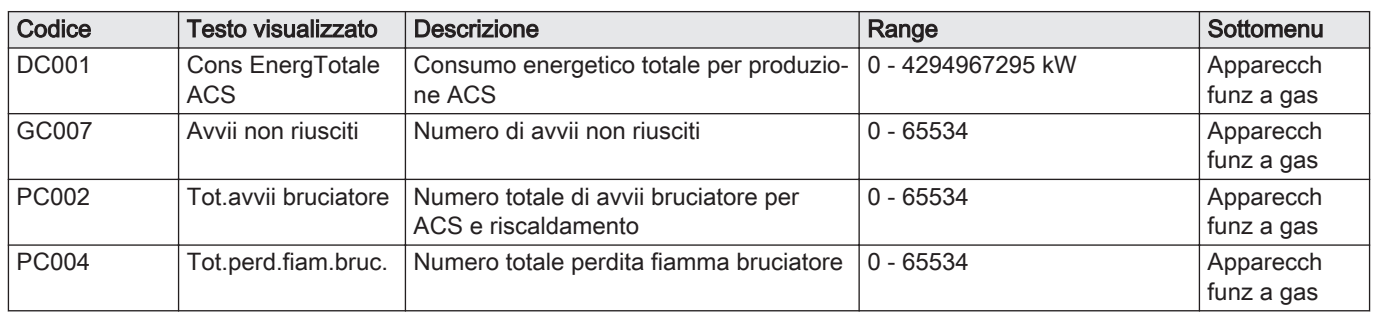

## Tab.54 Navigazione per il livello installatore avanzato

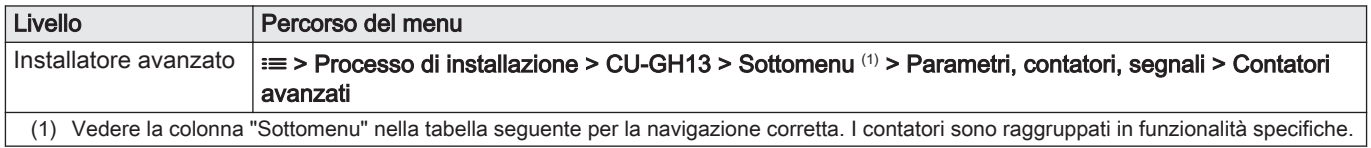

#### Tab.55 Contatori al livello installatore avanzato

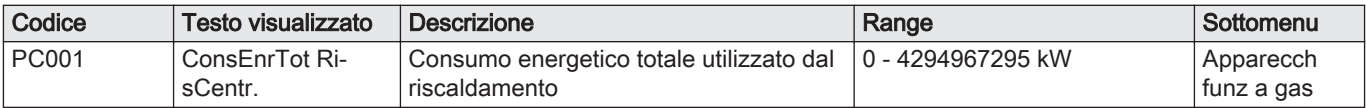

## 6.3.2 Stati e sottostati

## Tab.56 AM012 - Stati

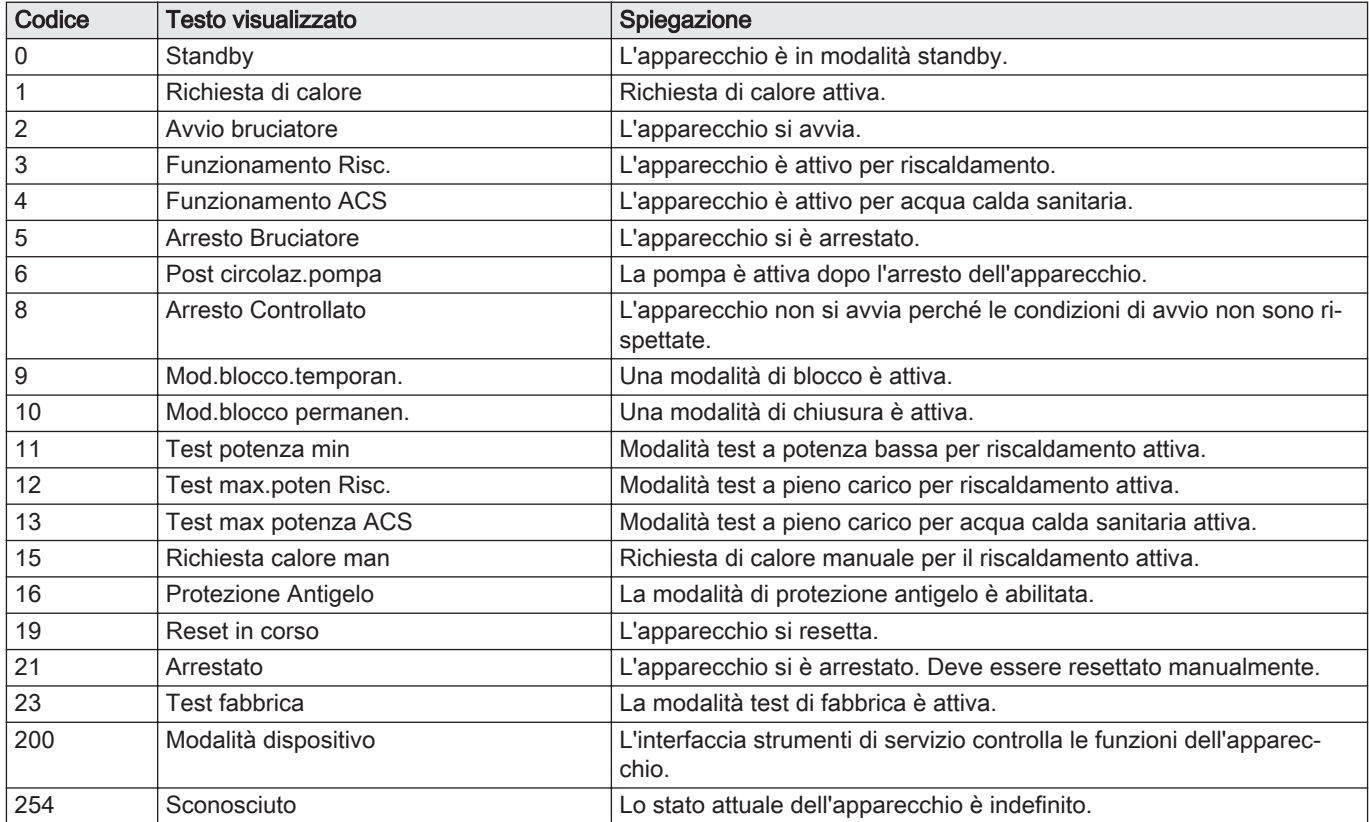

Tab.57 SubstatiAM014 -

| Codice       | <b>Testo visualizzato</b> | Spiegazione                                                                                                    |
|--------------|---------------------------|----------------------------------------------------------------------------------------------------|
| 0            | Standby                   | L'apparecchio attende un processo o un'azione.                                                                                                    |
| $\mathbf{1}$ | Antipendolamento          | L'apparecchio attende il riavvio, perché c'erano troppe richieste di ri-<br>scaldamento consecutive (ciclo anti-corto).                                                       |
| 4            | Attesa avvio cond.        | L'apparecchio attende che la temperatura soddisfi le condizioni di av-<br>vio.                                                                                                |
| 10           | ChiusuraValvGasEster      | Una valvola gas esterna viene aperta quando questa opzione è colle-<br>gata all'apparecchio. Una scheda opzionale esterna deve essere col-<br>legata per azionare la valvola. |
| 12           | Chius.Valv.Scar.Fumi      | La valvola fumi si apre.                                                                                                    |
| 13           | Vent.inPreSpurg           | Il ventilatore funziona più velocemente per la pre-deareazione                                                                                                    |
| 14           | Attesa segn.abilitaz      | L'apparecchio attende la chiusura dell'ingresso di rilascio.                                                                                                    |
| 15           | Coman.bruciat.attivo      | Un comando di avvio del bruciatore è inviato al microcontrollore di si-<br>curezza.                                                                                           |
| 17           | Preaccensione             | L'accensione si avvia prima che la valvola gas si apra.                                                                                                    |
| 18           | Accensione                | L'accensione è attiva.                                                                                                    |
| 19           | Controllo di fiamma       | Il rilevamento fiamma è attivo dopo l'accensione.                                                                                                    |
| 20           | Degasam. intermedio       | Il ventilatore viene azionato per deaerare lo scambiatore di calore do-<br>po un'accensione non riuscita.                                                                     |
| 30           | Setp.inter.nominale       | L'apparecchio opera per raggiungere il valore desiderato.                                                                                                    |
| 31           | Setpoint intern.lim.      | L'apparecchio opera per raggiungere il valore interno ridotto deside-<br>rato.                                                                                                |
| 32           | Contr.poten.nominale      | L'apparecchio opera al livello di potenza desiderato.                                                                                                    |
| 33           | ContrPot.Grad.Livel1      | La modulazione è arrestata a causa della modifica di temperatura<br>dello scambiatore di calore più rapida del livello di gradiente 1.                                        |
| 34           | ContrPot.Grad.Livel2      | La modulazione è impostata alla potenza minima a causa della modi-<br>fica di temperatura dello scambiatore di calore più rapida del livello di<br>gradiente 2.               |
| 35           | ContrPot.Grad.Livel3      | L'apparecchio è in modalità di blocco a causa di una modifica della<br>temperatura dello scambiatore di calore più rapida del livello di gra-<br>diente 1.                    |
| 36           | Cont.Pot.Protez.Fiam      | La potenza del bruciatore è aumentata a causa del segnale di ioniz-<br>zazione basso.                                                                                         |
| 37           | Tempo stabilizzaz.        | L'apparecchio si trova nel periodo di stabilizzazione. Le temperature<br>si devono stabilizzare e le protezioni di temperatura sono disabilitate.                             |
| 38           | Avvio raffrescamento      | L'apparecchio funziona alla potenza di avvio per prevenire il rumore<br>dell'avviamento a freddo.                                                                             |
| 39           | Riprendere riscald.       | L'apparecchio riprende il riscaldamento dopo un'interruzione di acqua<br>calda sanitaria.                                                                                     |
| 40           | RimBrucDaUnitàSicur.      | La richiesta del bruciatore è rimossa dal microcontrollore di sicurez-<br>za.                                                                                                 |
| 41           | Post ventilazione         | Il ventilatore funziona per deaerare lo scambiatore di calore dopo l'ar-<br>resto dell'apparecchio.                                                                           |
| 44           | Arresto ventilatore       | Il ventilatore si è arrestato.                                                                                                    |
| 45           | Pot.RidotPerTempFumi      | La potenza dell'apparecchio è diminuita per abbassare la temperatu-<br>ra fumi.                                                                                               |
| 48           | Setpoint ridotto          | La temperatura di mandata desiderata è ridotta per proteggere lo<br>scambiatore di calore.                                                                                    |
| 60           | Post Circolaz. Pompa      | La pompa è attiva dopo che l'apparecchio si è spento per portare il<br>calore residuo nel sistema.                                                                            |
| 61           | Avvio pompa               | La pompa si è arrestata.                                                                                                    |
| 63           | ImpostTimerAnticiclo      |                                                                                                    |
| 105          | Calibrazione              | Il processo di combustione è tarato dall'algoritmo elettronico di com-<br>bustione.                                                                                           |
| 200          | Inizializz.terminata      | Inizializzazione completata.                                                                                                    |
| 201          | Inizializzazione CSU      | Inizializzazione CSU in corso.                                                                                                    |

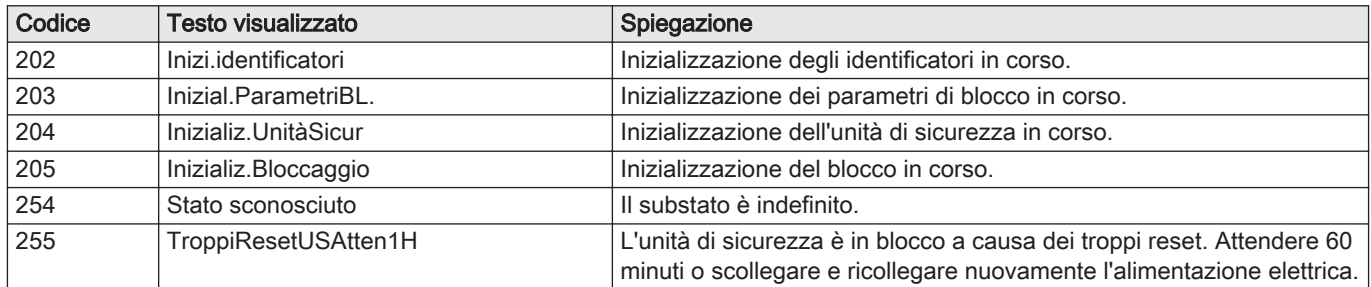

# 7 Manutenzione

# 7.1 Direttive di manutenzione

#### Importante  $\mathbf{i}$

La manutenzione della caldaia deve essere eseguita da un installatore qualificato ai sensi dei regolamenti locali e nazionali in vigore.

- È obbligatorio effettuare un controllo annuale.
- Eseguire le procedure di controllo e manutenzione standard una volta all'anno.
- Eseguire le procedure di manutenzione specifica, se necessario.

#### Importante

 $\mathbf{i}$ 

Determinare la frequenza delle procedure di ispezione e di manutenzione in base alle condizioni di utilizzo. Ciò si applica specialmente se la caldaia è:

- Costantemente utilizzata (per processi specifici)
- Utilizzata con una bassa temperatura di mandata
- Utilizzata con un elevato ΔT

#### Attenzione

- Sostituire i componenti difettosi o usurati con ricambi originali. In caso contrario la garanzia verrà invalidata.
- Durante gli interventi di ispezione e manutenzione, sostituire sempre tutte le guarnizioni dei componenti smontati.
- Verificare se tutte le guarnizioni sono state posizionate correttamente (la tenuta al gas, aria ed acqua è garantita da un loro perfetto appiattimento all'interno dell'apposita scanalatura).
- Durante le operazioni di ispezione e manutenzione, evitare sempre che l'acqua (gocce, spruzzi) entri in contatto con i componenti elettrici.

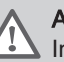

## Avvertenza

Indossare sempre occhiali di protezione e una maschera antipolvere durante le operazioni di pulizia (con aria compressa).

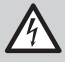

#### Pericolo di scossa elettrica

Accertarsi che la caldaia sia spenta.

## 7.2 Apertura della caldaia

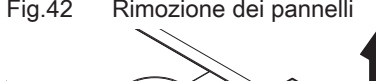

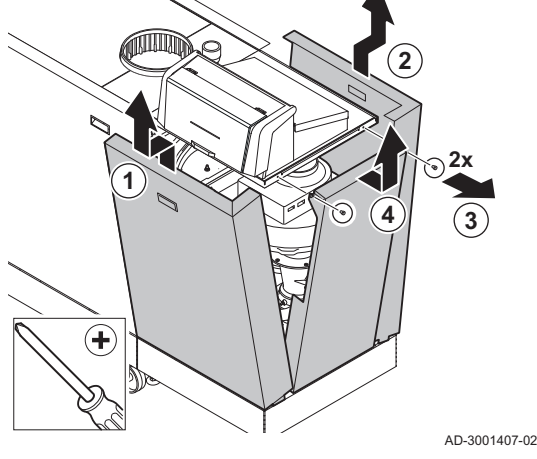

Fig.42 Rimozione dei pannelli 1. Rimuovere i pannelli nell'ordine indicato.

## 7.3 Interventi di ispezione e manutenzione standard

Per l'assistenza, eseguire sempre i seguenti interventi di ispezione e manutenzione standard.

## 7.3.1 Preparazione

Prima di iniziare le attività di ispezione e di manutenzione, eseguire le seguenti operazioni:

- 1. Impostare la caldaia alla massima potenza fino a quando la temperatura di ritorno sarà pari a circa 65°C, in modo da consentire l'asciugatura dello scambiatore di calore sul lato fumi.
- 2. Controllare la pressione dell'acqua. La pressione minima dell'acqua è pari a 0,8 bar. La pressione consigliata dell'acqua si trova tra 1,5 bar e 2,0 bar. 2.1. Se necessario, rabboccare l'impianto di riscaldamento.
- 3. Controllare la corrente di ionizzazione a pieno carico e con un carico ridotto.

Il valore è stabile dopo 1 minuto.

- 3.1. Se il valore è inferiore a 3 µA, pulire o sostituire l'elettrodo di ionizzazione e accensione.
- 4. Controllare le condizioni e la tenuta dell'impianto di uscita fumi e di ingresso aria.
- 5. Controllare la combustione misurando la percentuale di  $O<sub>2</sub>$  presente nei fumi.

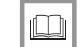

Per ulteriori informazioni, vedere [Menu spazzacamino, pagina 16](#page-15-0)

# 7.3.2 Controllo della qualità dell'acqua

I requisiti della qualità dell'acqua sono riportati nelle nostre Istruzioni sulla qualità dell'acqua.

#### Attenzione

Il mancato rispetto dei requisiti della qualità dell'acqua può provocare danni alla caldaia e invaliderà la garanzia.

- 1. Riempire una bottiglia pulita con una piccola quantità di acqua proveniente dalla caldaia tramite il rubinetto di riempimento e scarico.
- 2. Controllare la qualità di tale campione di acqua o farla controllare in laboratorio.

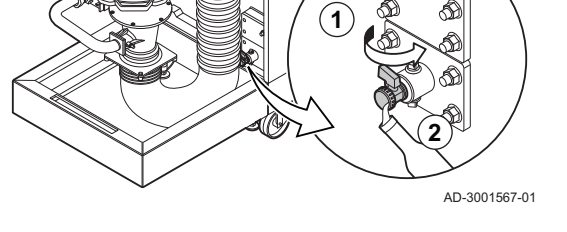

## 7.3.3 Controllo del filtro del gas

La valvola gas della caldaia è dotata di un filtro del gas. Controllare la presenza di eventuali residui di sporcizia sul filtro del gas. Procedere come segue:

Fig.43 Controllo della qualità dell'acqua

Fig.44 Punti di misurazione della valvola gas

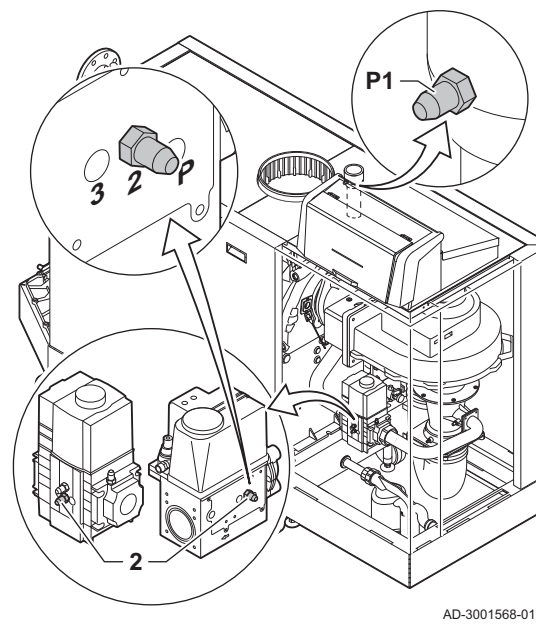

Fig.45 Pulizia del flessibile di alimentazione dell'aria

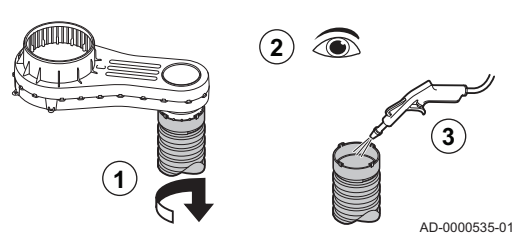

- 1. Portare la caldaia alla massima potenza.
- 2. Misurare la pressione in ingresso del gas attraverso il punto di misurazione P1 presente sul tubo del gas.
- La pressione di mandata del gas deve essere di almeno 17 mbar. 3. Verificare la pressione in ingresso del gas sulla presa di misurazione
- 2 presente sulla valvola gas. 4. Confrontare i valori misurati con i valori riportati nella tabella.

Tab.58 Valori minimi di pressione in ingresso del gas sulla presa di misurazione della valvola gas 2

| Gas 320 Ace | Gas 620 Ace | Valore minimo (mbar) |
|-------------|-------------|----------------------|
| 285         | 570         | 14                   |
| 355         | 710         | 13                   |
| 430         | 860         | 10                   |
| 500         | 1000        | 10                   |
| 575         | 1150        | 10                   |
| 650         | 1300        | 10                   |

5. Se il valore misurato è inferiore al valore minimo, pulire o sostituire il filtro del gas.

#### 7.3.4 Controllo e pulizia del flessibile di alimentazione dell'aria

- 1. Scollegare il flessibile sul lato della scatola dell'aria allentando il dispositivo di fissaggio a baionetta.
- 2. Controllare il flessibile per rilevare eventuali danni o residui di sporcizia.
- 3. Rimuovere i residui di sporcizia dal flessibile utilizzando panno o una spazzola morbida.
- 4. Sostituire il flessibile se è difettoso e/o presenta perdite.

#### 7.3.5 Controllo del raccogli sporco di alimentazione dell'aria

Se necessario, scollegare dalla caldaia il tubo di alimentazione dell'aria o il filtro di ingresso aria per accedere al raccogli sporco.

Fig.46 Raccogli sporco

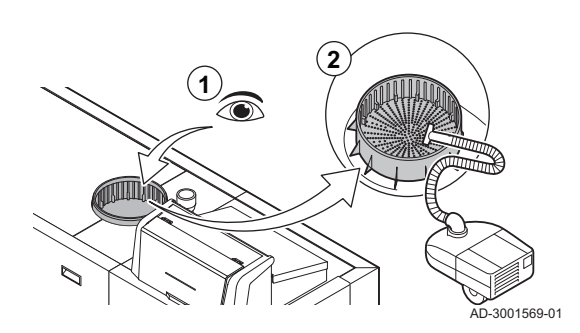

- 1. Controllare visivamente la presenza di eventuali residui di sporcizia sul raccogli sporco dal lato di ingresso aria.
- 2. Eliminare i residui grossolani di sporcizia e pulire il raccogli sporco con un aspirapolvere o un panno.

Fig.47 Camera d'aria

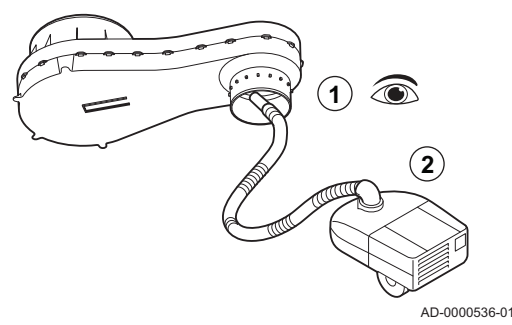

Fig.48 Lato positivo (+) del pressostato differenziale aria

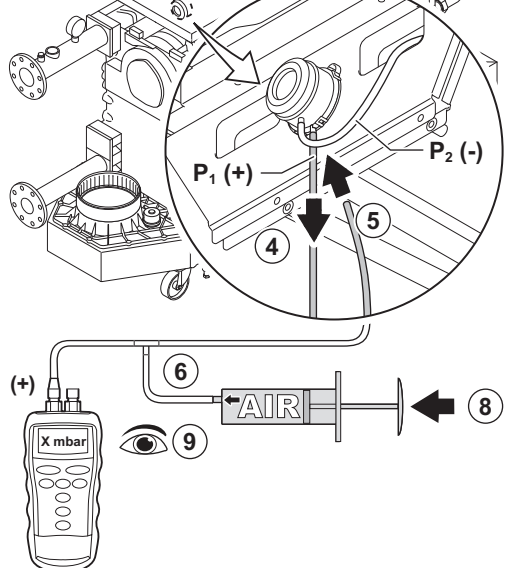

7.3.6 Controllo della camera d'aria

- 1. Controllare gli eventuali residui di sporcizia nella camera d'aria.
- 2. Eliminare la sporcizia presente nella camera d'aria con l'ausilio di un aspiratore. A questo scopo, accedere dall'apertura del raccordo del flessibile di ingresso aria.

#### Importante

i

Se la camera d'aria è sporca, anche i seguenti componenti devono essere smontati e ripuliti con un getto d'aria:

- Valvola di non ritorno
- Venturi
- Ventilatore

## 7.3.7 Controllo del pressostato differenziale aria

- 1. Spegnere la caldaia.
- 2. Eliminare ogni traccia di sporcizia da tutti i punti di collegamento dei flessibili e dal pressostato differenziale aria.
- 3. Controllare le condizioni e la tenuta dei flessibili del pressostato differenziale per aria.
	- $\Rightarrow$  Se necessario, sostituire i flessibili.
- 4. Scollegare il tubo flessibile in silicone dal lato + (P1) del pressostato differenziale aria.
- 5. Collegare un flessibile al lato + del pressostato differenziale aria.
- 6. Prendere un raccordo a T e collegarlo come di seguito indicato: 6.1. Collegare un lato del raccordo a T al flessibile dal lato + del
	- pressostato differenziale aria. 6.2. Collegare un'estremità del raccordo a T ad una siringa in plastica di grandi dimensioni.
	- 6.3. Collegare l'altra estremità del raccordo a T ad un manometro.
- 7. Accendere la caldaia.
- 8. Spingere la siringa molto lentamente fino a quando il display visualizzerà il codice E.04.08.
- 9. Controllare la pressione indicata sul manometro in quel punto. Si tratta della pressione di scatto.
	- $\Rightarrow$  Una pressione di scatto compresa tra 5,5 e 6,5 è corretta. Un valore di pressione minore o maggiore indica la presenza di un'anomalia del pressostato differenziale aria.

AD-3001570-01

Fig.49 Lato negativo (-) del pressostato differenziale aria

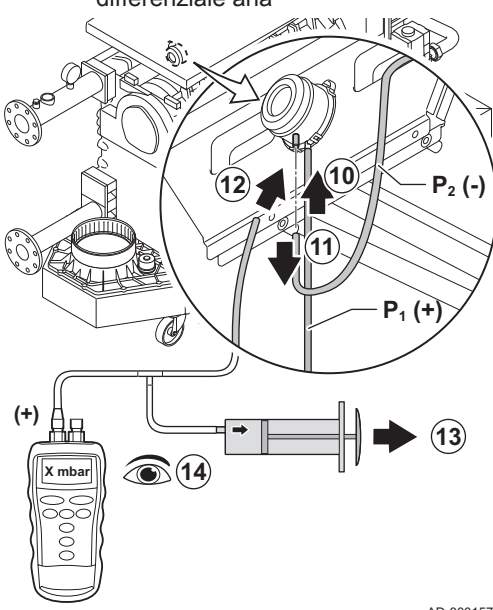

Fig.50 Preparazione del circuito gas

**2**

**TOULO** 

**P1**

**4**

**3**

- 10. Rimuovere il flessibile dotato di siringa dal lato + del pressostato differenziale per l'aria e ricollegare il flessibile originale.
- 11. Scollegare il tubo flessibile in silicone dal lato (P2) del pressostato differenziale aria.
- 12. Collegare il lato del pressostato differenziale aria al flessibile che proviene dal raccordo a T.
- 13. Estrarre la siringa molto lentamente fino a quando il display visualizzerà il codice E.04.08.
- 14. Controllare la pressione indicata sul manometro in quel punto. Si tratta della pressione di scatto.
	- Una pressione di scatto compresa tra -5,5 e -6,5 è corretta. Un valore di pressione minore o maggiore indica la presenza di un'anomalia del pressostato differenziale aria.

AD-3001571-01

AD-3001572-01

## 7.3.8 Verifica del sistema di monitoraggio delle perdite di gas (VPS)

Il controllo del VPS consiste di due azioni: il controllo dell'assenza di perdite del VPS e il controllo del valore di scatto. Procedere come segue:

- 1. Spegnere la caldaia.
- 2. Chiudere la valvola gas della caldaia.
- 3. Depressurizzare il tubo del gas allentando la vite presente sulla presa di misurazione P1.
- 4. Non appena il tubo del gas risulta depressurizzato, serrare nuovamente la vite.
- 5. Aprire la vite della presa di misurazione 3 sulla valvola gas.
- 6. Collegare un flessibile alla presa di misurazione 3 della valvola gas.

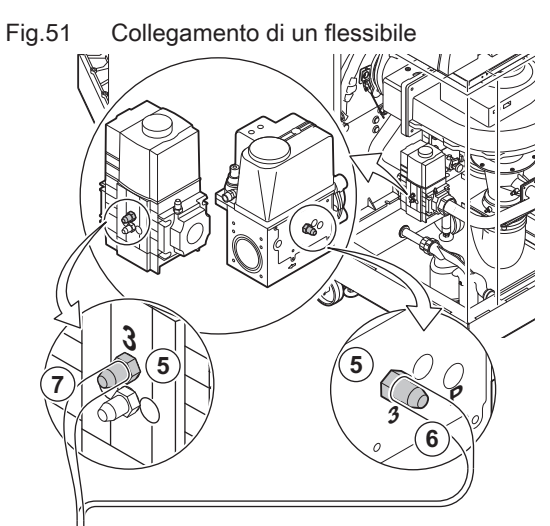

#### AD-3001573-01

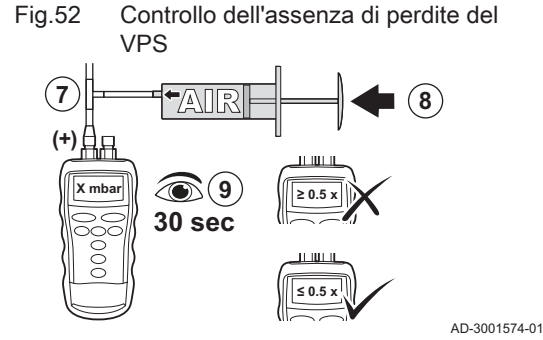

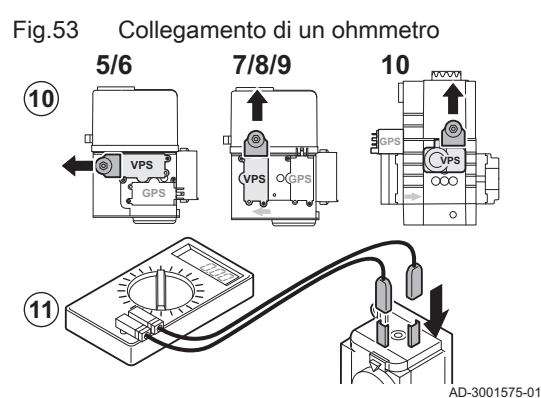

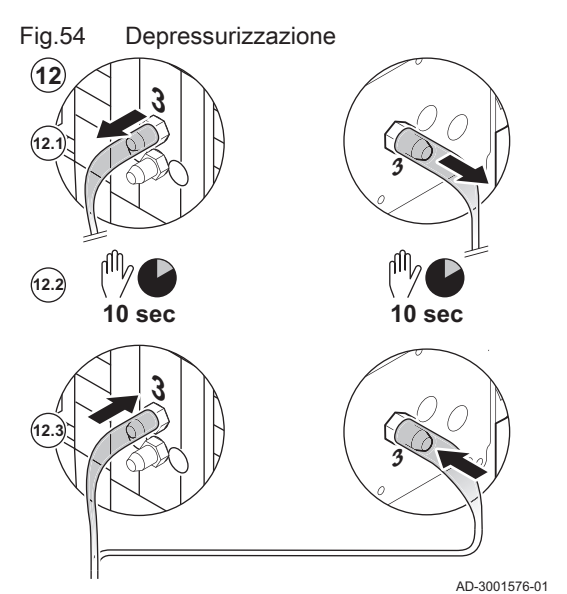

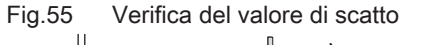

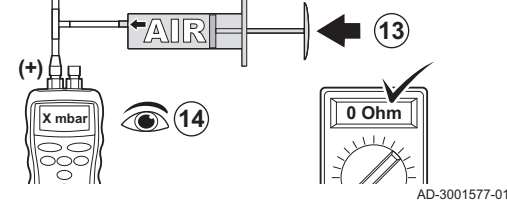

- 7. Prendere un raccordo a T e collegarlo come di seguito indicato:
	- 7.1. Collegare un'estremità del raccordo a T al flessibile proveniente dalla presa di misurazione 3.
	- 7.2. Collegare un'estremità del raccordo a T ad una siringa in plastica di grandi dimensioni.
- 7.3. Collegare l'altra estremità del raccordo a T ad un manometro.
- 8. Spingere la siringa molto lentamente fino a quando il manometro non indica la pressione minima del gas in ingresso.
- 9. Controllare la pressione misurata per circa 30 secondi.
	- Una diminuzione della pressione di oltre la metà indica una perdita di gas: Sostituire la valvola di comando gas o, se necessario, il VPS.
- 10. Per controllare il valore di scatto del VPS, rimuovere il tappo dal VPS.
- 11. Collegare un ohmmetro ai morsetti 2 e 3 del VPS.

- 12. Depressurizzare la valvola di comando gas:
	- 12.1. Rimuovere il flessibile dalla presa di misurazione 3 della valvola di comando gas.
	- 12.2. Attendere 10 secondi.
	- 12.3. Ricollegare il fusibile alla presa di misurazione 3.

- 13. Spingere la siringa molto lentamente fino a quando l'ohmmetro indica  $0<sub>0</sub>$
- 14. Verificare la pressione misurata in tale punto.
	- $\Rightarrow$  Se la pressione misurata differisce di più di 2 mbar dal valore impostato sul VPS, impostare il pressostato al valore effettivamente misurato, oppure sostituire il VPS.

## 7.3.9 Controllo del pressostato gas di minima (GPS)

1. Spegnere la caldaia.

#### Fig.56 Collegare il manometro

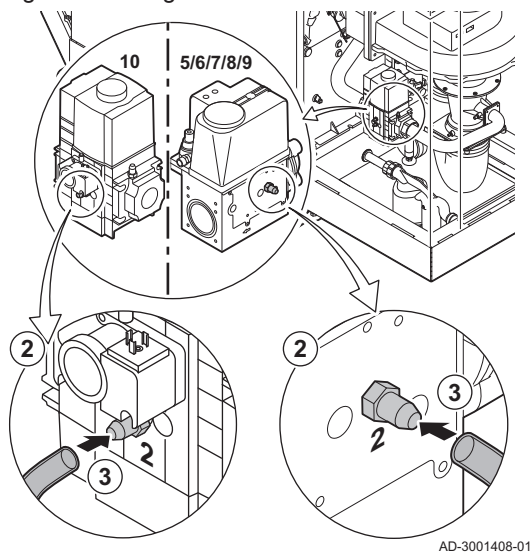

Fig.57 Chiudere la valvola gas

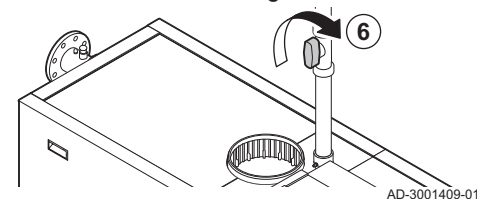

Fig.58 Controllare il valore **X mbar ........ mbar**  $(+)$ 

AD-3001410-01

- 2. Aprire la vite sulla presa di misurazione 2 della valvola di comando gas.
- 3. Collegare un manometro alla presa di misurazione 2 della valvola di comando gas.
- 4. Accendere la caldaia.
- 5. Impostare la caldaia alla potenza minima.

- 6. Chiudere molto lentamente la valvola gas della caldaia fino a quando il display visualizzerà il codice di errore H.01.09.
- 7. Confrontare il valore misurato con il valore minimo riportato nella tabella.

Tab.59 Valore minimo del pressostato del gas

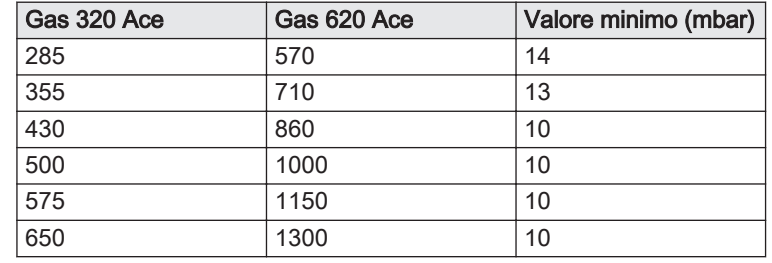

8. Se il valore misurato è inferiore, impostare il pressostato gas al valore corretto o sostituirlo.

#### 7.4 Operazioni di manutenzione specifiche

Eseguire i lavori di manutenzione specifici laddove necessario dopo l'ispezione e le operazioni di manutenzione ordinarie. Per eseguire le operazioni di manutenzione specifiche:

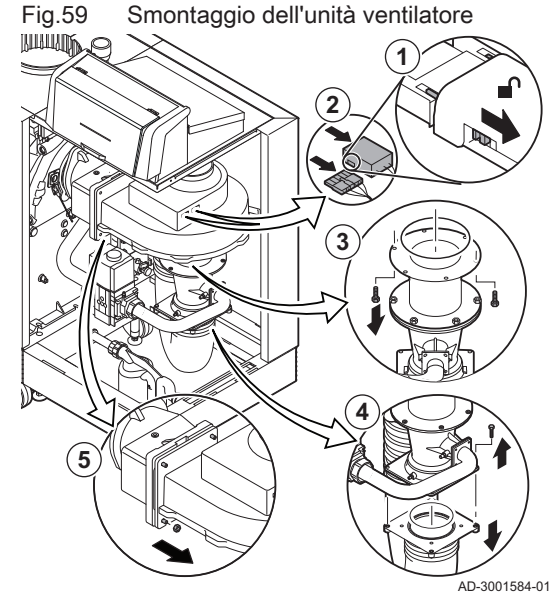

## 7.4.1 Pulizia del ventilatore, della valvola di non ritorno e del venturi

- 1. Spingere indietro le guide di sicurezza su entrambi i lati della spina di alimentazione per sbloccarla.
- 2. Rimuovere i collegamenti elettrici dal ventilatore.
- 3. Svitare i bulloni dalla prolunga presente sotto il ventilatore.
	- Sostenere la valvola gas utilizzando, ad esempio, un pezzo di legno.
- 4. Scollegare il flessibile di ingresso aria dal tubo Venturi.
- 5. Svitare i dadi sull'uscita del ventilatore.

Fig.60 Pulizia del ventilatore e del venturi

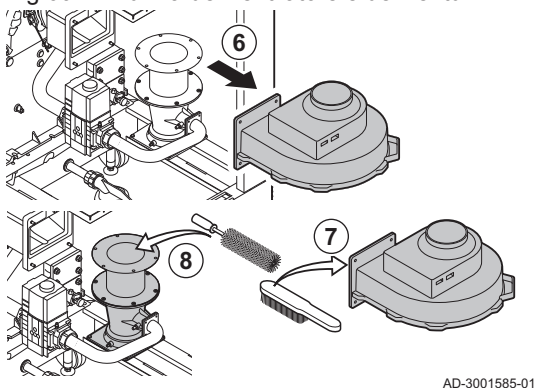

6. Scollegare la ventola dall'adattatore.

- 7. Pulire il ventilatore con una spazzola in plastica morbida.
- 8. Pulire il tubo Venturi con una spazzola in plastica morbida.

9. Controllare la valvola di non ritorno.

- 9.1. Sostituire la valvola di non ritorno e sostituirla se difettosa o gravemente danneggiata.
- 9.2. Se non è necessario sostituirla, pulire la valvola di non ritorno con una spazzola in plastica morbida o con aria compressa.
- 10. Riassemblare l'unità nell'ordine inverso.

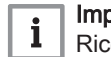

## Importante

Ricollegare i collegamenti elettrici del ventilatore.

#### 7.4.2 Sostituzione dell'elettrodo di accensione/ionizzazione

Sostituire l'elettrodo di accensione/ionizzazione se:

- La corrente di ionizzazione è < 3 µA.
- L'elettrodo è danneggiato o usurato.
- Gli interventi di manutenzione specifici sono terminati.

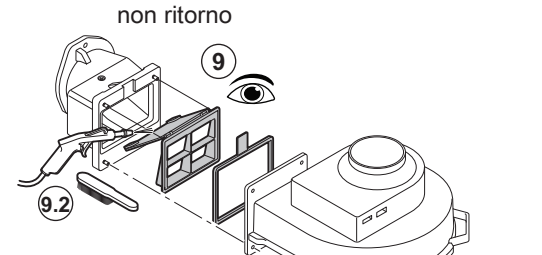

Fig.61 Controllo e pulizia della valvola di

,<br>AD-3001586-01

#### Fig.62 Sostituzione dell'elettrodo di accensione/ionizzazione

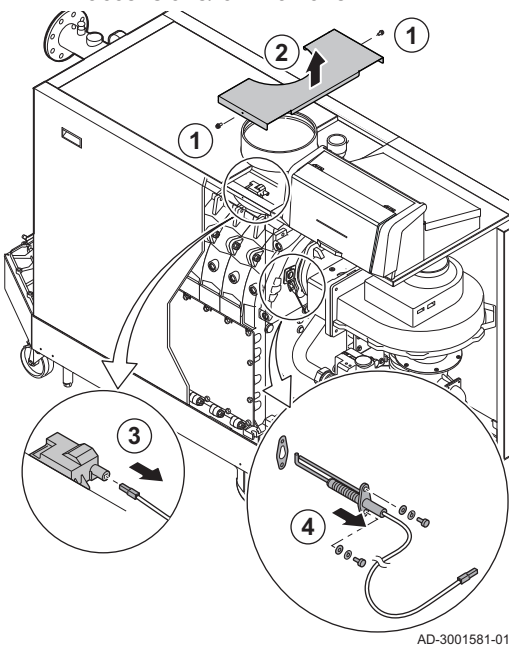

- 1. Svitare le due viti presenti sul mantello superiore centrale.
- 2. Rimuovere l'involucro superiore centrale.
- 3. Rimuovere la spina dell'elettrodo dal trasformatore di accensione.

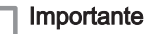

i Il cavo di accensione è fissato all'elettrodo e non può essere rimosso.

- 4. Svitare le 2 viti presenti sull'elettrodo.
- 5. Rimuovere l'elettrodo.
- 6. Montare il nuovo elettrodo.

#### Attenzione

Per evitare possibili danni, non montare il nuovo elettrodo fino a quando il bruciatore non sarà stato pulito e reinstallato.

7. Riassemblare l'unità procedendo in ordine inverso.

#### 7.4.3 Pulizia del filtro del gas - caldaia a 5-9 elementi

1. Rimuovere le quattro viti dal tubo del gas.

Fig.63 Rimozione del filtro del gas

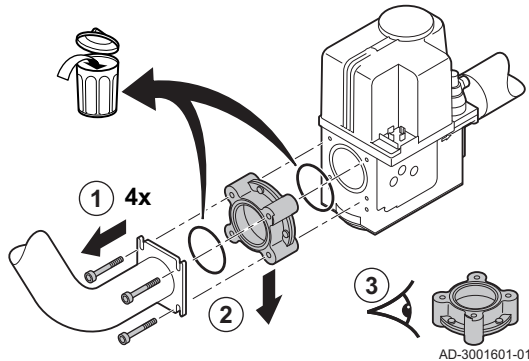

Fig.64 Pulizia e montaggio del filtro del gas

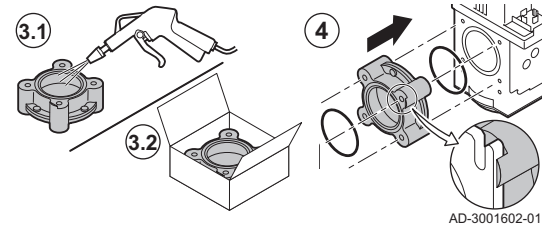

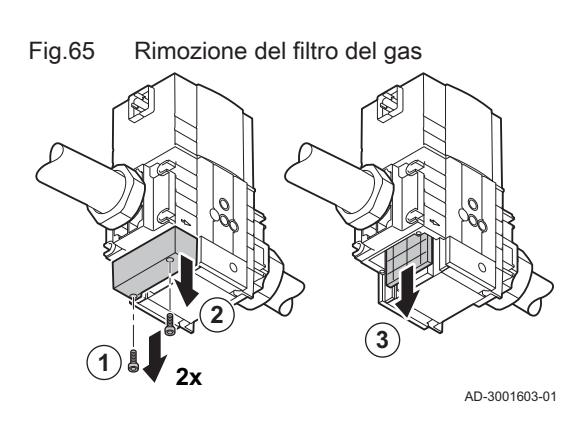

3. Ispezionare il filtro del gas.

2. Rimuovere il filtro del gas.

- 3.1. Se necessario, sostituire il filtro del gas.
- 3.2. Pulire il filtro del gas senza utilizzare liquidi (scuoterlo o
- soffiarlo con attenzione) se non risulta necessario sostituirlo. 4. Riassemblare l'unità procedendo in ordine inverso. Accertarsi che la sporgenza presente sul filtro del gas sia posizionata come indicato.

## 7.4.4 Pulizia del filtro del gas - caldaia a 10 elementi

- 1. Rimuovere le quattro viti dalla copertura del filtro del gas.
- 2. Rimuovere il coperchio.
- 3. Rimuovere il filtro del gas.

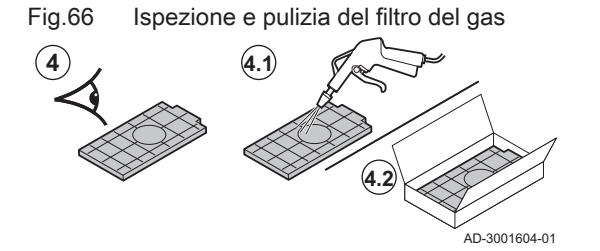

- 4. Ispezionare il filtro del gas.
	- 4.1. Se necessario, sostituire il filtro del gas.
	- 4.2. Pulire il filtro del gas senza utilizzare liquidi (scuoterlo o soffiarlo con attenzione) se non risulta necessario sostituirlo.
- 5. Riassemblare l'unità procedendo in ordine inverso.

## 7.4.5 Pulizia del bruciatore

- 1. Svitare le viti dall'adattatore e rimuovere l'adattatore.
- 2. Estrarre il bruciatore dallo scambiatore di calore.

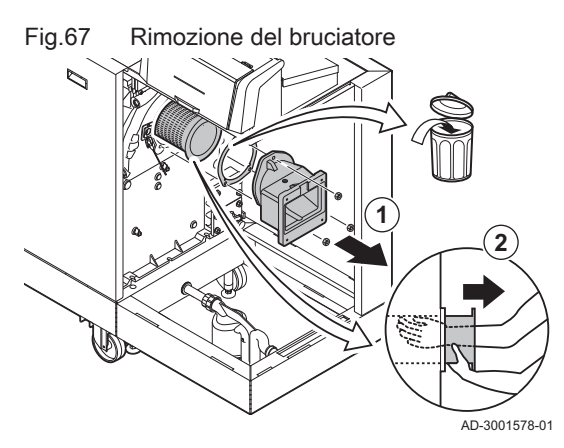

Fig.68 Controllo e pulizia della caldaia

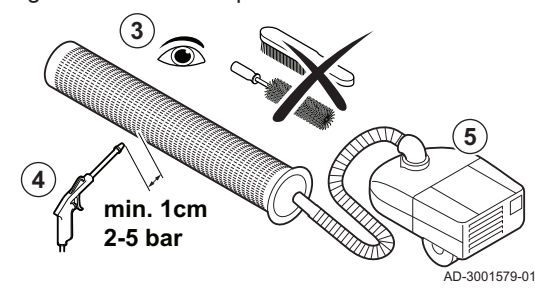

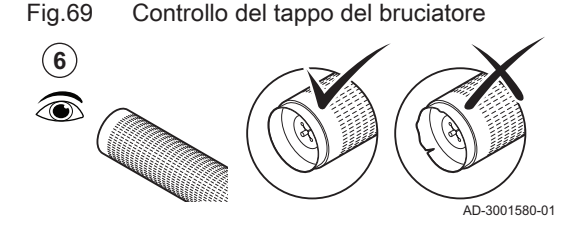

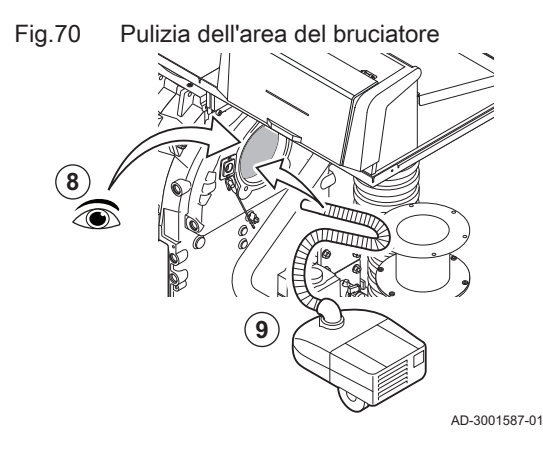

- 3. Controllare il bruciatore.
- 4. Pulire l'esterno della caldaia utilizzando aria compressa con una pressione variabile da 2 a 5 bar.

#### Attenzione

- Mantenere una distanza minima di 1 cm dalla superficie del bruciatore.
	- Non pulire mai la superficie del bruciatore con spazzole od oggetti simili.
- 5. Pulire l'interno del bruciatore con l'ausilio di un aspirapolvere.
- 6. Controllare il tappo del bruciatore.
	- Sostituire il bruciatore o il tappo se difettosi o gravemente danneggiati.
- 7. Mettere il bruciatore da parte, accertandosi che non possa subire alcun danno.

#### Attenzione

- Reinstallare il bruciatore soltanto dopo avere pulito lo scambiatore di calore, il collettore di raccolta della condensa e il sifone.
- 8. Ispezionare visivamente l'area del bruciatore.
- 9. Utilizzare un aspiratore per rimuovere eventuale sporcizia visibile dall'area del bruciatore.

Fig.71 Rimozione dello sportello di ispezione **1 2**  $(3)$ 

AD-3001582-01

Fig.72 Pulizia dello scambiatore di calore

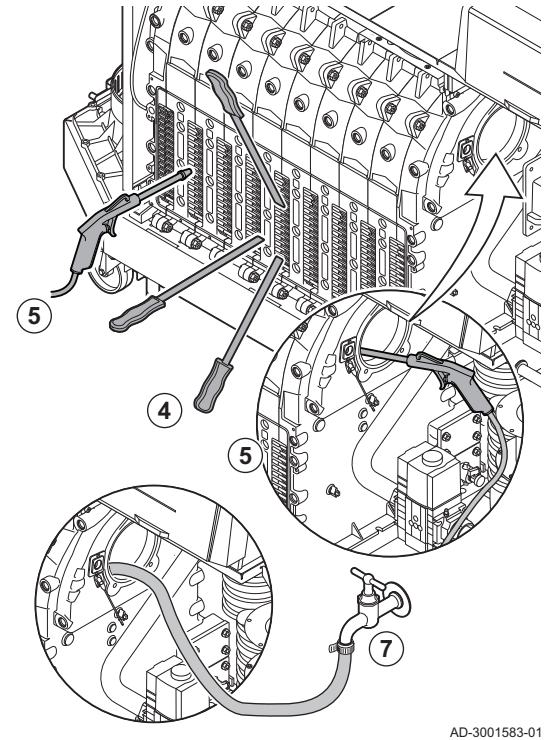

Fig.73 Pulizia del collettore di raccolta della condensa

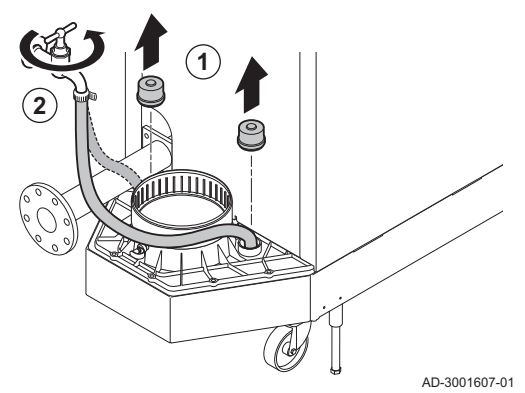

#### 7.4.6 Pulizia dello scambiatore di calore

- 1. Svitare i dadi dallo sportello di ispezione presente sullo scambiatore di calore.
- 2. Rimuovere con attenzione lo sportello di ispezione, il panno isolante e il cordino isolante in silicone dallo scambiatore di calore.

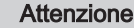

- Il panno isolante potrebbe attaccarsi allo scambiatore primario. Evitare di danneggiarlo o di strapparlo.
- 3. Ispezionare il panno di isolamento e sostituirlo se difettoso o gravemente danneggiato.
- 4. Pulire le aree tra i perni dello scambiatore di calore servendosi del coltellino di pulizia. Lavorare sempre dal basso verso l'alto. Passare il coltellino tra i perni in senso orizzontale e diagonale.

#### Attenzione

- Utilizzare sempre il coltellino per la pulizia appositamente progettato per questa caldaia. Il coltellino ha una lunghezza di 560 mm.
- 5. Per una pulizia approfondita, utilizzare aria compressa sulle parti pulite. Tale operazione deve essere effettuata accedendo dal lato manutenzione e dall'area del bruciatore.
- 6. Montare il portello di ispezione e il telo isolante con un nuovo cordino in silicone.
- 7. Accedendo dall'area del bruciatore, sciacquare accuratamente lo scambiatore di calore con acqua pulita.

1. rimuovere entrambi i tappi di tenuta dal collettore di raccolta della

7.4.7 Pulizia del collettore di raccolta della condensa

- condensa. 2. Sciacquare accuratamente ogni lato del collettore di raccolta della condensa per almeno 5 minuti con la maggior quantità d'acqua possibile.
- 3. Riposizionare entrambi i tappi di tenuta sul collettore di raccolta della condensa.

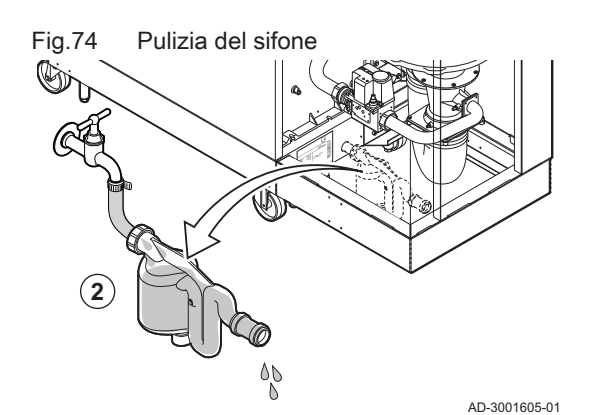

## 7.4.8 Pulizia del sifone

- 1. Rimuovere il sifone.
- 2. Pulire il sifone con acqua.
- 3. Rimontare il sifone.

Fig.75 Riempimento del sifone

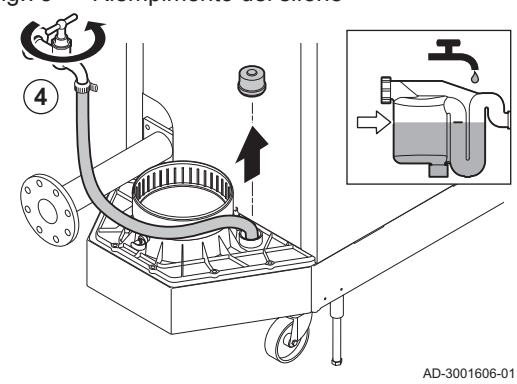

4. Riempire il sifone con acqua fino al segno di riferimento attraverso il collettore di condensa.

#### Pericolo

Il sifone deve sempre essere sufficientemente pieno d'acqua. In questo modo si impedisce l'uscita dei fumi nell'ambiente.

## 7.4.9 Montaggio dopo la manutenzione

- 1. Montare il bruciatore.
- $\Rightarrow$  Il bruciatore presenta due fessure sul lato anteriore. Posizionare queste ultime sui due perni presenti sull'apertura del bruciatore.
- 2. Posizionare una nuova guarnizione del bruciatore.
- 3. Montare l'adattatore.
- 4. Montare il nuovo elettrodo di ionizzazione/accensione.

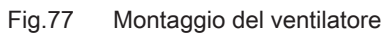

Fig.76 Montaggio del bruciatore

**4**

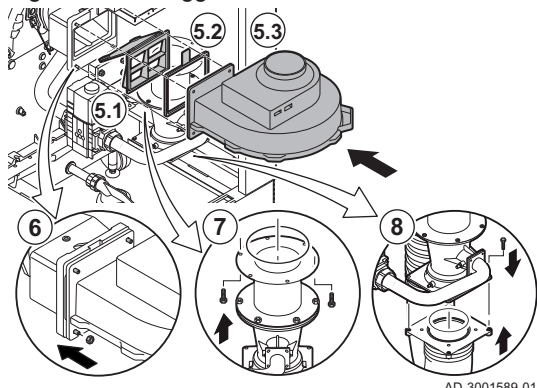

**1**

**2**

AD-3001588-01

**3**

- 5. Montare l'assieme ventilatore:
	- 5.1. Posizionare la valvola di non ritorno.
	- 5.2. Posizionare la nuova guarnizione.
	- 5.3. Montare il ventilatore.
- 6. Serrare i dadi presenti sull'adattatore.
- 7. Serrare i dadi presenti sul venturi.
- 8. Montare il flessibile di alimentazione dell'aria sul venturi.
- Fig.78 Montaggio dei collegamenti elettrici e del flessibile di alimentazione dell'aria
- **9 10 11**
- 9. Connettere i collegamenti elettrici al ventilatore.
- 10. Bloccare la spina di alimentazione del ventilatore con gli appositi dispositivi di sicurezza a scorrimento.
- 11. Montare il flessibile di alimentazione dell'aria sulla scatola dell'aria.

AD-3001590-01

#### 7.5 Completamento dei lavori

1. Rimontare tutte le parti rimosse in ordine inverso, ma non chiudere ancora il mantello.

#### Attenzione

Durante gli interventi di ispezione e manutenzione, sostituire sempre tutte le guarnizioni dei componenti smontati.

- 2. Riempire con acqua il sifone.
- 3. Rimontare il sifone.
- 4. Aprire con attenzione tutte le valvole dell'impianto e di alimentazione che erano state chiuse per effettuare la manutenzione.
- 5. Se necessario, riempire d'acqua l'impianto di riscaldamento.
- 6. Degasare l'impianto di riscaldamento.
- 7. Effettuare un rabbocco d'acqua, se necessario.
- 8. Controllare la tenuta stagna dei raccordi del gas e dell'acqua.
- 9. Rimettere in funzione la caldaia.
- 10. Dopo aver sostituito o rimosso dalla caldaia una scheda di controllo, eseguire un rilevamento automatico.
- 11. Impostare la caldaia a pieno carico, dopodiché effettuare una ricerca delle fughe di gas e un controllo visivo approfondito.
- 12. Impostare sulla caldaia il funzionamento normale.
- 13. Chiudere il mantello.

# 8 Risoluzione dei problemi

# 8.1 Codici di errore

La caldaia è dotata di una regolazione elettronica e di un'unità di controllo. Il cuore del sistema di controllo è un microprocessore e-Smart, che controlla e protegge la caldaia. In caso di errore è visualizzato il rispettivo codice.

#### Tab.60 I codici di errore sono visualizzati su tre livelli differenti

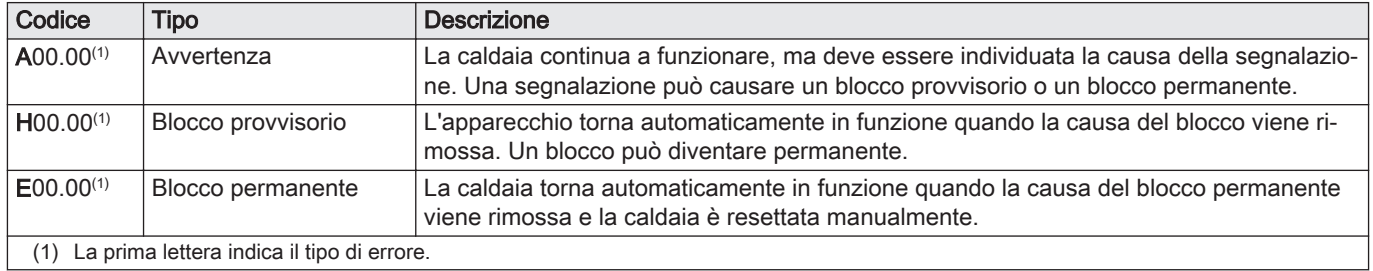

Importante

i

da Remeha.

Il significato dei codici è descritto nelle varie tabelle dei codici di errore.

Il codice anomalia è necessario per individuare la causa

dell'anomalia in modo rapido e corretto, e per ricevere assistenza

## Fig.79 HMI T-control

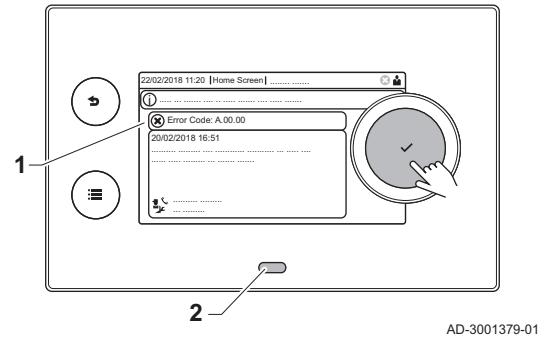

# 8.1.1 Visualizzazione dei codici di errore

Quando nell'impianto si verifica un errore, sul pannello di controllo è visualizzato quanto segue:

- 1 Il display visualizza il codice e il messaggio corrispondenti.
- 2 Il LED di stato del pannello di controllo indicherà:
	- Verde fisso = Funzionamento normale
	- Verde lampeggiante = Avviso
	- Rosso fisso = Blocco
	- Rosso lampeggiante = Blocco permanente
	- 1. Premere e mantenere premuto il pulsante  $\blacktriangledown$  per resettare la caldaia. La caldaia tornerà automaticamente in funzione non appena sarà stata risolta la causa dell'anomalia.
	- 2. Se il codice di errore appare nuovamente, risolvere il problema seguendo le istruzioni presenti nelle tabelle dei codici di errore. Il codice di errore rimane visibile finché l'anomalia non è rimossa.
- 3. Se non è possibile risolvere il problema, prendere nota del codice di errore.

#### 8.1.2 Avvertenza

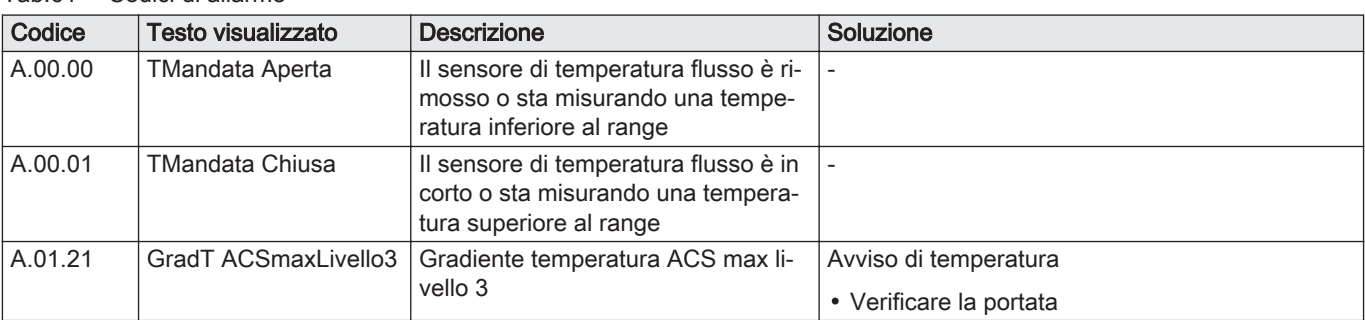

#### Tab.61 Codici di allarme

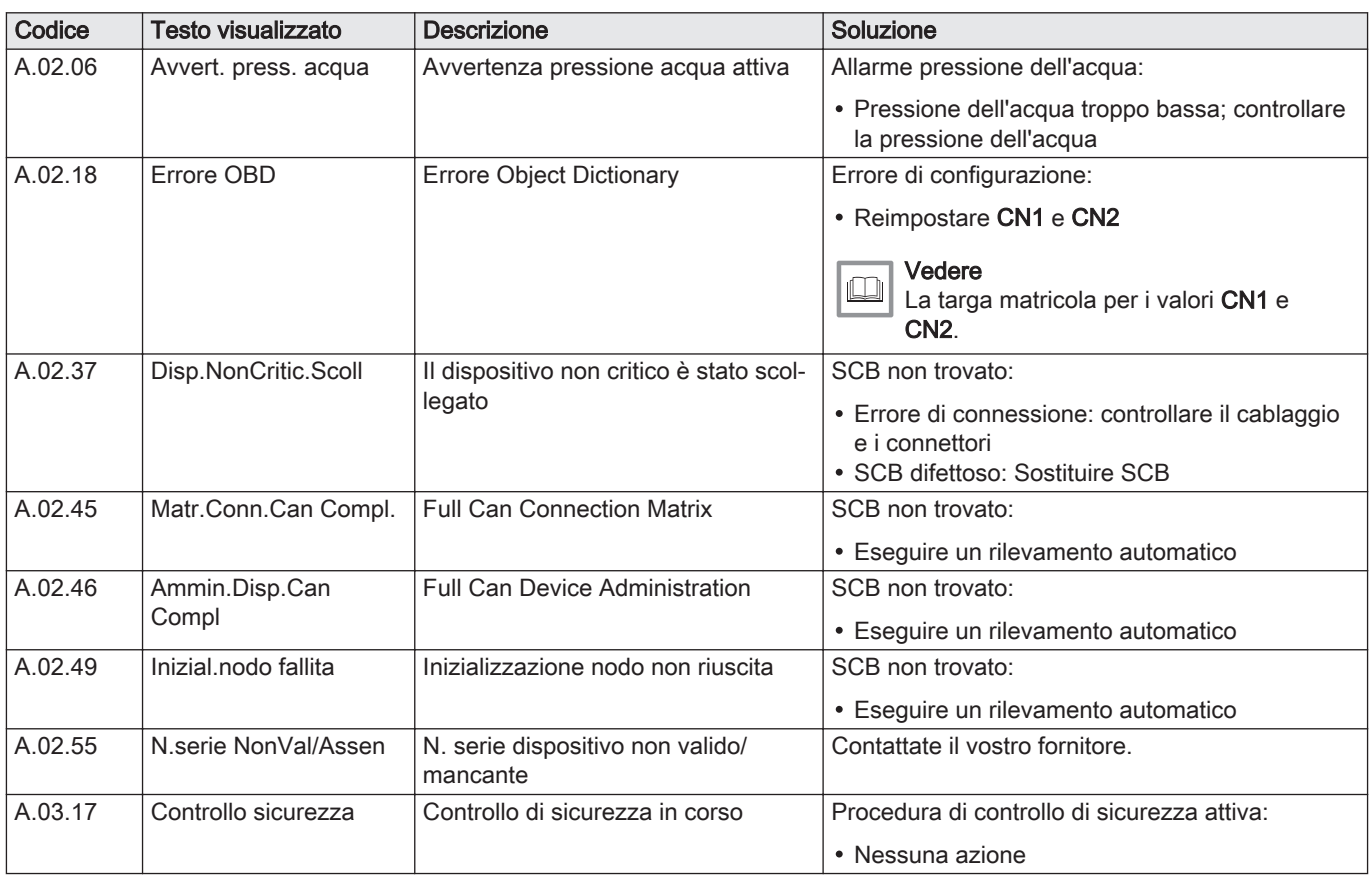

## 8.1.3 Blocco provvisorio

## Tab.62 Codici di blocco provvisorio

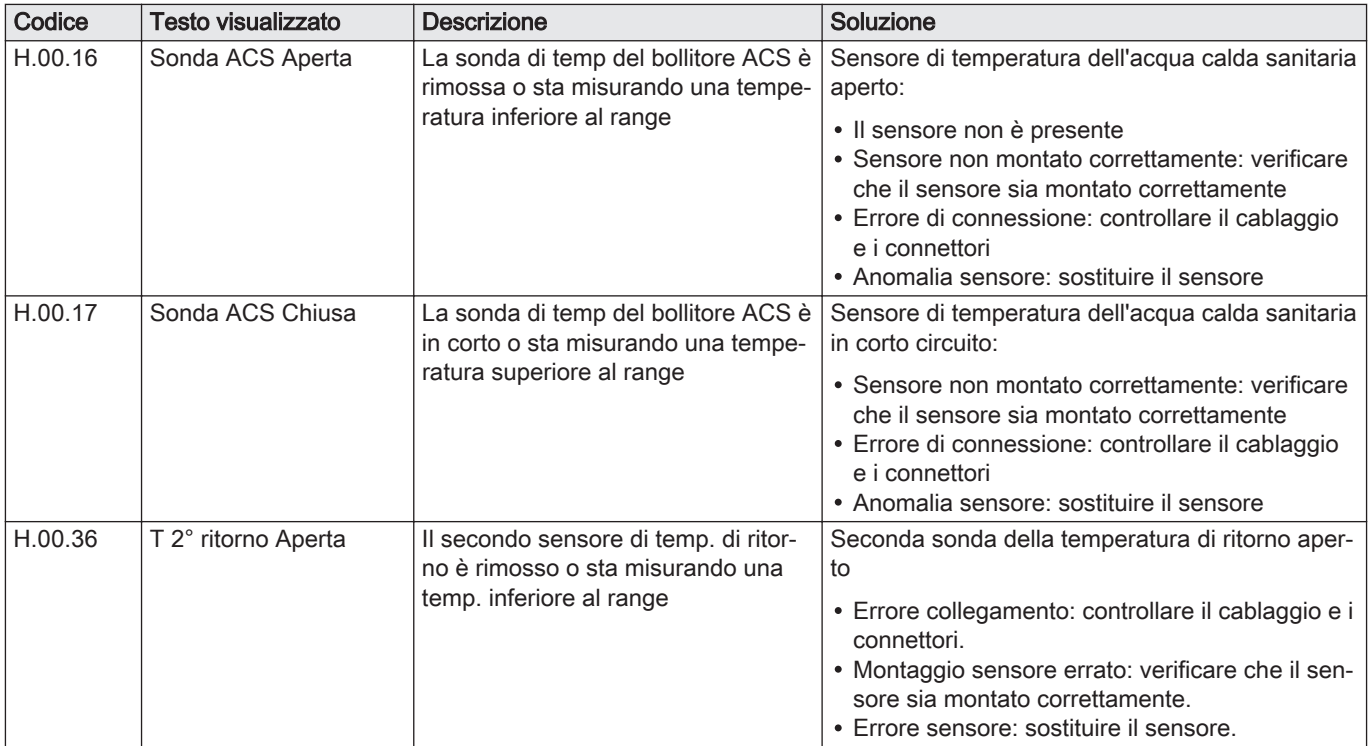

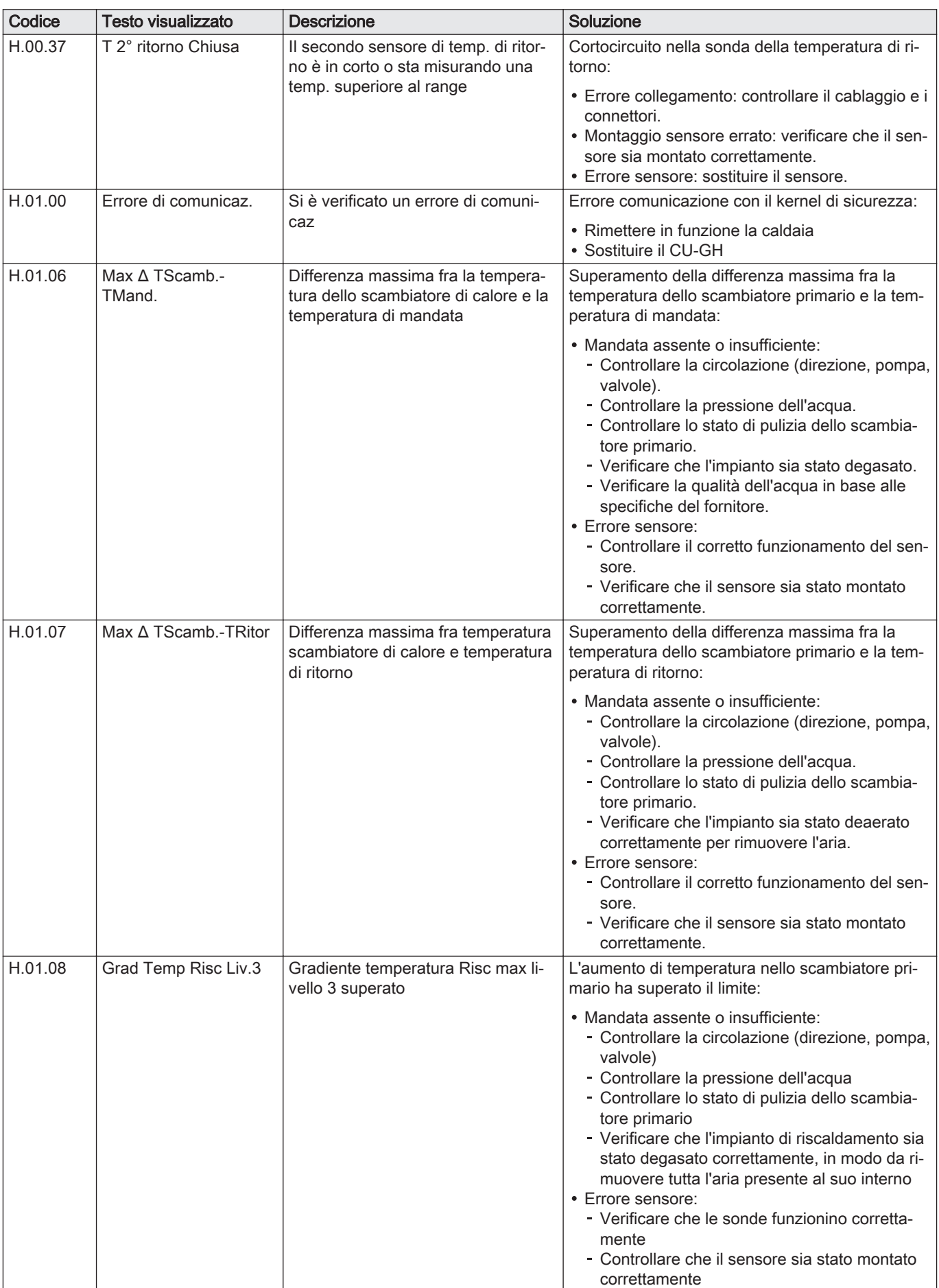
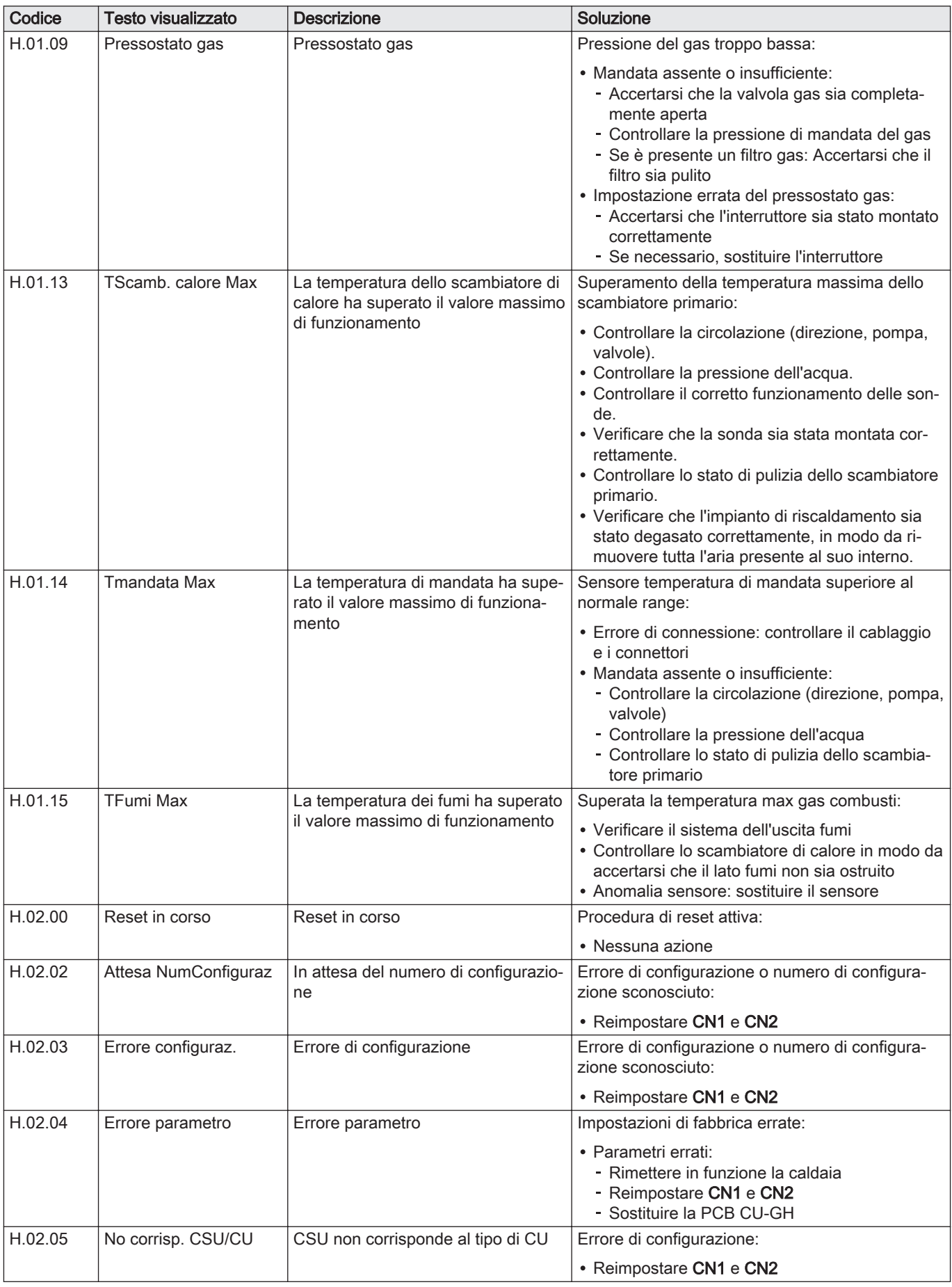

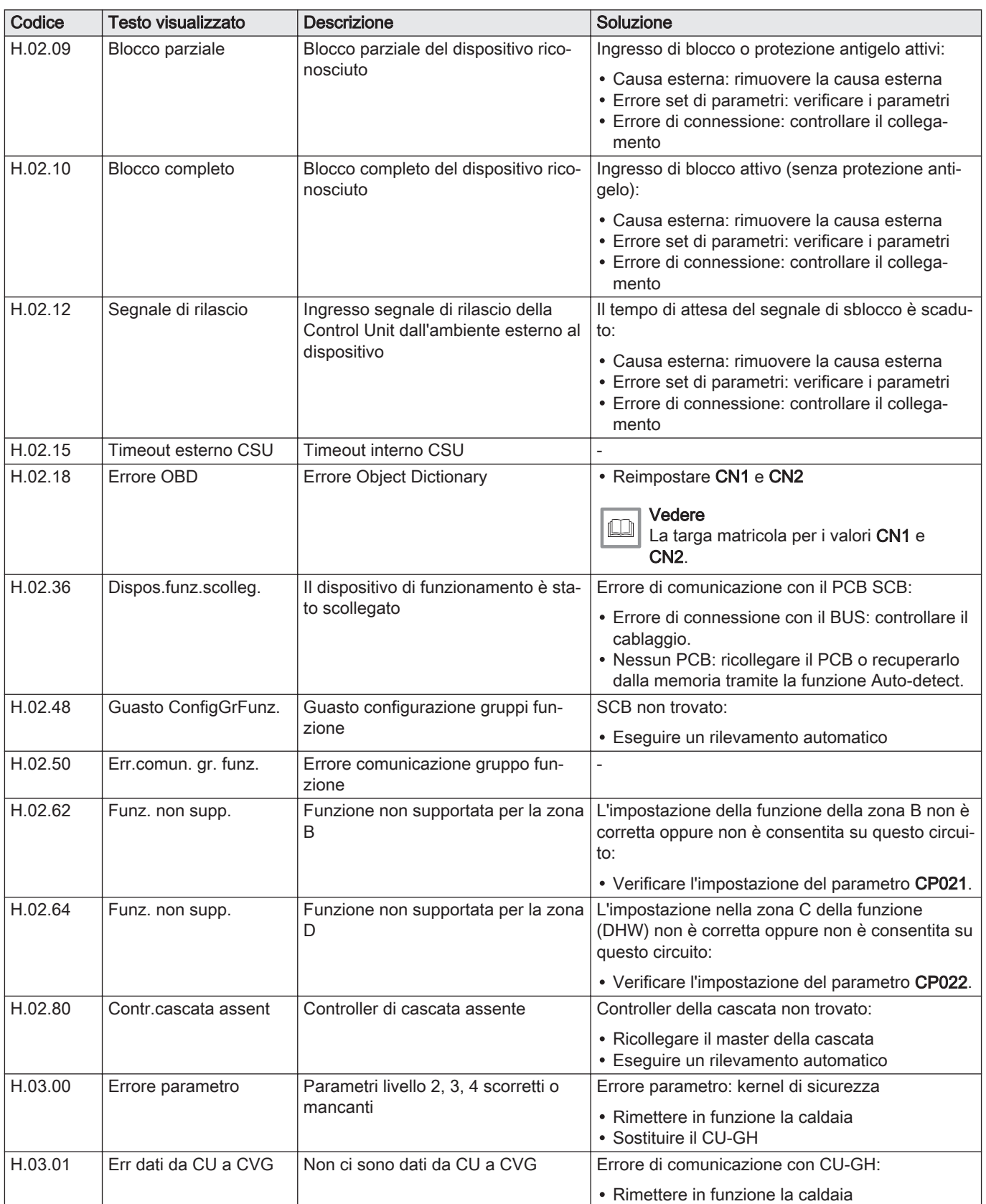

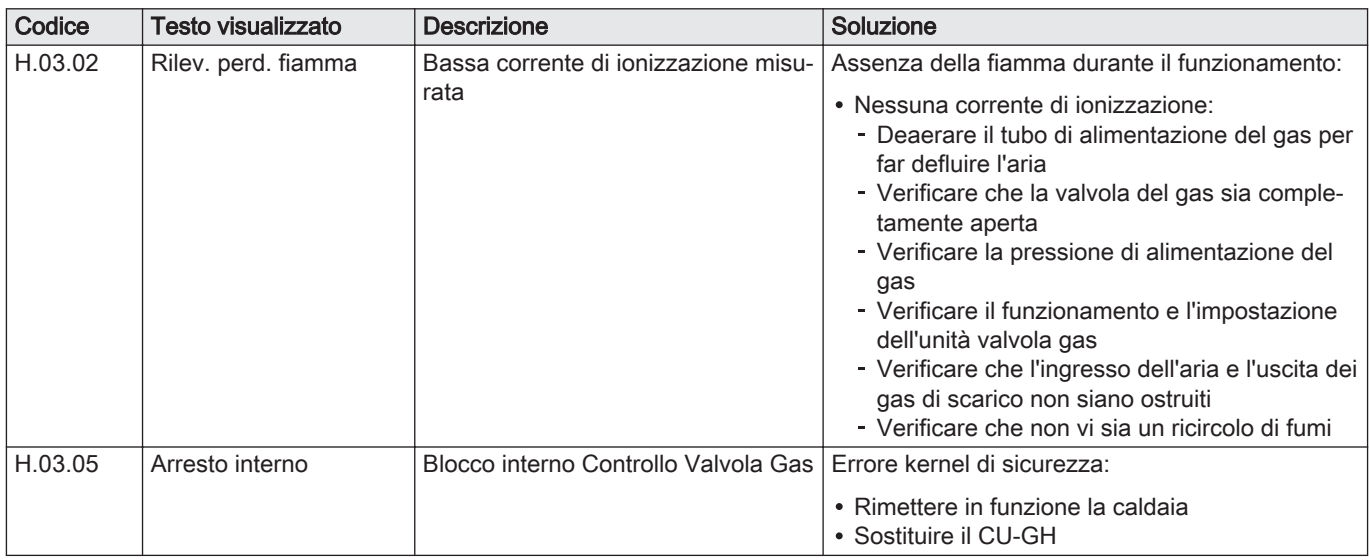

## 8.1.4 Blocco permanente

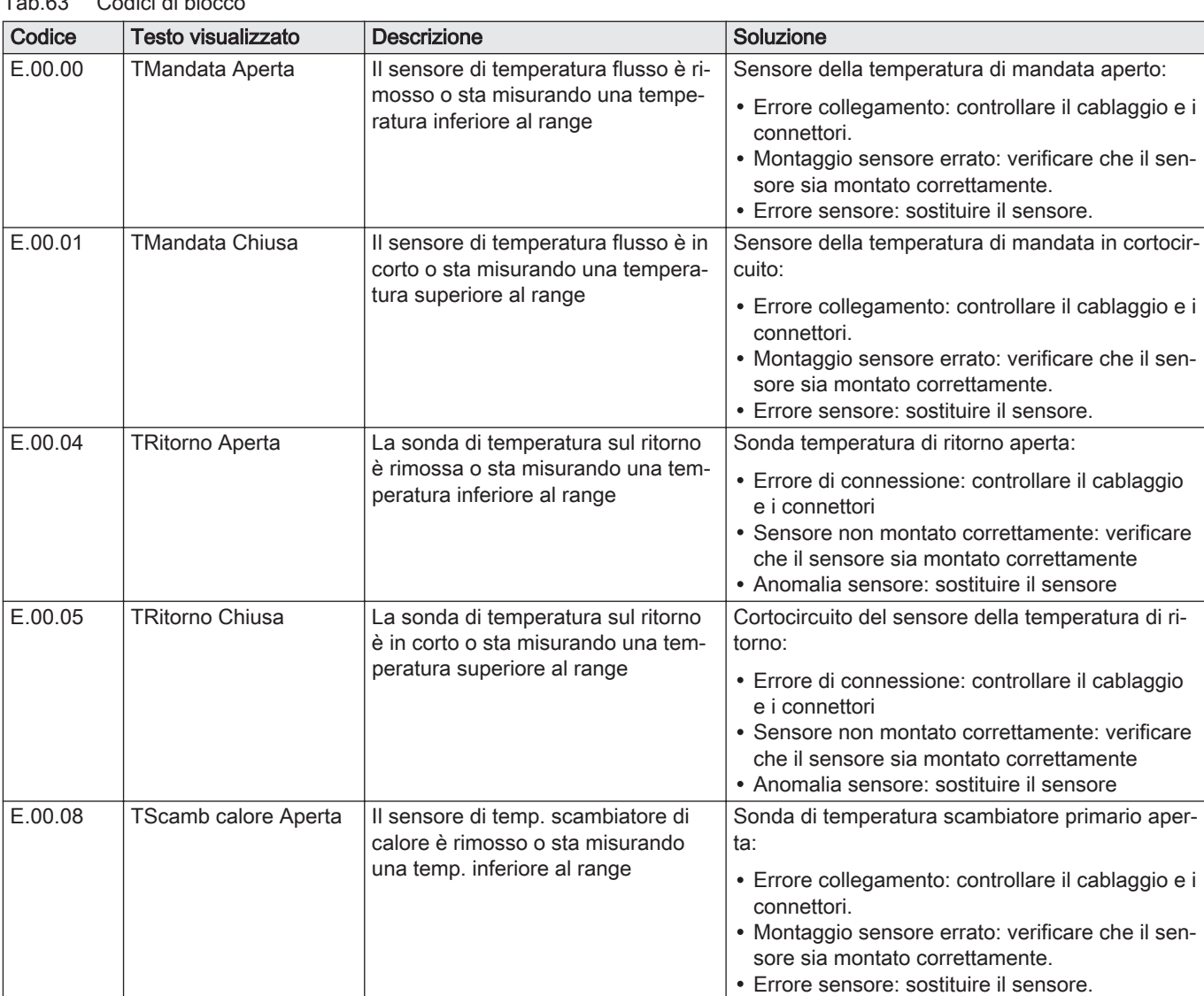

# Tab.63 Codici di blocco

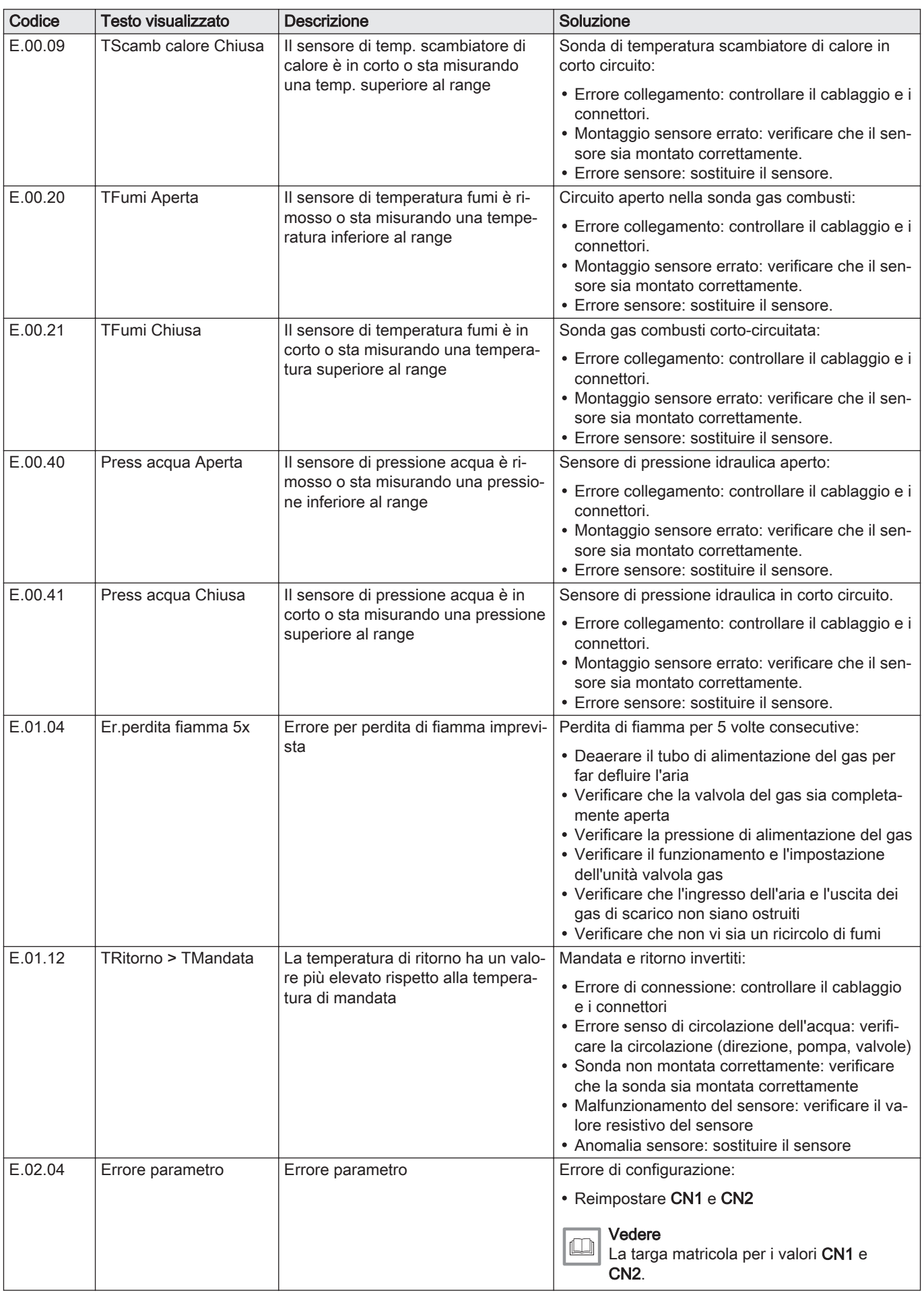

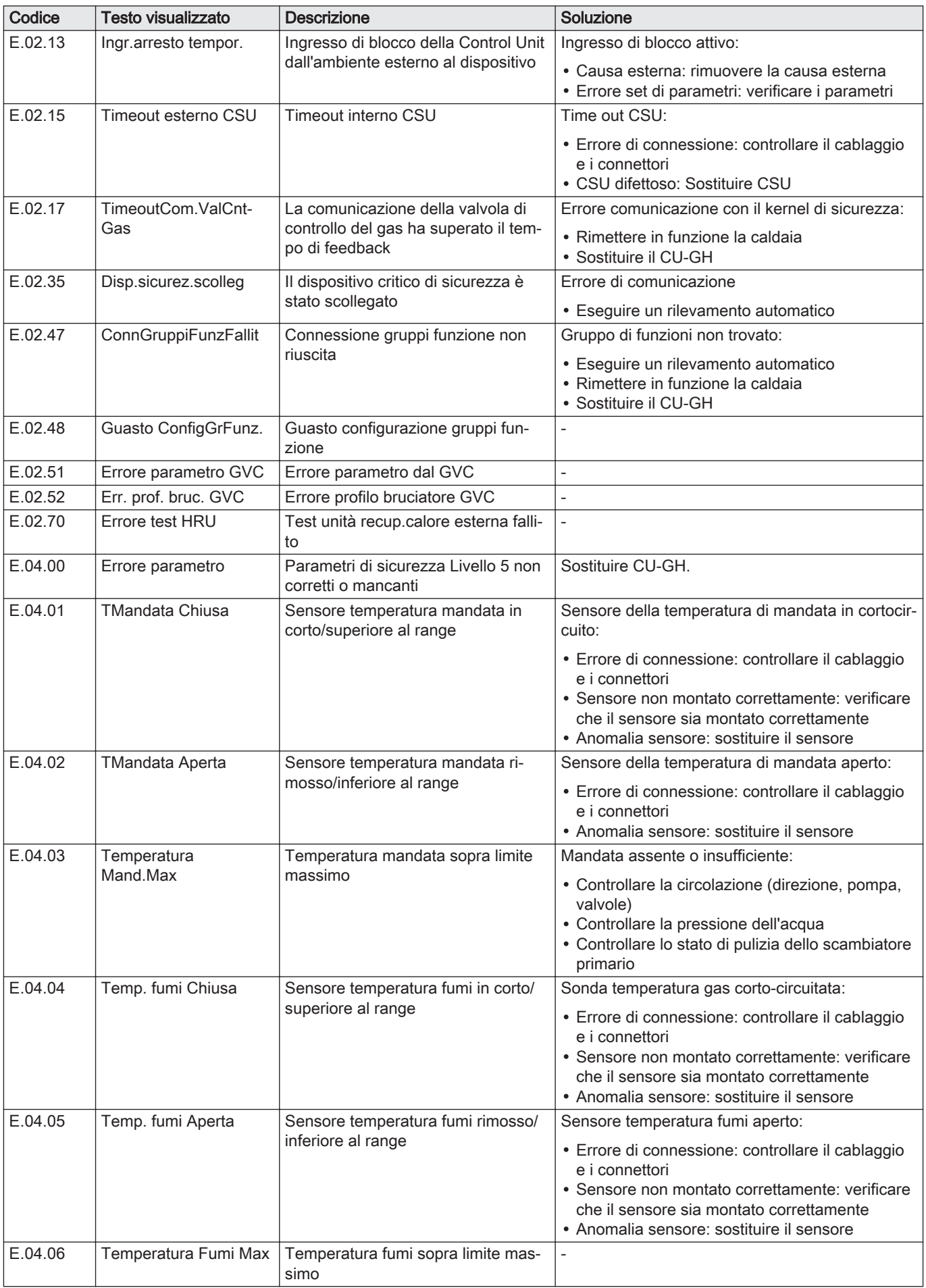

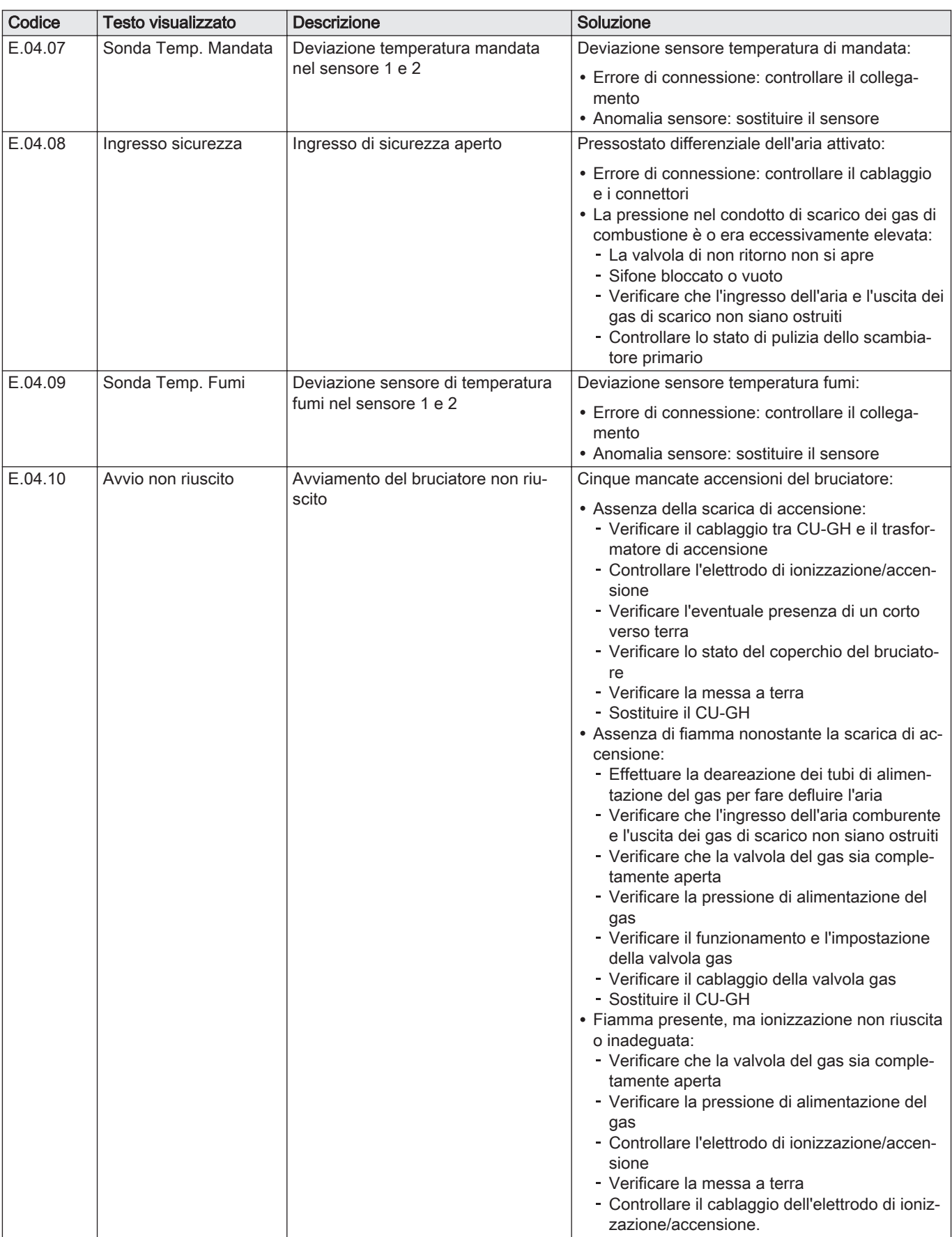

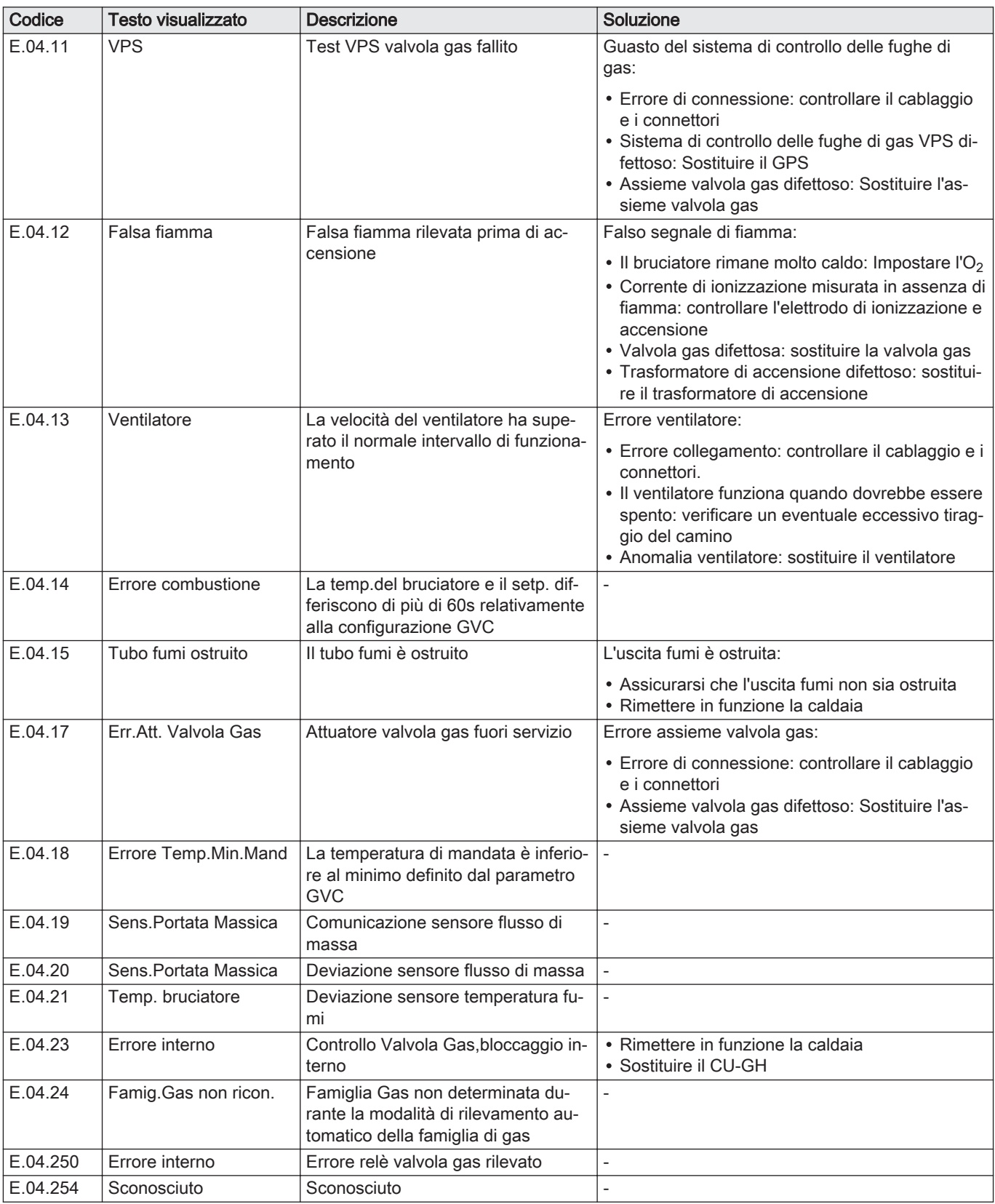

## 8.2 Cronologia errori

Il pannello di controllo è dotato di una memoria di errore, in grado di memorizzare la cronologia degli ultimi 32 errori. È possibile consultare i dettagli della caldaia al momento dell'errore. Per esempio;

- stato
- substato
- temperatura di mandata

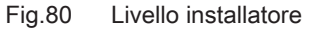

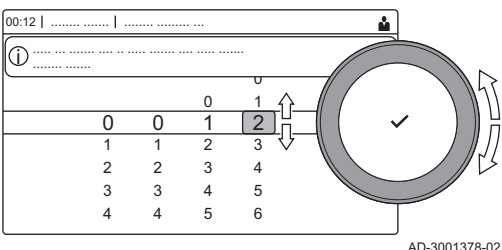

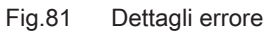

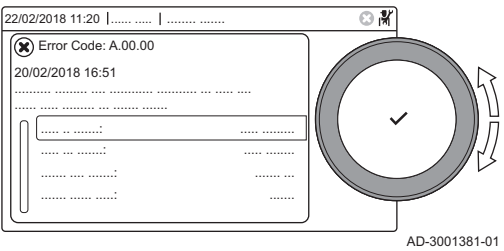

temperatura di ritorno

Questi e altri dettagli possono contribuire all'eliminazione dell'errore.

#### 8.2.1 Lettura e cancellazione della memoria degli errori

La memoria degli errori conserva le informazioni degli errori più recenti.

- 1. Selezionare il riquadro [  $\frac{1}{2}$ ].
- 2. Per confermare la selezione, premere il pulsante  $\checkmark$ .
- 3. Selezionare il codice di selezione mediante la manopola: 0012
- 4. Per confermare la selezione, premere il pulsante  $\checkmark$ .  $\Rightarrow$  Quando il livello installatore è abilitato, lo stato del riquadro [ $\frac{2}{N}$ ] passa da Spento a Acceso.
- 5. Premere il pulsante  $\equiv$ .
- 6. Usare la manopola per selezionare Storico degli errori.
- 7. Per confermare la selezione, premere il pulsante  $\blacktriangledown$ .
- Viene visualizzato un elenco dei 32 errori più recenti, i relativi codici di errore, una breve descrizione e la data.
- 8. Utilizzare la manopola per selezionare il codice di errore che si vuole analizzare.
- 9. Per confermare la selezione, premere il pulsante  $\checkmark$ .  $\Rightarrow$  Il display visualizza la spiegazione del codice di errore ed alcuni dettagli della caldaia quando si è verificato l'errore.
- 10. Per cancellare la memoria degli errori, tenere premuto il pulsante  $\swarrow$ .

## 9 Caratteristiche Tecniche

### 9.1 Schema elettrico

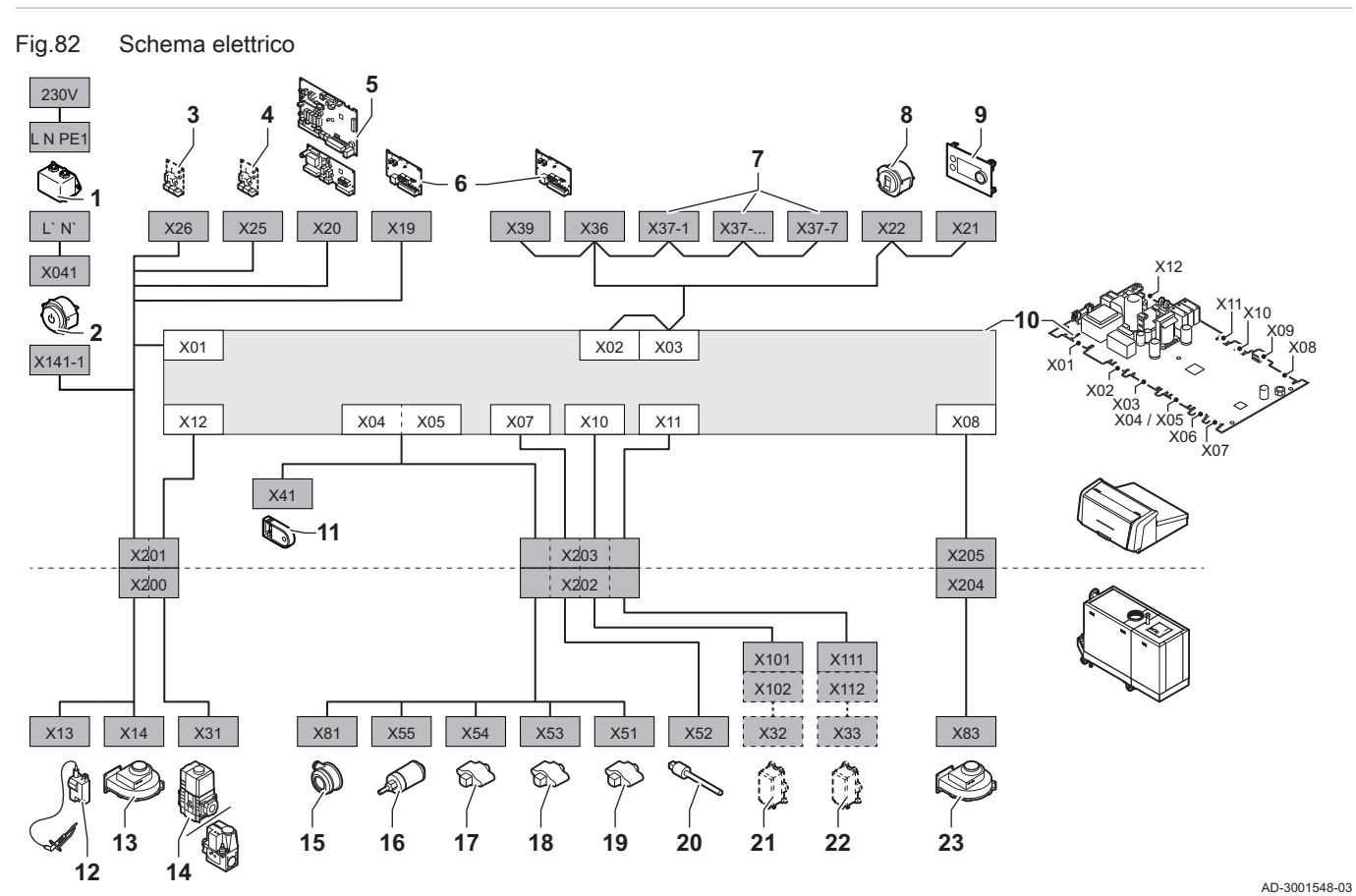

- 1 Filtro della linea<br>2 Interruttore on/o
- Interruttore on/off
- 3 Alimentazione elettrica della scheda di espansione **SCB**
- 4 Alimentazione elettrica della scheda di espansione **SCB**
- 5 Alimentazione elettrica della scheda di espansione della zona SCB
- 6 Alimentazione della scheda di collegamento CB-01 (X19) e collegamenti CAN (X36 e X39)
- 7 Collegamenti CAN della scheda di espansione SCB (X37-1 - X37-7)
- 8 Connettore di servizio
- 9 Pannello di controllo (HMI)
- 10 Unità di controllo CU-GH13
- 11 Unità di memorizzazione della configurazione (CSU)
- 12 Alimentazione elettrica del trasformatore di accensione
- 13 Alimentazione elettrica del ventilatore
- 14 Valvola di comando gas
- 15 Pressostato differenziale per aria
- 16 Sensore di pressione dell'acqua
- 17 Sonda della temperatura di ritorno
- 18 Sonda di temperatura dello scambiatore di calore
- 19 Sonda della temperatura di mandata
- 20 Sonda della temperatura dei fumi
- 21 Sistema di taratura valvola (VPS)
- 22 Pressostato gas (GPS)
- 23 Segnale PWM ventilatore

9 Caratteristiche Tecniche

# Original instructions - © Copyright

Le informazioni tecniche e tecnologiche contenute nelle presenti istruzioni, nonché descrizioni e disegni eventualmente forniti, rimangono di nostra proprietà e non possono essere riprodotti senza nostro previo consenso scritto. Soggetto a modifiche.

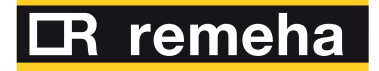

- 
- 

**Revis S.r.l.** Via del Commercio 7 1 +39 0438 466 311<br> **E** info@re-vis.it<br>
Revis S.r.I.<br>
Via del Commercio 7<br>
31043 Fontanelle (TV)

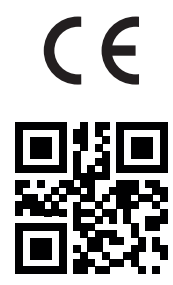

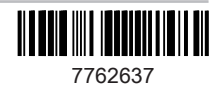